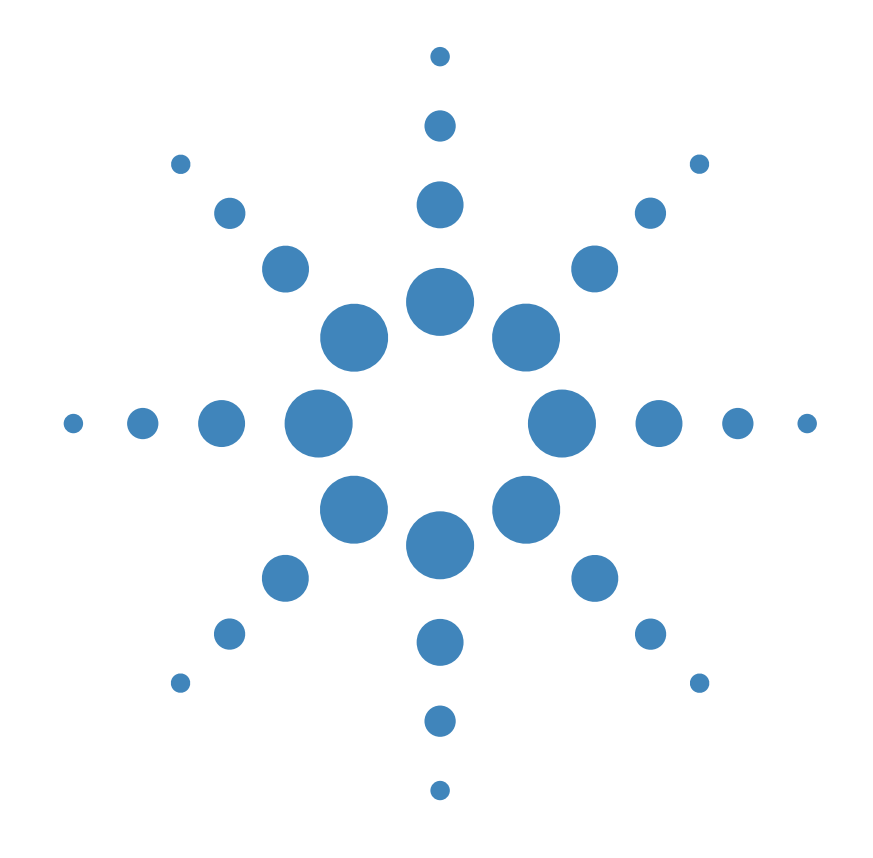

# Guía del usuario

Fuente de alimentación de CC **Agilent Technologies E3632A** 

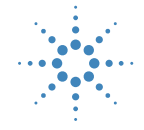

**Agilent Technologies** 

Copyright© 1997-2000 Agilent Technologies Reservados todos los derechos.

#### **Historial de Impresión**

Edición 2, octubre de 2000

Las nuevas ediciones cons-tituyen revisiones completas del manual. Los paquetes de actua-lización, que se publican entre ediciones, pueden contener información adicional y páginas de sustitución, que podrá incorporar a su ma-nual. Las fechas que aparecen en la presente página sólo se modifican cuando se publica una nueva edición.

#### **Información sobre Marcas Comerciales**

Windows, Windows 95 y Windows NT son marcas comerciales registradas de Microsoft Corp.

#### **Certificación**

Agilent Technologies certifica que el presente producto satisface las especificaciones publi-cadas en el momento de su envío. Agilent certifica por otra parte, que sus mediciones de ca-librado son contrastables de acuerdo con el Instituto Nacional de Normas y Tecnología de los Estados Unidos (antes Oficina Nacional de Normas), en la me-dida permitida por las instalaciones de calibración de la mencionada organización y por las instalaciones de calibración de otros miembros de la Orga-nización Internacional de Normalización (ISO).

#### **Garantía**

El presente producto Agilent está garantizado frente a cualquier defecto de materiales y de mano de obra durante un período de tres años contado a partir de la fecha de envío. La vigencia y las condiciones de la garantía del presente producto podrían verse sustituidas cuando éste esté integrado (o se integre) en otros productos Agilent. Durante el período de vigencia de la garantía, Agilent discrecionalmente reparará o sustituirá aquellos productos que hu-bieran resultado defectuosos. El periodo de garantía comienza a partir de la fecha de entrega o de la fecha de instalación, si ésta la realiza Agilent.

#### **Reparación en Garantía**

Para la reparación en garantía de este producto, deberá ser remitido a las instalaciones de reparación designadas por Agilent.

Con respecto a los productos remitidos a Agilent para su reparación en garantía, el comprador deberá pagar por anticipado los gastos de envío a Agilent y Agilent pagará los gastos de envío correspondientes a la devolución del producto al comprador. No obstante, el comprador deberá pagar todos los gastos de envío, tasas e impuestos de los productos remitidos a Agilent desde un país extraniero.

#### **Limitación de Garantía**

La anterior garantía no será de aplicación a los defectos provocados por un mantenimiento incorrecto o inadecuado por parte del comprador, por conexiones o productos suministrados por éste o por modificaciones no autorizadas o utilizaciones indebidas, o por la utilización del mismo sin observar las especificaciones medioambientales del producto, o por una incorrecta preparación o mantenimiento del emplazamiento.

El diseño y la incorporación de cualquier circuito al presente producto es responsabilidad exclusiva del comprador. Agilent no garantiza los circuitos del comprador ni los fallos de funcio-namiento de productos Agilent derivados de circuitos del comprador. Por otra parte, Agilent no ofrece ninguna garantía frente a daños producidos como consecuencia de circuitos del comprador así como frente a daños derivados de produc-

tos suministrados por el comprador. **Hasta donde permita la ley, Agi-lent no concede ninguna otra garantía expresa o implícita, ya sea oral o escrita, respecto a este producto y niega, de ma-nera específica, cualquier garantía implícita o cualquier condición de comercialización, adecuación para un propósito específico o calidad satisfactoria.**

*Para transacciones en Australia y Nueva Zelanda*: Los términos de garantía incluidos en este apartado, excepto hasta donde permita la ley, no excluyen, restringen o modifican y se suman a los derechos esta-tutarios obligatorios aplicables a la venta de este producto.

#### **Exclusividad de Acción**

Hasta donde permita la legislación local, las acciones contenidas en el presente documento son las acciones

Número de Parte del Manual: E3632-90414 Impreso: octubre 2000, edición 2

únicas y exclusivas que corresponden al comprador. Agilent no será responsable de ningún daño directo, indirecto, especial, incidental o consecuente (incluida la pérdida de beneficios o datos), ya sean de naturaleza contractual, por culpa o basado en cualquier otra fundamentación jurídica.

#### **Advertencia**

La información contenida en el presente documento está sujeta a cambios sin previo aviso.

**Hasta donde permita la legislación local, Agilent no ofrece ninguna garantía con respecto al presente material incluyendo, sin carácter exhaustivo, las garantías implícitas de comercialidad y de adecuación a un uso concreto.**

Hasta donde permita la legislación local, Agilent no será responsable de los errores contenidos en el presente documento, ni por los daños incidentales o consecuentes relacionados con el su-ministro, el funcionamiento o la utilización del presente material. No se podrá fotocopiar, reproducir o traducir a otro idioma parte alguna del presente documento sin el previo consentimiento escrito de Agilent.

#### **Derechos Restringidos**

El Software y la Documentación han sido creados con financiación privada. Se suministran y se otorga su licencia como ''software informático comercial" según se define en DFARS 252.227-7013 (Oct 1988), DFARS 252.211-7015 (Mayo 1991) o DFARS 252.227- 7014 (Junio 1995) como ''artículo comercial'' según se regula en FAR 2.101(a), o como ''software informático restringido'' según se define en FAR 52.227-19 (Junio 1987) (o cualquier norma o cláusula contractual equivalente). El cliente sólo tiene los derechos estipulados para dicho Software y Do-cumentación regulados en la cláusula de FAR o DARFS o en el contrato de software estándar de Agilent para el correspondiente producto.

#### **Información sobre Seguridad**

No instale piezas de repuesto ni lleve a cabo ninguna modificación no autorizada en el producto. Remita el producto a un centro del Servicio de Ventas y Reparaciones de Agilent para su reparación, y para garantizar de este modo que se mantienen las características de seguridad.

#### **Símbolos de Seguridad**

**Precaución**

Llama la atención sobre un procedimiento, práctica o circunstancia que podría provocar lesiones corporales o la muerte.

#### **Atención**

Llama la atención sobre un procedimiento, práctica o sobre una circunstancia que podría provocar daños en el equipo o pérdida permanente de datos.

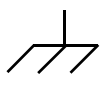

Símbolo de conexión a tierra.

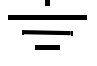

Símbolo de masa del bastidor.

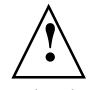

Consulte el manual para obtener información sobre los avisos de precaución y atención a fin de evitar lesiones físicas o daños en el equipo. Pueden darse tensiones peligrosas.

#### **Precaución**

En el interior no hay piezas que puedan ser reparadas por el operador. Confíe la reparación a personal debidamente cualificado.

#### **Precaución**

Para conseguir una protección permanente contra incendios, sustituya los fusibles siempre por fusibles del mismo tipo y potencia.

Impreso en Malasia

La Agilent E3632A es una fuente de alimentación de CC con dos opciones de rango de funcionamiento, con una potencia de 120 vatios y unas grandes prestaciones que cuenta con interfaces GPIB y RS-232. La combinación de características de laboratorio y de sistema en esta fuente de alimentación ofrece soluciones flexibles para sus necesidades de diseño y prueba.

#### **Características útiles de laboratorio**

- Dos opciones de rango
- Mando de control para las configuraciones de fácil utilización
- Pantalla fluorescente de vacío de gran visibilidad para medidores
- Alta precisión y resolución
- Detección remota de tensión
- Protección contra sobretensión y sobrecorriente
- Activación/Desactivación de salidas
- Excelente regulación de carga y de línea y bajo rizado y ruido
- Almacenamiento de estados operativos
- Maletín portátil y robusto con patas antideslizantes

#### **Características de sistema flexibles**

- Los interfaces GPIB (IEEE-488) y RS-232 son estándar
- Compatibilidad SCPI (Comandos Estándar para Instrumentos Programables)
- Configuración E/S de fácil ejecución desde el panel frontal
- Calibración del software; no se precisan ajustes internos

Agilent E3632A Fuente de Alimentación de CC Visión de conjunto del panel frontal

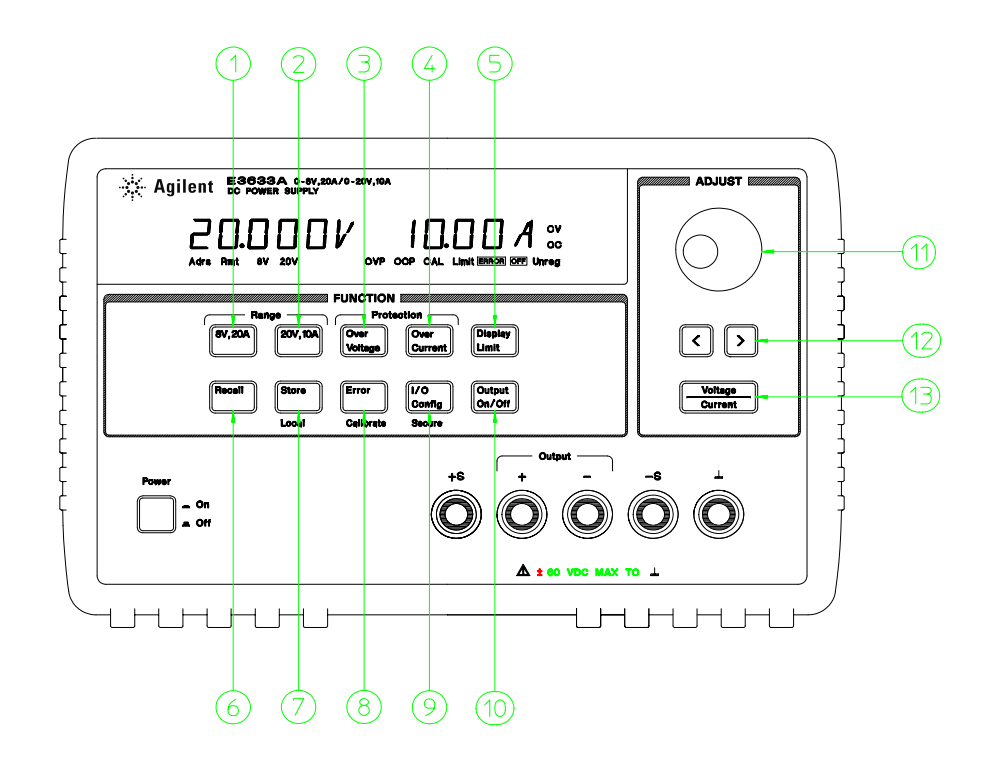

- Tecla de selección de salida de 15V/7A
- Tecla de selección de salida de 30V/4A
- Tecla de protección contra sobretensión Tecla de protección contra sobreco-
- rriente
- Tecla de visualización de límites
- Tecla de recuperación de estado operativo
- Tecla de almacenamiento de estado operativo/local
- Tecla Error/Calibración
- Tecla de Configuración E/S/Protección
- Tecla On/Off de salida
- Mando de control
- Teclas de selección de resolución
- Tecla de selección de ajuste Tensión/ **Corriente**

- **1 Tecla de selección de salida de 15V/7A** Selecciona la opción 15V/7A y permite la salida nominal a 15V/7A.
- **2 Tecla de selección de salida de 30V/4A** Selecciona la opción 30V/4A y permite la salida nominal a 30V/4A.
- **3 Tecla de protección contra sobretensión** Activa o deshabilita la función de protección contra sobretensión, ajusta el nivel de tensión de disparo y elimina la condición de sobretensión.
- **4 Tecla de protección contra sobrecorriente** Activa o deshabilita la función de protección contra sobrecorriente, ajusta el nivel de corriente de disparo y elimina la condición de sobrecorriente.
- **5 Tecla de visualización de límites** Muestra en la pantalla los valores de los límites de la tensión y la corriente y permite el ajuste mediante el mando de control para la configuración de los valores de los límites.
- **6 Tecla de recuperación de estado operativo** Recupera un estado operativo previamente almacenado de las posiciones ''1'', ''2'' o ''3''.
- **7 Tecla de almacenamiento de estado operativo / local**1 Almacena un estado operativo en la posición ''1'', ''2'' o ''3'' / o vuelve a situar la fuente de alimentación a la modalidad de local desde la modalidad de interfaz remoto.
- **8 Tecla Error / Calibración**<sup>2</sup> Visualiza los códigos de error generados durante las operaciones, el autotest y la calibración / o activa la modalidad de calibración (antes de llevar a cabo la calibración la fuente de alimentación debe encontrarse desprotegida). *Para más información sobre la calibración, consulte la Guía de Servicio.*
- **9 Tecla de Configuración E/S / Protección<sup>3</sup> Configura la fuente de alimentación para** interfaces remotos / o para proteger y desproteger la fuente de alimentación para la calibración. *Consulte la Guía de Servicio para obtener más información sobre cómo proteger y desproteger la fuente de alimentación.*
- **10 Tecla On/Off de salida** Activa o desactiva la salida de la fuente de alimentación. Esta tecla pasa de un estado a otro.
- **11 Mando de control** Girándolo hacia la derecha o hacia la izquierda aumenta o disminuye el valor del dígito intermitente.
- **12 Teclas de selección de resolución** Desplaza el dígito intermitente hacia la derecha o hacia la izquierda.
- **13 Tecla de selección de ajuste de Tensión/Corriente** Selecciona la función del mando de control entre control de tensión o control de corriente.

<sup>1</sup>*Esta tecla puede utilizarse como tecla ''Local'' cuando la fuente de alimentación se encuentra en la modalidad de interfaz remoto.*

<sup>2</sup>*Puede activar la ''modalidad de calibración'' manteniendo pulsada esta tecla al tiempo que enciende la fuente de alimentación.*

<sup>3</sup>*Puede utilizar esta tecla como tecla de ''Protección'' o de ''Desprotección'' cuando la fuente de alimentación se encuentra en la modalidad de calibración.*

# Configuraciones de límite de tensión y corriente desde el panel frontal

Se puede configurar la tensión y la corriente desde el panel frontal utilizando el siguiente método.

*Utilice la tecla de selección de ajuste de tensión/corriente, las teclas de selección de resolución y el mando de control para modificar los valores límite de la tensión o la corriente.*

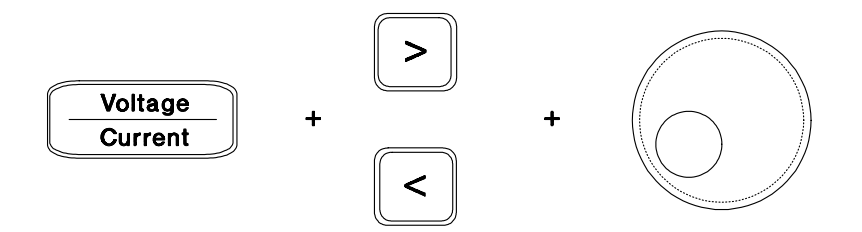

- **1** Seleccione la salida deseada utilizando las teclas de selección de salida después de encender la fuente de alimentación.
- **2** Pulse la tecla **Display Limit** para mostrar los valores límite en la pantalla.
- **3** Desplace el dígito intermitente hasta la posición apropiada utilizando las teclas de selección de resolución y cambie el valor del dígito al límite de tensión deseado girando el mando de control. Si se termina el límite de visualización, pulse la tecla Display Limit nuevamente.
- **4** Ajuste el mando al modo de control de corriente mediante la tecla de selección del ajuste de tensión/corriente.
- **5** Desplace el dígito intermitente hasta la posición apropiada utilizando las teclas de selección de resolución y cambie el valor del dígito al límite de tensión deseado girando el mando de control.
- 6 Presione la tecla **Output On/Off** para activar la salida. Transcurridos aproximadamente 5 segundos la pantalla se situará automáticamente en la modalidad de control de salida, para visualizar la tensión y la corriente en la salida o la pantalla se situará inmediatamente en la modalidad de control de salida al presionar la tecla Output On/Off nuevamente.

**Nota** *Se pueden desactivar todas las teclas y controles del panel frontal mediante comandos de interfaz remoto. Para que funcionen las teclas y controles del panel frontal, la Agilent E3632A debe encontrarse en la modalidad "Local".*

# <span id="page-6-0"></span>Anunciadores de la pantalla

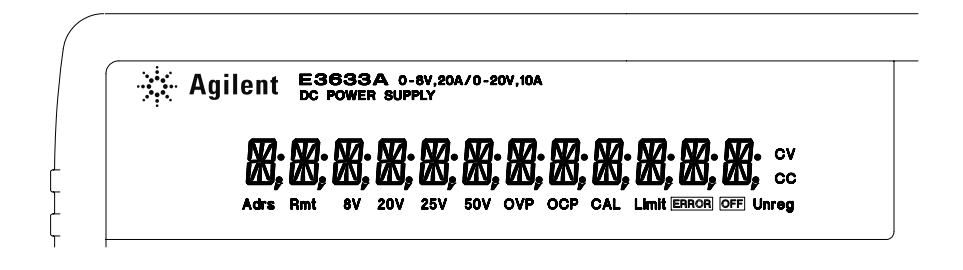

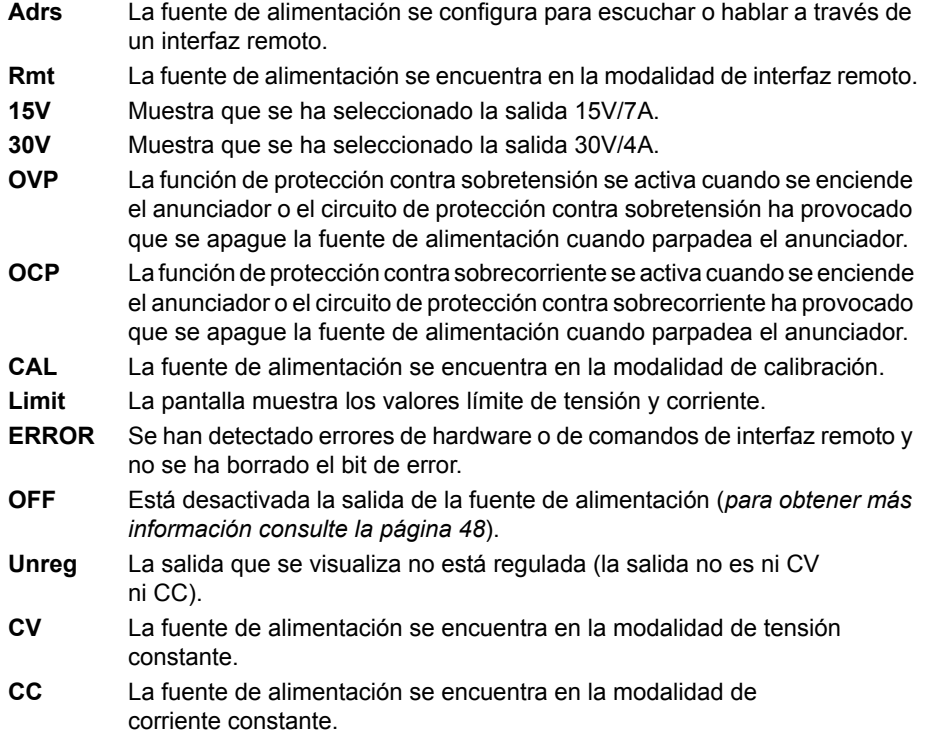

**Para revisar los anunciadores de la pantalla, mantenga pulsada la tecla**  Display Limit **al tiempo que enciende la fuente de alimentación.**

Visión de conjunto del panel posterior

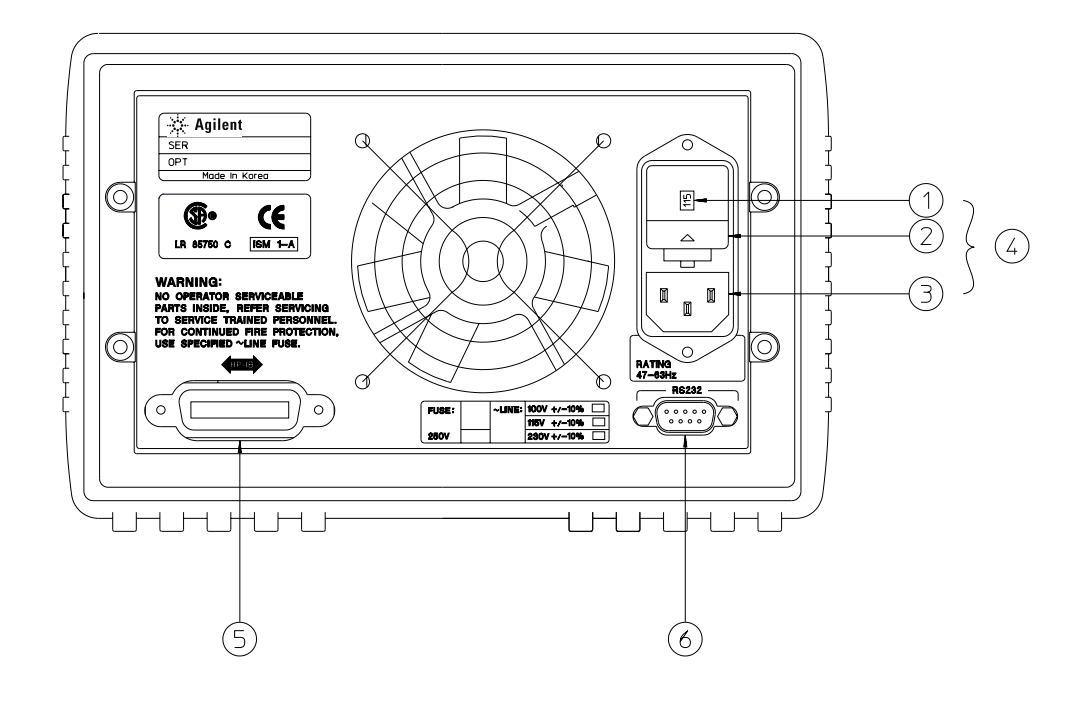

- **1** Configuración de tensión de alimenta-**4** Módulo de alimentación ción
	-
	- **5** Conector del interfaz GPIB (IEEE-488)
- **2** Conjunto portafusible de alimentación
- **3** Toma de corriente alterna
- **6** Conector de interfaz RS-232

- Utilice la tecla **I/O Config** del panel frontal para:
- Seleccionar el interfaz GPIB o RS-232 (véase el capítulo 3).
- Configurar la dirección del bus del GPIB (véase el capítulo 3).
- Configurar la paridad y la velocidad de transmisión del RS-232 (véase el capítulo 3).
- 6

# En el presente libro

**Información general**. El Capítulo 1 contiene una descripción general de la fuente de alimentación. En este capítulo se incluyen igualmente instrucciones relativas a la verificación de la fuente de alimentación, a su conexión a una fuente de alimentación alterna y la selección de la tensión de alimentación.

**Utilización inicial**. El Capítulo 2 garantiza que la fuente de alimentación desarrolla sus salidas nominales y responde adecuadamente a su utilización desde el panel frontal.

**Utilización del panel frontal**. En el Capítulo 3 se describe con detalle la utilización de las teclas del panel frontal y el funcionamiento de las mismas en la utilización de la fuente de alimentación desde el panel frontal. En este capítulo se muestra también cómo configurar la fuente de alimentación para un interfaz remoto y se ofrece una breve introducción sobre las características de calibración.

**Referencia sobre el interfaz remoto**. El Capítulo 4 contiene información de referencia que le resultará de utilidad en la programación de la fuente de alimentación a través de un interfaz remoto. En este capítulo se explica también cómo programar los informes de estado.

**Mensajes de error**. El Capítulo 5 contiene una relación de mensajes de error que pueden aparecer mientras está trabajando con la fuente de alimentación. En esta relación se incluye información que le ayudará a diagnosticar y resolver el problema.

**Programas de aplicación**. El Capítulo 6 contiene algunas aplicaciones de interfaz remoto que le ayudarán a desarrollar programas para su aplicación.

**Aprendizaje**. El Capítulo 7 describe el funcionamiento básico de las fuentes de alimentación lineales, y se ofrecen detalles específicos sobre el funcionamiento y la utilización de la fuente de alimentación Agilent E3632A.

**Especificaciones**. En el Capítulo 8 se recogen las especificaciones de la fuente de alimentación.

*Si le surgiera alguna pregunta acerca del funcionamiento de la fuente de alimentación, puede llamar, desde los Estados Unidos, al teléfono 1-800- 452-4844 o ponerse en contacto con el representante más cercano de Agilent Technologies.*

*Si la fuente de alimentación Agilent E3632A falla antes de que se cumplan tres años a partir de la fecha de compra, Agilent se encargará de su reparación o sustitución sin costo alguno para el usuario. Llame desde los Estados Unidos al teléfono 1-800-258-5165 ("Intercambio Rápido") o póngase en contacto con el representante más cercano de Agilent Technologies.*

#### **[Capítulo 1 Información General](#page-14-0)**

[Consideraciones de seguridad 14](#page-15-0) [Seguridad y requisitos de EMC 14](#page-15-0) [Opciones y accesorios 15](#page-16-0) [Opciones 15](#page-16-0) [Accesorios 15](#page-16-0) [Descripción 16](#page-17-0) [Instalación 19](#page-20-0) [Inspección inicial 19](#page-20-0) [Refrigeración y ubicación 19](#page-20-0) [Requisitos de alimentación 22](#page-23-0) [Cable de alimentación 22](#page-23-0) [Selección de la tensión de alimentación 22](#page-23-0)

### **[Capítulo 2 Utilización Inicial](#page-26-0)**

[Verificación preliminar 27](#page-28-0) **[Verificación de encendido 28](#page-29-0)** [Verificación de salidas 29](#page-30-0) [Verificación de salida de tensión 29](#page-30-0) [Verificación de salida de corriente 30](#page-31-0)

#### **[Capítulo 3 Utilización del Panel Frontal](#page-32-0)**

[Introducción a la utilización del panel frontal 33](#page-34-0) [Utilización en tensión constante 34](#page-35-0) [Utilización en corriente constante 36](#page-37-0) [Cómo almacenar y recuperar estados operativos 38](#page-39-0) [Cómo programar la protección contra sobretensión 40](#page-41-0) [Cómo ajustar el nivel OVP y activar el circuito OVP 40](#page-41-0) [Cómo comprobar el funcionamiento de OVP 41](#page-42-0) [Cómo eliminar la condición de sobretensión 41](#page-42-0) [Cómo programar la protección contra sobrecorriente 43](#page-44-0) [Cómo ajustar el nivel de OCP y activar el circuito OCP 43](#page-44-0) [Comprobación del funcionamiento de OCP 44](#page-45-0) [Cómo eliminar la condición de sobrecorriente 44](#page-45-0) [Lectura remota de tensión 46](#page-47-0) [Regulación de CV 46](#page-47-0) [Capacidad nominal de salida 46](#page-47-0) [Ruido de salida 46](#page-47-0) [Estabilidad 47](#page-48-0) [Conexiones de lectura remota de tensión 47](#page-48-0) [Cómo desactivar la salida 48](#page-49-0)

[Cómo desactivar las salidas mediante un relé externo 49](#page-50-0) [Bloqueo del mando de control 49](#page-50-0) [Operaciones del sistema 50](#page-51-0) [Autotest 50](#page-51-0) [Condiciones de Error 50](#page-51-0) [Control de la pantalla 51](#page-52-0) [Consulta de revisión del firmware 52](#page-53-0) [Versión de lenguaje SCPI 53](#page-54-0) [Configuración del interfaz remoto 54](#page-55-0) [Selección del interfaz remoto 54](#page-55-0) [Dirección de GPIB 55](#page-56-0) [Selección de la velocidad de transmisión \(RS-232\) 55](#page-56-0) [Selección de paridad \(RS-232\) 55](#page-56-0) [Para configurar la dirección GPIB 56](#page-57-0) [Para configurar la velocidad de transmisión y la paridad \(RS-232\) 57](#page-58-0) [Configuración del interfaz GPIB 59](#page-60-0) [Configuración del interfaz RS-232 60](#page-61-0) [Introducción sobre la configuración del RS-232 60](#page-61-0) [Formato de cuadro de datos del RS-232 60](#page-61-0) [Conexión a un ordenador o a un terminal 61](#page-62-0) [Protocolo de intercambio de señales DTR / DSR 62](#page-63-0) [Localización de averías del RS-232 63](#page-64-0) [Introducción a la calibración 64](#page-65-0) [Seguridad de calibración 64](#page-65-0) [Recuento de calibraciones 68](#page-69-0) [Mensaje de calibración 68](#page-69-0)

#### **[Capítulo 4 Referencia sobre el Interfaz Remoto](#page-70-0)**

[Resumen de comandos SCPI 71](#page-72-0) [Introducción a la programación simplificada 76](#page-77-0) [Cómo utilizar el comando APPLy 76](#page-77-0) [Cómo utilizar los comandos de bajo nivel 76](#page-77-0) [Cómo leer la respuesta a una consulta 77](#page-78-0) [Cómo seleccionar una fuente de disparo 77](#page-78-0) [Rangos de programación de la fuente de alimentación 78](#page-79-0) [Cómo utilizar el comando](#page-80-0) **APPLy 79** [Comandos de configuración y utilización de salidas 80](#page-81-0) [Comandos de disparo 87](#page-88-0) [Opciones de la fuente de disparo 87](#page-88-0) [Comandos de disparo 89](#page-90-0) [Comandos de sistema 90](#page-91-0) [Comandos de calibración 94](#page-95-0)

Contenido **Contenido**

[Comandos del interfaz RS-232 97](#page-98-0) [Los registros de estado de SCPI 98](#page-99-0) [¿Qué es un registro de](#page-99-0) *eventos*? 98 [¿Qué es un registro de](#page-99-0) *activación*? 98 [Sistema de estado de SCPI 99](#page-100-0) [Registro de Estado dudoso 100](#page-101-0) [Registro de Eventos estándar 101](#page-102-0) [Registro de Byte de estado 102](#page-103-0) [Cómo utilizar la Solicitud de intervención \(SRQ\) y de la Interrogación en serie](#page-104-0)  103 [Cómo utilizar \\*STB? para leer el registro de Byte de estado 104](#page-105-0) [Cómo utilizar el Bit de mensaje disponible \(MAV\) 104](#page-105-0) [Para interrumpir el controlador del Bus utilizando SRQ 104](#page-105-0) [Para determinar cuándo ha concluido una secuencia de comandos 105](#page-106-0) [Cómo utilizar \\*OPC para determinar cuándo están los datos en el búfer de](#page-106-0)  salida 105 [Comandos de informe de estado 106](#page-107-0) [Introducción al lenguaje SCPI 109](#page-110-0) [Formato de comandos empleado en el presente manual 110](#page-111-0) [Separadores de comandos 111](#page-112-0) [Cómo utilizar los parámetros](#page-112-0) *MIN* y *MAX 111* [Cómo consultar la configuración de parámetros 112](#page-113-0) [Finalizadores de comandos de SCPI 112](#page-113-0) [Comandos Comunes de IEEE-488.2 112](#page-113-0) [Tipos de Parámetros SCPI 113](#page-114-0) [Cómo detener una salida en curso 114](#page-115-0) [Información de conformidad SCPI 115](#page-116-0) [Información de conformidad con IEEE-488 118](#page-119-0)

## **[Capítulo 5 Mensajes de Error](#page-120-0)**

[Errores de ejecución 121](#page-122-0) [Errores del autotest 126](#page-127-0) [Errores de Calibración 127](#page-128-0)

#### **[Capítulo 6 Programas de Aplicación](#page-130-0)**

[Ejemplo de C++ para GPIB\(IEEE 488\) 131](#page-132-0) [Ejemplo de Excel 5.0 para Windows 3.1 y GPIB 133](#page-134-0) Contenido **Contenido**

## **[Capítulo 7 Aprendizaje](#page-138-0)**

[Introducción al funcionamiento de Agilent E3632A 139](#page-140-0) [Características de salida 141](#page-142-0) [Estado sin regulación 143](#page-144-0) [Señales accidentales 143](#page-144-0) [Cómo conectar la carga 145](#page-146-0) [Aislamiento de salida 145](#page-146-0) [Cargas múltiples 145](#page-146-0) [Lectura remota de tensión 146](#page-147-0) [Consideraciones sobre la carga 147](#page-148-0) [Cómo ampliar el rango de tensión y de corriente 149](#page-150-0) [Conexiones en serie 149](#page-150-0) [Conexiones paralelas 149](#page-150-0) [Programación remota 150](#page-151-0) [Fiabilidad 152](#page-153-0)

## **[Capítulo 8 Especificaciones](#page-154-0)**

[Especificaciones de funcionamiento 155](#page-156-0) [Características complementarias 157](#page-158-0)

**[Indice 161](#page-162-0)**

**[DECLARATION OF CONFORMITY 165](#page-166-0)**

Información General

 $\mathbf{1}$ 

# <span id="page-15-0"></span>Información general

En este capítulo se ofrece una descripción general de la fuente de alimentación. Igualmente se incluyen instrucciones sobre la inspección inicial, la ubicación y la refrigeración de la fuente, tanto para su utilización sobre banco como en bastidor, sobre la selección de la tensión de alimentación e instrucciones sobre la conexión de la fuente de alimentación a una toma eléctrica de CA.

# Consideraciones de seguridad

La presente fuente de alimentación es un instrumento de Seguridad Clase I, lo que significa que cuenta con un terminal de tierra de protección. Este terminal debe conectarse a tierra mediante un toma de alimentación con un enchufe trifilar.

Antes de la instalación o de la utilización de la misma, compruebe la fuente de alimentación y revise este manual en lo referente a instrucciones y advertencias de seguridad. La información de seguridad de los procedimientos correspondientes figura en las debidas secciones de este manual. Si desea información sobre seguridad general, consulte el apartado ''*Seguridad*'' al inicio de este manual.

## **Seguridad y requisitos de EMC**

La presente fuente de alimentación está diseñada para cumplir los siguientes requisitos de seguridad y EMC (Compatibilidad Electromagnética):

- IEC 1010-1(1990)/EN 61010-1(1993) + A2 (1995): Requisitos de Seguridad para Equipos Eléctricos de Medición, Control y Laboratorio
- CSA C22.2 No.1010.1-92: Requisitos de Seguridad para Equipos Eléctricos de Medición, Control y Laboratorio
- UL 1244:Equipos Eléctricos y Electrónicos de Medición y Prueba
- Directiva de EMC 89/336/EEC
- Directiva de Baja Tensión 73/23/EEC
- EN 55011 (1991) Grupo I, Clase A/CISPR II (1990): Límites y Métodos de Características de Radiointerfaz en Equipos de Radiofrecuencia Industriales, Científicos y Médicos (ISM)
- EN 50082-1 (1992): IEC 801-2 (1991): Requisitos de Descargas Electrostáticas IEC 801-3 (1984): Requisitos de Campos Electromagnéticos Radiados IEC 801-4 (1988): Requisitos de Ráfagas/Alteraciones Transitorias Rápidas

<sup>14</sup>

<span id="page-16-0"></span>Opciones y accesorios

## **Opciones**

Las opciones ''0E3'' y ''0E9'' determinan cuál es la tensión de alimentación que se selecciona en fábrica. Los equipos estándar están configurados para una tensión de entrada de 115 V ca ± 10%, 47-63 Hz. Si desea más información sobre la modificación de la tensión de alimentación, [consulte el apartado ''](#page-23-0)*Selección de la tensión de alimentación*['', que comienza en la página 22 del presente](#page-23-0)  [capítulo.](#page-23-0)

#### **Opción Descripción**

- **0E3** 230 V ca ± 10%, 47-63 Hz tensión de entrada
- **0E9** 100 V ca ± 10%, 47-63 Hz tensión de entrada
- **1CM** Kit de soporte del bastidor (número de parte de Agilent Technologies 5063-9243)
- **910** Juego de manuales suplementario (en el mismo idioma que el del juego de manuales solicitado al encargar la fuente de alimentación)\*

#### **Accesorios**

Puede encargar los accesorios que se indican a continuación a su representante local de Agilent Technologies, bien por separado o bien conjuntamente con la fuente de alimentación.

#### **Nº Agilent Descripción**

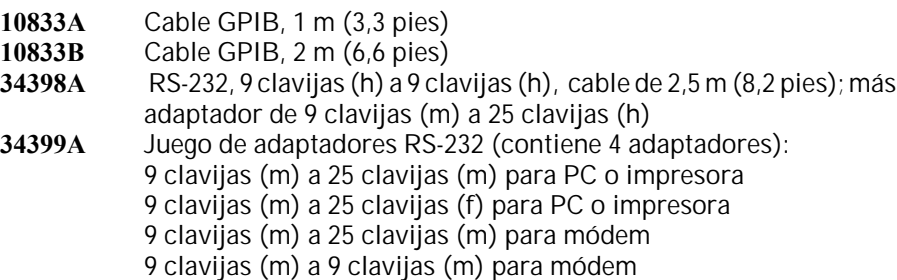

*\*Para encargar nuevos ejemplares en español del manual del usuario y de la guía de servicio, utilice el número de parte de Agilent E3632-90404.*

# <span id="page-17-0"></span>Descripción

La fuente de alimentación de CC Agilent E3632A combina diferentes capacidades de programación con prestaciones de fuente de alimentación lineal que la hace ideal para su aplicación en sistemas de alimentación. La fuente de alimentación se puede programar localmente desde el panel frontal o remotamente mediante los interfaces GPIB y RS-232. Esta fuente de alimentación cuenta con dos salidas que permiten generar más tensión a una menor corriente. Se selecciona la opción de salida deseada desde el panel frontal o mediante los interfaces remotos.

Entre las características de funcionamiento figuran:

- Dos opciones de salida a 15V/7A o 30V/4A
- Utilización en tensión constante (CV) o corriente constante (CC)
- Protección contra sobretensión (OVP) y protección contra sobrecorriente (OCP)
- Tres sectores de almacenamiento (1 a 3) para estados operativos definidos por el usuario
- Autotest automático al encenderse la fuente de alimentación
- Detección remota de tensión de carga
- Calibración por parte del usuario desde el panel frontal o mediante los interfaces remotos

El panel frontal permite:

- Utilizar fácilmente el mando de control
- Seleccionar la opción de salida
- Activar o desactivar las funciones OVP y OCP
- Configurar los niveles de disparo de OVP y OCP
- Eliminar condiciones OVP y OCP
- Configurar y visualizar los valores límite de tensión y corriente
- Almacenar y recuperar estados operativos
- Volver a situar la fuente de alimentación en la modalidad de funcionamiento local desde el modo de interfaz remoto
- Visualizar los mensajes de error del interfaz remoto
- Calibrar la fuente de alimentación, incluso modificar el código de seguridad de calibración
- Configurar la fuente de alimentación para su utilización mediante interfaz remoto
- Activar o desactivar la salida
- 16

Cuando se utiliza mediante un interfaz remoto, la fuente de alimentación puede actuar tanto como receptor o como emisor. Mediante la utilización de un controlador externo, podrá impartir instrucciones a la fuente de alimentación para configurar salidas y para remitir datos de estado a través del interfaz GPIB o RS-232. Las siguientes funciones se llevan a cabo a través del interfaz GPIB o RS-232: • Programación de tensión y corriente • Relectura de comprobación de tensión y corriente • Relectura de comprobación de estados actuales y almacenados • Detección de errores de sintaxis de programación • Autotest completo

Desde la VFD (pantalla fluorescente de vacío) del panel frontal se pueden:

- Visualizar los valores reales de tensión y corriente de salida (modalidad de medida)
- O visualizar los valores límite de tensión y corriente (modalidad de límites)
- Comprobar el estado operativo de la fuente de alimentación a partir de los anunciadores
- Comprobar el tipo de error a partir de los códigos de error (mensajes)

Las conexiones a la salida de la fuente de alimentación y a la masa del chasis se realizan a través de las bornas del *panel frontal*.

**Advertencia** *Aislar la salida de la fuente de alimentación más de ±60 V cc de la conexión a masa representa un peligro de descarga eléctrica para el operador. No aisle las salidas más de ±60 V cc de la conexión a masa cuando se utilicen barras de cortocircuito metálicas sin aislamiento para conectar la salida (+) a los terminales de medición (+) y la salida (-) a los terminales de medición (-).*

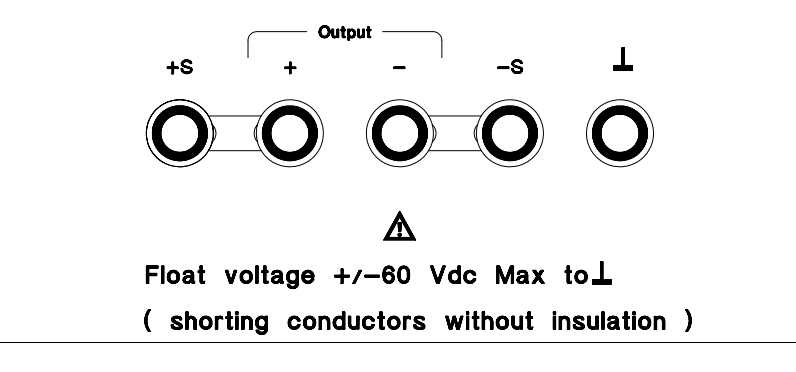

**Advertencia** *Las salidas pueden aislarse hasta un máximo de ±240 V cc, a condición de que las barras de cortocircuito metálicas sin aislamiento se sustituyan por conductores aislados o que se extraigan de los terminales, de manera que el operador no pueda acceder a los conductores de salida sin aislamiento. Todo el aislamiento del cableado de campos debe ser el adecuado con respecto a la tensión actual.*

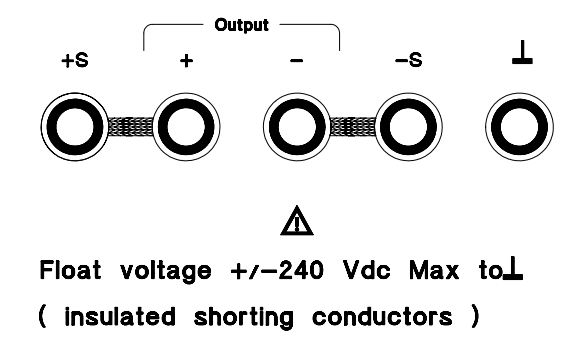

La fuente de alimentación se suministra con un cable de alimentación trifilar con masa. El fusible de alimentación de CA es de tipo extraíble y se encuentra en el panel posterior. La fuente de alimentación puede calibrarse directamente desde el panel frontal o con un controlador sobre el interfaz GPIB o RS-232 mediante comandos de calibrado. Los factores de corrección se almacenan en la memoria *no volátil* y se utilizan durante la programación de la salida. El calibrado realizado desde el panel frontal o desde un controlador evita tener que extraer la cubierta superior o la fuente de alimentación del armario del sistema. Puede evitar un calibrado no autorizado utilizando la función de protección de calibrado "Segura".

## <span id="page-20-0"></span>Instalación

#### **Inspección inicial**

Al recibir la fuente de alimentación, inspecciónela por si hubiera algún daño evidente que hubiera podido producirse durante el transporte. De ser así, póngalo en conocimiento del transportista y del representante de Agilent inmediatamente. Al principio de este manual se incluye información sobre la garantía.

Conserve los materiales de embalaje originales en caso de tener que remitir en el futuro la fuente de alimentación a Agilent Technologies. Si tuviera que remitir la fuente de alimentación para su reparación, adjunte una etiqueta que identifique al propietario y el número de modelo. Incluya igualmente una breve descripción del problema.

#### **Verificación mecánica**

Mediante esta verificación se confirma que no haya teclas ni mandos rotos, que las superficies de la carcasa y del panel no presenten mellas ni arañazos, y que la pantalla no esté arañada ni rota.

#### **Verificación eléctrica**

El Capítulo 2 describe el procedimiento de utilización inicial que, una vez concluido, indica con un alto porcentaje de fiabilidad que la fuente de alimentación funciona de acuerdo con las especificaciones. En la *Guía de Servicio* se incluyen procedimientos detallados de verificación eléctrica.

#### **Refrigeración y ubicación**

#### **Refrigeración**

La fuente de alimentación puede funcionar sin pérdidas de prestaciones dentro de una gama de temperaturas de 0 °C a 40 °C y con corriente de salida rebajada de 40 °C a 55 °C. Un ventilador refrigera la fuente de alimentación mediante la introducción de aire a través del panel posterior para su posterior salida por los laterales. La utilización de un soporte de bastidor Agilent no impide el flujo del aire.

#### **Utilización en banco**

La fuente de alimentación debe instalarse en un lugar en el que se disponga de espacio suficiente por los lados y por la parte posterior para una correcta circulación del aire. Para su instalación en un soporte de bastidor, hay que retirar los topes de goma.

#### Capítulo 1 Información General **Instalación**

#### **Soporte de bastidor**

La fuente de alimentación puede instalarse en un armario de bastidores estándar de 19 pulgadas utilizando para ello uno de los tres kits opcionales. Opcionalmente existe un kit de soporte de bastidor 1CM (P/N 5063-9243) para un solo instrumento. En los diferentes kits de soportes de bastidor se incluyen instrucciones de instalación así como el hardware necesario. Cualquier instrumento Agilent System II de las mismas dimensiones puede instalarse sobre un bastidor al lado de la fuente de alimentación de CC Agilent E3632A.

*Antes de colocar la fuente en el soporte de bastidor, retire los topes delanteros y traseros.*

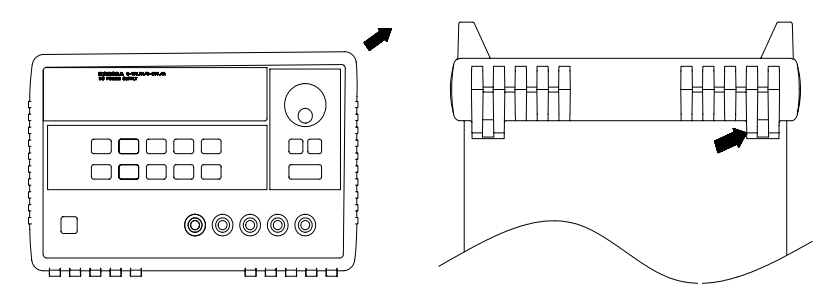

**Para retirar los topes de goma, levante por una esquina y a continuación retírelos.**

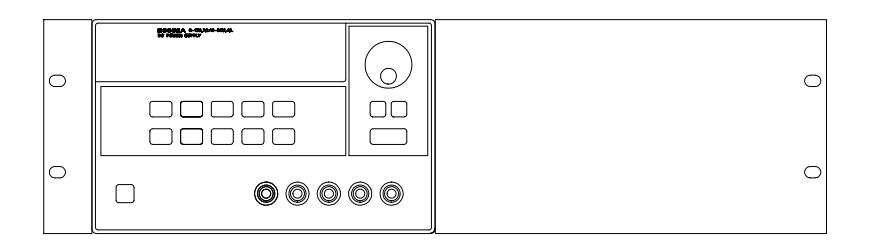

**Para colocar un único instrumento en un soporte de bastidor, encargue el kit de adaptación 5063-9243.**

<sup>20</sup>

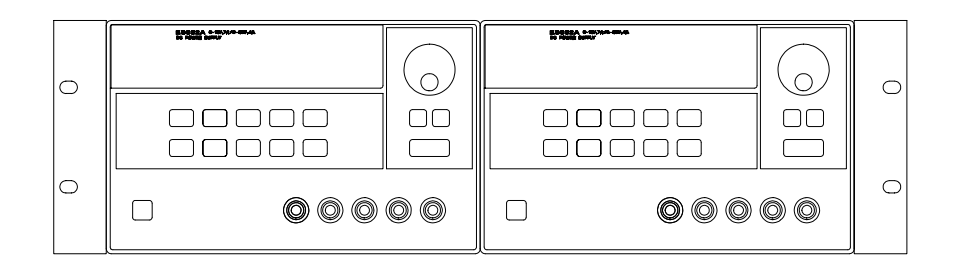

**Para colocar dos instrumentos en un soporte de bastidor, uno al lado del otro, encargue el kit de bloqueo 5061-9694 y el kit de alas 5063-9214.**

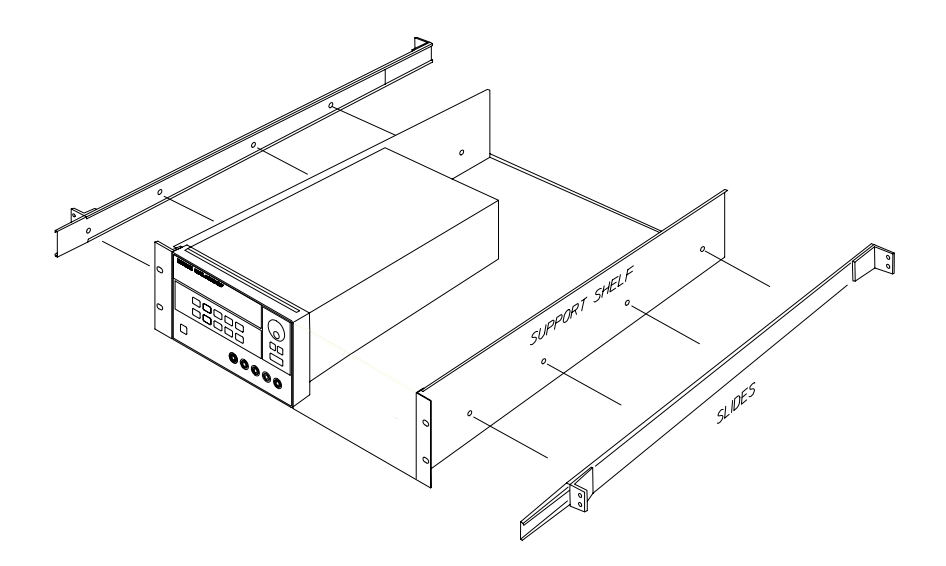

**Para instalar uno o dos instrumentos en una bandeja deslizante, encargue la bandeja 5063-9256 y el kit de carro 1494-0015 (para instalar un solo instrumento, encargue también el panel auxiliar 5002-4002).**

# <span id="page-23-0"></span>Requisitos de alimentación

Puede utilizar la fuente de alimentación con una alimentación monofásica nominal de CA de 100 V, 115 V o 230 V y de 47 a 63 Hz. En el panel posterior hay una indicación sobre la tensión nominal de entrada configurada en fábrica para la fuente de alimentación. Si fuera necesario, podrá modificar la tensión de entrada de acuerdo con las instrucciones de la página siguiente.

# **Cable de alimentación**

La fuente de alimentación sale de fábrica con un cable de alimentación que cuenta con un enchufe apropiado para su localidad. Si el enchufe de su fuente de alimentación no es del tipo correcto, póngase en contacto con el representante local de Agilent Technologies. La fuente de alimentación está provista de un cable de alimentación trifilar con masa, siendo el tercero de los conductores el conductor de masa. La fuente de alimentación sólo está conectada a masa cuando el cable de alimentación está enchufado en la toma correspondiente. No utilice la fuente de alimentación sin la conexión a masa adecuada del armario.

# **Selección de la tensión de alimentación**

La selección de la tensión de alimentación se lleva a cabo mediante el ajuste de dos componentes: el selector de tensión de alimentación y el fusible de alimentación, ambos en el módulo de alimentación del panel posterior. Para modificar la tensión de alimentación, proceda tal como se indica a continuación:

**1** *Retire el cable de alimentación.* Retire el portafusibles utilizando un destornillador de punta plana desde el panel posterior.

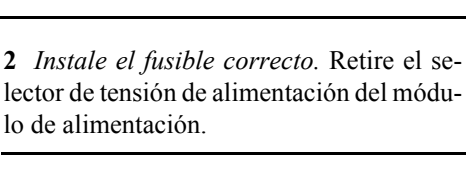

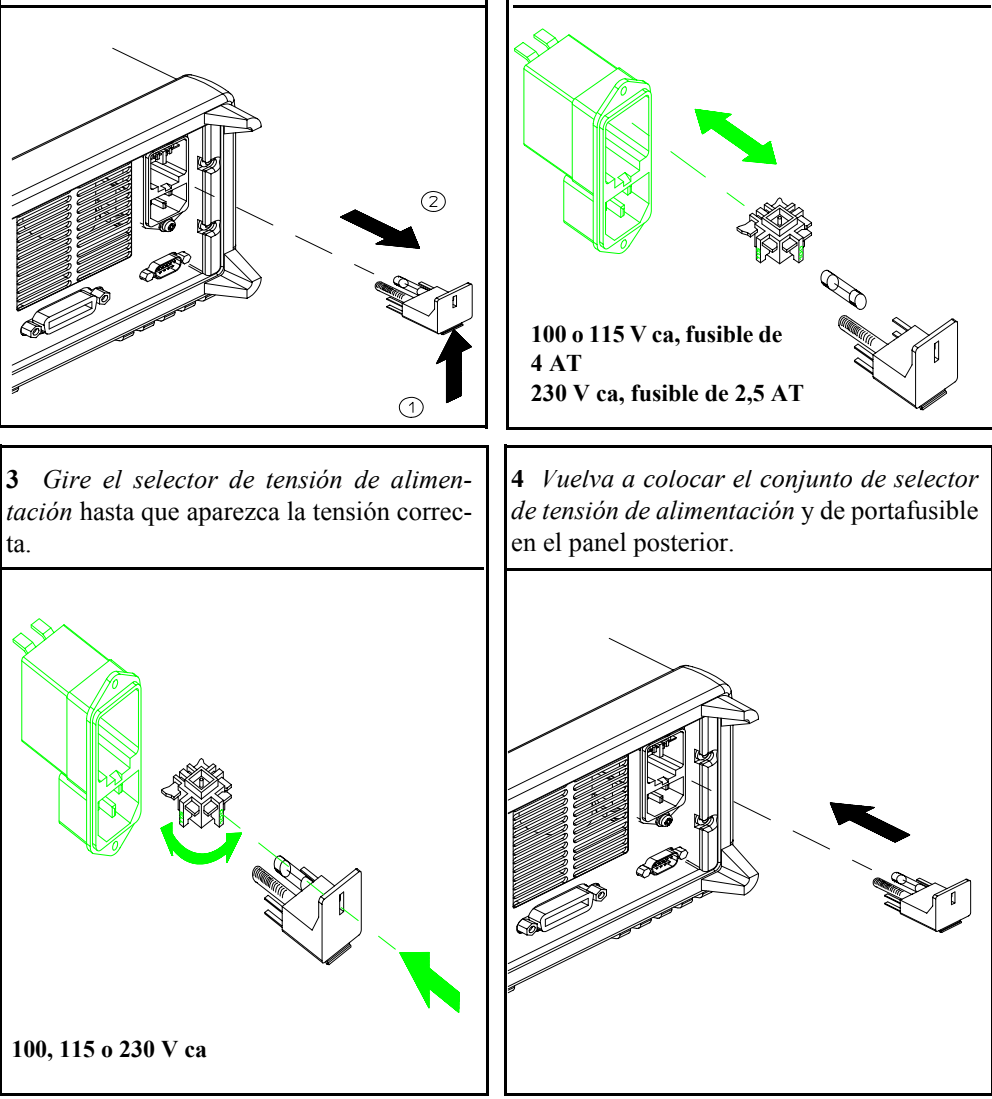

Capítulo 1 Información General **Requisitos de alimentación**

Utilización Inicial

# Utilización inicial

En este capítulo se analizan tres tests básicos. El test automático de encendido incluye un autotest que verifica los microprocesadores internos y permite al usuario verificar visualmente la pantalla. La verificación de salida asegura que la fuente de alimentación desarrolle sus salidas nominales y que responda correctamente a las operaciones desde el panel frontal. En lo referente a tests completos de funcionamiento y/o de verificación, consulte la *Guía de Servicio.*

El presente capítulo está dirigido tanto a usuarios experimentados como a usuarios inexpertos ya que subraya determinadas verificaciones que deben llevarse a cabo antes de la utilización de la fuente de alimentación.

*A lo largo de todo este capítulo, aparecerá en el margen izquierdo la tecla que deba pulsarse en cada momento.*

# <span id="page-28-0"></span>Verificación preliminar

Los siguientes pasos le ayudarán a comprobar que la fuente de alimentación se encuentra lista para su utilización.

#### **1 Verifique la configuración de la tensión de alimentación del panel posterior.**

Cuando la fuente de alimentación sale de fábrica, se configura la tensión de alimentación de acuerdo con el valor apropiado para su país. Si esta tensión no fuera la correcta, cambie la configuración de la tensión. Las configuraciones posibles son: 100, 115 o 230 V ca.

#### **2 Verifique si está instalado el fusible de alimentación adecuado.**

Cuando la fuente de alimentación sale de fábrica, lleva instalado el fusible adecuado para su país. Con alimentación de 100 o 115 V ca, deberá utilizar un fusible de 4 AT. Con una alimentación de 230 V ca, deberá utilizar un fusible de 2,5 AT.

#### **3 Conecte el cable de alimentación y encienda la fuente de alimentación.**

Al encender la fuente de alimentación se iluminará la pantalla del panel frontal y se ejecutará automáticamente un autotest de encendido.

*Si precisa modificar la tensión de alimentación o el fusible de alimentación, [Consulte ''Selección de la tensión de alimentación'', que comienza en la](#page-23-0)  [página 22](#page-23-0) del capítulo 1.*

*Para sustituir el fusible de 4 AT , encargue el número de parte de Agilent 2110-0996.*

*Para sustituir el fusible de 2,5 AT, encargue el número de parte de Agilent 2110-0999.*

# <span id="page-29-0"></span>Verificación de encendido

El autotest de encendido incluye un autotest automático que verifica los microprocesadores internos y permite al usuario verificar visualmente la pantalla. Después de haber pulsado el interruptor de encendido del panel frontal, observará la siguiente secuencia en la pantalla.

**1 Todas los segmentos de la pantalla, incluidos los anunciadores, se activarán durante aproximadamente un segundo.**

Para revisar los anunciadores, mantenga pulsada la tecla **Display Limit** *mientras enciende la fuente de alimentación*.

**2 La dirección de GPIB o el mensaje RS-232 también aparecerá entonces durante aproximadamente un segundo.**

## ADDR 05 (**o** RS-232)

La dirección de GPIB está establecida en ''5'' cuando la fuente de alimentación sale de fábrica para la configuración de interfaz remoto. Si ésta no es la primera vez que se enciende la fuente de alimentación, es posible que aparezca un interfaz diferente (RS-232) o una dirección de GPIB diferente.

*Si precisa modificar la configuración de interfaz remoto [consulte el](#page-55-0)  [apartado "Configuración del interfaz remoto" del capítulo 3 que comienza](#page-55-0)  [en la página 54.](#page-55-0)*

#### **3 Los anunciadores de "15V", "OVP", "OCP" y "OFF" están activados. Todos los demás están desactivados.**

La fuente de alimentación entrará en el estado de encendido / reinicialización; la salida está desactivada (se activa el anunciador **OFF**); se selecciona la salida 15/7A (se activa el anunciador de **15V**); y se selecciona el mando de control para el control de tensión. Observe que también se activan los anunciadores **OVP** y **OCP**.

#### **4 Active las salidas.** Output On/Off

Pulse la tecla **Output On/Off** para activar la salida. Se desactiva el anunciador de **OFF** y se encienden los anunciadores de **15V**, **OVP**, **OCP** y **CV**. Se puede ajustar el dígito *parpadeante* girando el mando de control. Observe que la pantalla se encuentra en la modalidad de medida. ''Modalidad de medida'' significa que la pantalla muestra la tensión y la corriente real de salida.

**Nota** *Si la fuente de alimentación detecta algún error durante el autotest de encendido, se encenderá el anunciador de* **ERROR***. [consulte el apartado](#page-120-0)  ["Mensajes de Error" que comienza en la página 119 del capítulo 5](#page-120-0)*

# <span id="page-30-0"></span>Verificación de salidas

Los siguientes procedimientos garantizan que la fuente de alimentación desarrolla sus salidas nominales y que responde correctamente a las operaciones desde el panel frontal. Si desea más información sobre pruebas completas de funcionamiento y de verificación, consulte la *Guía de Servicio*. *En cada uno de los pasos utilice las teclas que aparecen en el margen izquierdo.*

#### **Verificación de salida de tensión**

Los siguientes pasos verifican las funciones básicas de tensión sin carga.

Power

Output On/Off

#### **1 Encienda la fuente de alimentación.**

La fuente de alimentación entrará en el estado de *encendido / reinicialización*; la salida está desactivada (se activa el anunciador **OFF**); se selecciona la salida de 15V/7A (se activa el anunciador de **15V**); y se selecciona el mando de control para el control de *tensión*.

#### **2 Active las salidas.**

Se desactiva el anunciador de **OFF** y se encienden los anunciadores de **15V**, **OVP**, **OCP** y **CV**. Se puede ajustar el dígito *parpadeante* girando el mando de control. Observe que la pantalla se encuentra en la modalidad de medida. ''Modalidad de medida'' significa que la pantalla muestra la tensión y la corriente real de salida.

**3 Compruebe si el voltímetro del panel frontal responde adecuadamente al mando de control para la salida de 15V/7A.**

Gire el mando de control hacia la derecha o hacia la izquierda para comprobar si el voltímetro responde al mando de control y si el amperímetro indica prácticamente cero.

**4 Asegúrese de que se puede ajustar la tensión entre cero y el valor nominal máximo.**  $\bigcirc$ 

Ajuste el mando de control hasta que el voltímetro indique 0 voltios y a continuación ajuste el mando de control hasta que el voltímetro indique ''**15,0** voltios''.

*1. Puede utilizar las teclas de selección de resolución para desplazar el dígito intermitente hacia la derecha o la izquierda al configurar la corriente.*

## **Verificación de salida de corriente**

Los siguientes pasos comprueban funciones de corriente básicas mediante cortocircuitos en la salida correspondiente de la fuente.

#### **1 Encienda la fuente de alimentación.**

La fuente de alimentación entrará en el estado de *encendido / reinicialización*; la salida está desactivada (se activa el anunciador **OFF**); se selecciona la salida 15V/7A (se activa el anunciador de **15V**); y se selecciona el mando de control para el control de *tensión*.

**2 Haga un cortocircuito en los terminales (+) y (-) de salida con un conductor de prueba aislado.**

#### **3 Active las salidas.**

Se desactiva el anunciador de **OFF** y se encienden los anunciadores de **15V**, **OVP** y **OCP**. El anunciador **CV** o **CC** se enciende en función de la resistencia del conductor de prueba. Se puede ajustar el dígito *parpadeante* girando el mando de control. Observe que la pantalla se encuentra en la modalidad de medida. ''Modalidad de medida'' significa que la pantalla muestra la tensión y la corriente real de salida.

#### Display Limit

Output On/Off

<span id="page-31-0"></span>Power

#### **4 Ajuste el valor límite de tensión a 1,0 voltio.**

Configure la pantalla en la modalidad de *límites* (*parpadeará* el anunciador de **Limit**). Ajuste el límite de tensión a 1,0 voltio para garantizar el funcionamiento en CC. Se encenderá el anunciador de **CC**.

#### Volt/Curr

#### **5 Verifique que el amperímetro del panel frontal responde correctamente al mando de control para la salida de 15V/7A.**

Configure el mando en control de *corriente* y gírelo hacia la derecha o la izquierda cuando la pantalla se encuentre en la modalidad de medida (el anunciador de **Limit** está apagado). Compruebe si el amperímetro responde al mando de control y si el voltímetro indica prácticamente cero (de hecho, el voltímetro indicará la caída de tensión provocada por el conductor de prueba).

#### **6 Asegúrese de que la corriente se puede ajustar de cero hasta el valor especificado.**

Ajuste el mando hasta que el amperímetro indique 0 amperiosy luego, hasta que indique 7.0 amperios.  $\bigcirc$ <sup>'</sup>

Utilización del Panel Frontal

# Utilización del panel frontal

Hasta el momento ha aprendido a instalar la fuente de alimentación y a llevar a cabo su manipulación inicial. Durante esta etapa, se hizo una breve introducción sobre la utilización del panel frontal, al analizar la verificación de funciones básicas de tensión y de corriente. En este capítulo se describe con mayor detalle la utilización de esas teclas del panel frontal y se muestra cómo se utilizan para hacer funcionar la fuente de alimentación.

- Introducción a la Utilización del Panel Frontal, [página 33](#page-34-0)
- Utilización en Tensión Constante, [página 34](#page-35-0)
- Utilización en Corriente Constante, [página 36](#page-37-0)
- Cómo Almacenar y Recuperar Estados Operativos, [página 38](#page-39-0)
- Cómo Programar la Protección contra Sobretensión, [página 40](#page-41-0)
- Cómo Programar la Protección contra Sobrecorriente, [página 43](#page-44-0)
- Lectura Remota de Tensión, [página 46](#page-47-0)
- Cómo Desactivar la Salida, [página 48](#page-49-0)
- Cómo Desactivar la Salida mediante un Relé Externo, [página 49](#page-50-0)
- Cómo Bloquear el Mando de Control, [página 49](#page-50-0)
- Operaciones del Sistema, [página 50](#page-51-0)
- Configuración de Interfaz Remoto, [página 54](#page-55-0)
- Configuración de Interfaz GPIB, [página 59](#page-60-0)
- Configuración de Interfaz RS-232, [página 60](#page-61-0)
- Introducción a la Calibración, [página 64](#page-65-0)

*A lo largo de este capítulo aparecerá en el margen izquierdo la tecla que deba pulsarse en cada momento.*

**Nota** *Si durante la utilización del panel frontal detecta algún error, [consulte el](#page-120-0)  [apartado "Mensajes de Error", que comienza en la página 119 del capítulo 5](#page-120-0).*

# <span id="page-34-0"></span>Introducción a la utilización del panel frontal

En el siguiente apartado se realiza una introducción a las teclas del panel frontal, previa a la utilización de la fuente de alimentación.

- La fuente de alimentación sale de fábrica configurada en la modalidad de funcionamiento de *panel frontal*. Al encenderla, la fuente de alimentación se configura automáticamente para funcionar en la modalidad de funcionamiento de panel frontal. Cuando se encuentra en esta modalidad, se pueden utilizar las teclas del panel frontal. Cuando la fuente de alimentación se encuentra en la modalidad de funcionamiento *remoto*, se puede volver en cualquier momento a la modalidad de funcionamiento de panel frontal simplemente pulsando la tecla **Local** si no se hubiera enviado previamente el comando de bloqueo del panel frontal. Los cambios entre las modalidades de funcionamiento de panel frontal y remoto *no* se traducen en cambios en los parámetros de salida.
- La fuente de alimentación tiene dos salidas de tensión de 15V/7A ó 30V/4A. Esta característica permite generar más tensión a una menor corriente o más corriente a una menor tensión. La salida deseada se selecciona desde el panel frontal o mediante los interfaces remotos. El anunciador de **15V** ó **30V** indica la salida actualmente seleccionada.
- Al pulsar la tecla **Display Limit** (parpadea el anunciador de Limit), la pantalla de la fuente de alimentación se situará en la modalidad de *límites* y se visualizarán los valores límite actuales de la fuente seleccionada. En esta modalidad podrá igualmente observar el cambio de los valores límite al ajustar el mando de control. Si pulsa nuevamente la tecla **Display Limit** o deja que transcurra el intervalo de la pantalla, tras varios segundos la fuente de alimentación volverá a configurar la pantalla en la modalidad de *medida* (se desactiva el anunciador de **Limit**). En esta modalidad se visualizarán la tensión y la corriente real de la salida.
- Se puede activar o desactivar la salida de la fuente de alimentación desde el panel frontal utilizando la tecla **output** on/off. Cuando se desactiva la salida, se activa el anunciador de **OFF** y se deshabilita la salida.
- La pantalla indica el estado operativo actual de la fuente de alimentación mediante anunciadores e informa al usuario sobre los códigos de error. Por ejemplo, si la fuente de alimentación está operativa en la opción de 15V/7A en la modalidad de CV y es controlada desde el panel frontal, entonces se activarán los anunciadores de **CV** y **15V**. No obstante, si la fuente de alimentación se controla remotamente, también se activará el anunciador de **Rmt** y cuando se direcciona la fuente de alimentación a través de un interfaz GPIB, se activará el anunciador de **Adrs**. Para más información, [consulte el apartado](#page-6-0)  "*[Anunciadores de la pantalla](#page-6-0)*" en la página 5.

# <span id="page-35-0"></span>Utilización en tensión constante

Para configurar la fuente de alimentación para su utilización en tensión constante (CV), proceda tal como se indica a continuación.

*• Utilización del panel frontal:*

Power

Volt/Curr

#### **1 Conecte una carga a los terminales de salida.**

Con la fuente de alimentación apagada, conecte una carga a los terminales de salida  $(+)$  y  $(-)$ .

#### **2 Encienda la fuente de alimentación.**

La fuente de alimentación entrará en el estado de *encendido / reinicialización*; está inactiva la salida (se activa el anunciador de **OFF**); se selecciona la opción 15V/7A (se activa el anunciador de **15V**); y se selecciona el mando de control para el control de *tensión*.

Para hacer funcionar la fuente de alimentación en la opción de 30V/4A, pulse la tecla 30v, 4A antes de pasar al siguiente paso. Se activa el anunciador de 30V.

#### **3 Configure la pantalla en la modalidad de límites.** Display Limit

Observe que el anunciador de **Limit** parpadea, indicando que la pantalla se encuentra en la modalidad de límites. Cuando la pantalla se encuentra en la modalidad de *límites*, se pueden ver los valores límite de tensión y de corriente de la fuente de alimentación.

*En la modalidad de tensión constante, los valores de tensión, entre la modalidad de medida y la de límites, son iguales, no así los valores de corriente. Por otra parte, si la pantalla se encuentra en la modalidad de medida, no podrá ver el cambio del valor límite de la corriente al ajustarlo con el mando de control. Le recomendamos que configure la pantalla en la modalidad de ''límites'' para poder ver los cambios del valor límite de corriente en la modalidad de tensión constante siempre que se ajuste el mando de control.*

## **4 Ajuste el mando de control en el límite de corriente que desee. <sup>1</sup>**

Compruebe si sigue parpadeando el anunciador de **Limit**. Fije el mando de control en control de *corriente*. *Parpadeará* el segundo dígito del amperímetro. El dígito parpadeante puede cambiarse utilizando las teclas de selección de resolución y puede ajustarse girando el mando de control. Ajuste el mando de control en el límite de corriente que desee.

1. *Puede utilizar las teclas de selección de resolución para desplazar el dígito intermitente hacia la derecha o la izquierda al configurar la corriente*.
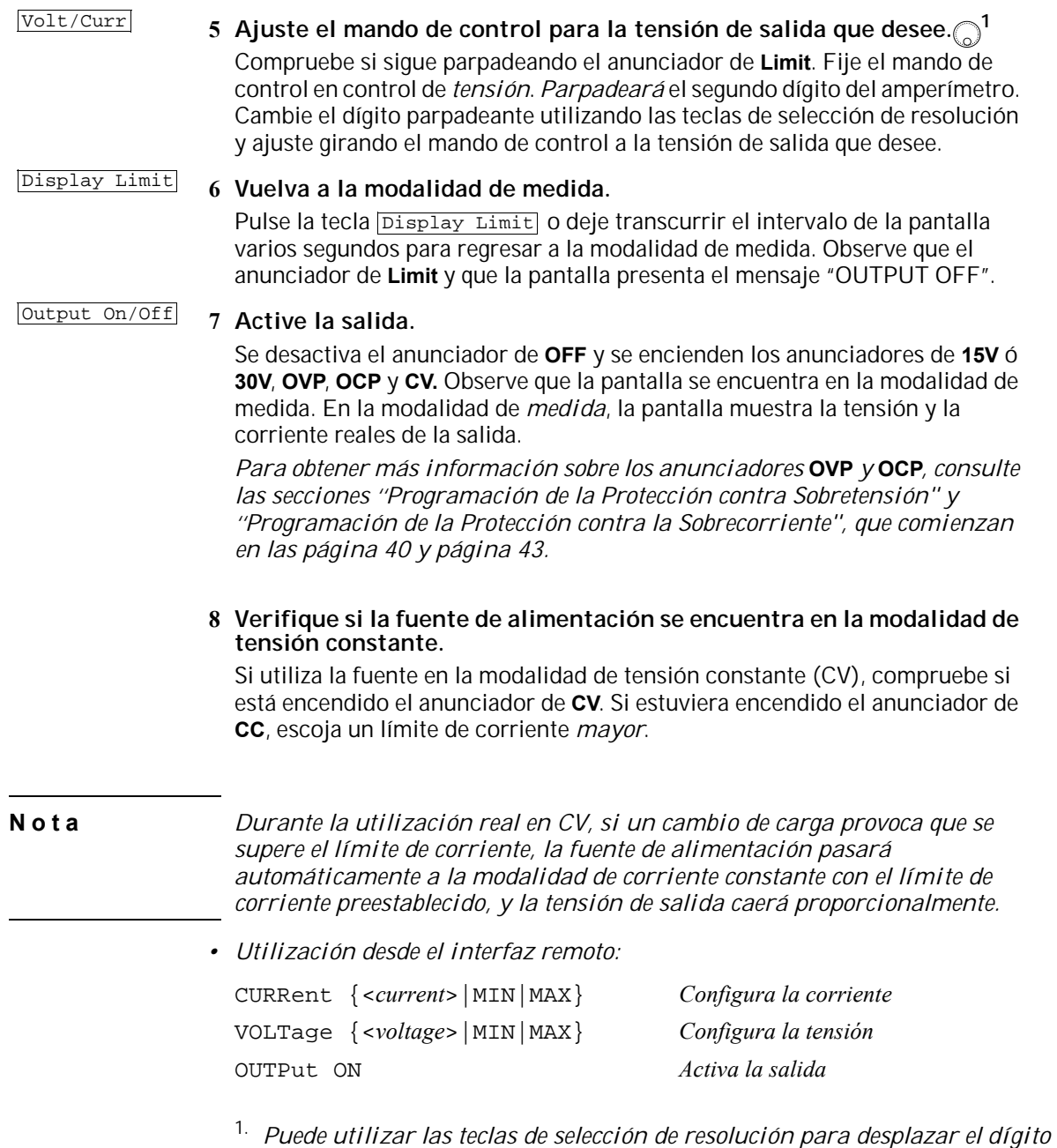

*intermitente hacia la derecha o la izquierda al configurar la corriente*.

## Utilización en corriente constante

Para configurar la fuente de alimentación para su utilización en corriente constante (CC), proceda tal como se indica a continuación.

- *Utilización del panel frontal:*
- **1 Conecte una carga a los terminales de salida.**

Con la fuente de alimentación apagada, conecte una carga a los terminales de salida  $(+)$  y  $(-)$ .

Power

#### **2 Encienda la fuente de alimentación.**

La fuente de alimentación entrará en el estado de *encendido / reinicialización*; está inactiva la salida (se activa el anunciador de **OFF**); se selecciona la opción 15V/7A (se activa el anunciador de **15V**); y se selecciona el mando de control para el control de *tensión*.

Para hacer funcionar la fuente de alimentación en la opción de 30V/4A, pulse la tecla 30v, 4A antes de pasar al siguiente paso. Se activa el anunciador de 30V.

Display Limit

#### **3 Configure la pantalla en la modalidad de límites.**

Observe que el anunciador de **Limit** parpadea, indicando que la pantalla se encuentra en la modalidad de límites. Cuando la pantalla se encuentra en la modalidad de *límites*, se pueden ver los valores límite de tensión y de corriente de la fuente de alimentación seleccionada.

*En la modalidad de corriente constante, los valores de corriente, entre la modalidad de medida y la de límites, son iguales, no así los valores de tensión. Por otra parte, si la pantalla se encuentra en la modalidad de medida, no podrá ver el cambio del valor límite de la tensión al ajustarlo con el mando de control. Le recomendamos que configure la pantalla en la modalidad de ''límites'' para poder ver los cambios del valor límite de tensión en la modalidad de corriente constante siempre que se ajuste el mando de control.*

#### **4 Ajuste el mando de control en el límite de tensión.**  $\bigcirc$ **<sup>1</sup>**

Compruebe si sigue parpadeando el anunciador de **Limit** y si el segundo dígito del voltímetro parpadea que el mando de control se ha seleccionado para control de tensión. El dígito parpadeante puede cambiarse utilizando las teclas de selección de resolución y puede ajustarse girando el mando de control. Ajuste el mando de control en el límite de tensión deseado.

1.*Puede utilizar las teclas de selección de resolución para desplazar el dígito intermitente hacia la derecha o la izquierda al configurar la tensión*.

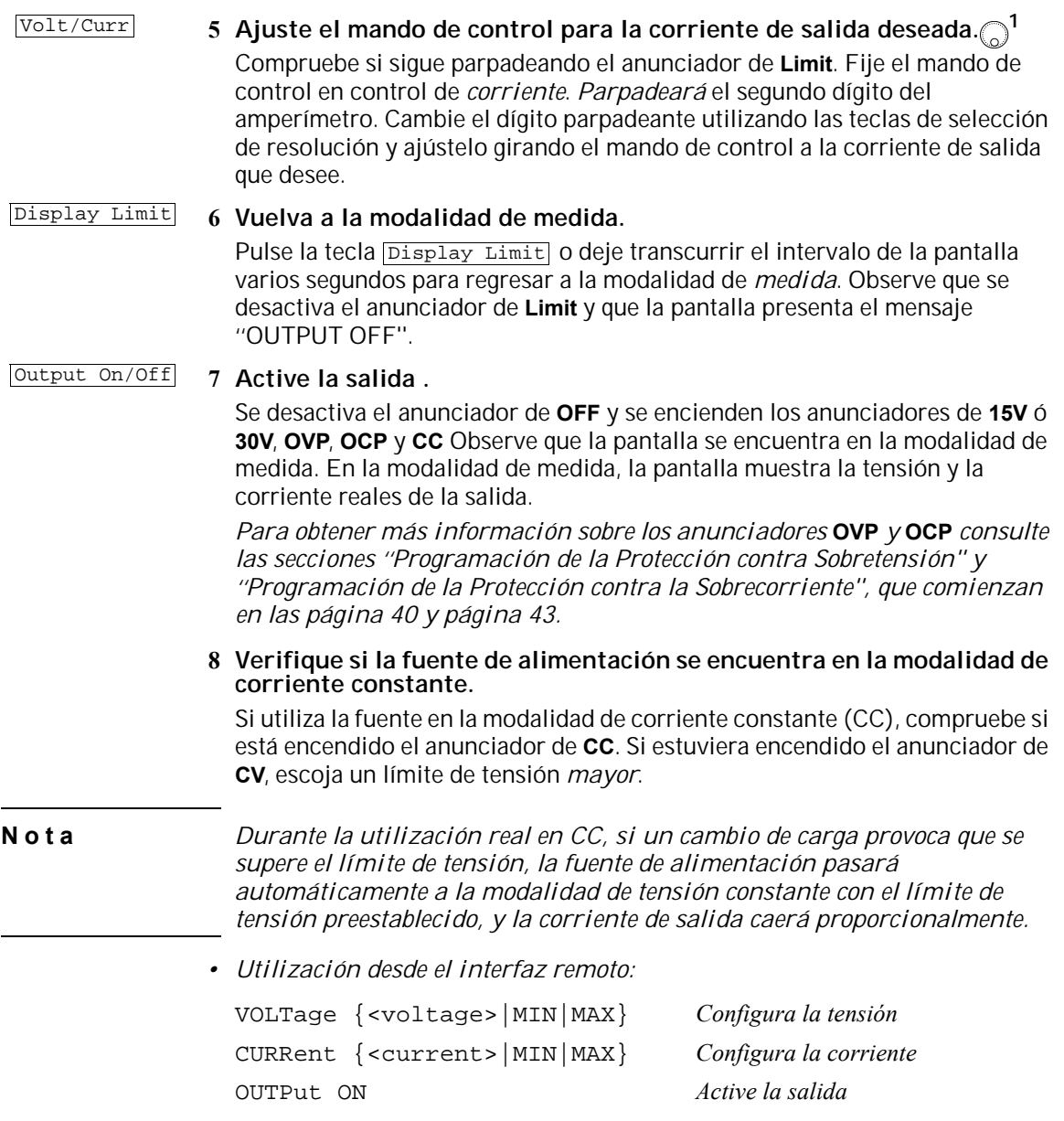

*1.Puede utilizar las teclas de selección de resolución para desplazar el dígito intermitente hacia la derecha o la izquierda al configurar la tensión.*

 $\overline{\mathbf{3}}$ 

# Cómo almacenar y recuperar estados operativos

Se pueden almacenar hasta tres estados operativos diferentes en la memoria *no volátil*. Esto le permite recuperar una configuración completa del instrumento simplemente pulsando algunas teclas del panel frontal.

Las posiciones de memoria se suministran de fábrica con los estados de reinicialización para su utilización desde el panel frontal. Para más información consulte la descripción del comando \*RST que se inicia en la [página 92](#page-93-0) del capítulo 4. Los siguientes pasos muestran cómo almacenar y recuperar un estado operativo.

- *Utilización del panel frontal:*
- **1 Configure la fuente de alimentación en el estado operativo que desee.**

La característica de almacenamiento ''recuerda'' la selección de la salida, la configuración de los valores límite de tensión y de corriente, los estados de activación/desactivación de OVP y OCP y los niveles de disparo de OVP y OCP.

**2 Active la modalidad de almacenamiento.**

Para el almacenamiento de los estados operativos se dispone de tres posiciones de memoria (numeradas 1, 2 y 3). Los estados operativos se almacenan en la memoria *no volátil* y se recuerdan al ser recuperados.

STORE 1

*Este mensaje aparece en la pantalla durante aproximadamente 3 segundos.*

**3 Almacene el estado operativo en la posición de memoria ''3''.** Gire el mando de control hacia la derecha para especificar la posición de memoria 3.

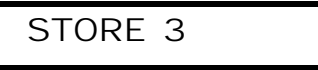

*Para cancelar la operación de almacenamiento, deje transcurrir el intervalo de la pantalla tras aproximadamente 3 segundos o pulse cualquier otra tecla*  de función, a excepción de la tecla store. La fuente de alimentación vuelve *a la modalidad de funcionamiento normal y a la función de la tecla que se haya pulsado.*

38

Store

#### Capítulo 3 Utilización del Panel Frontal **Cómo almacenar y recuperar estados operativos**

**Store** 

#### **4 Guarde el estado operativo.**

Ya se ha almacenado el estado operativo. Para recuperar el estado almacenado, lleve a cabo los siguientes pasos.

DONE

RECALL 1

*Este mensaje aparecerá en la pantalla durante aproximadamente 1 segundo.*

Recall

Se visualizará la posición de memoria ''1'' en la modalidad de recuperación.

*Este mensaje aparecerá en la pantalla durante aproximadamente 3 segundos.*

#### **6 Recupere el estado operativo almacenado.**

**5 Active la modalidad de recuperación.**

Gire el mando de control hacia la derecha para cambiar la posición de memoria visualizada a 3.

RECALL 3

*Si en los 3 segundos siguientes a esta configuración no se pulsa la tecla la fuente de alimentación volverá a la modalidad de funcionamiento*  Recall *normal, sin recuperar de la memoria el estado de instrumento 3.*

Recall

#### **7 Restaure el estado operativo.**

Ahora la fuente de alimentación debe estar configurada en el mismo estado que cuando se almacenó éste en los pasos anteriores.

DONE

*Este mensaje aparecerá en la pantalla durante aproximadamente 1 segundo.*

- *Utilización desde el interfaz remoto:*
	- \*SAV {1|2|3} *Almacena un estado operativo en una posición específica*
	- \*RCL {1|2|3} *Recupera un estado previamente almacenado desde una posición específica*

<span id="page-41-0"></span>Cómo programar la protección contra sobretensión

La protección contra sobretensión evita que la carga alcance tensiones de salida cuyo valor específico sea superior al nivel de protección programado. Esto se logra poniendo en cortocircuito la salida mediante un SCR interno cuando el nivel de disparo esté configurado en un valor igual o superior a 3 voltios, o programando la salida a 1 voltio cuando el nivel de disparo esté configurado a menos de 3 voltios.

Los siguientes pasos le muestran cómo configurar el nivel de disparo de OVP, como comprobar el funcionamiento de OVP y cómo eliminar una condición de sobretensión.

*• Utilización del panel frontal:*

#### **Cómo ajustar el nivel OVP y activar el circuito OVP**

Power

#### **1 Encienda la fuente de alimentación.**

La fuente de alimentación entrará en el estado de *encendido / reinicialización*; está inactiva la salida (se activa el anunciador de **OFF**); se selecciona la opción 15V/7A (se activa el anunciador de **15V**); y se selecciona el mando de control para el control de *tensión*.

#### **2 Active la salida .** Output On/Off

Se apaga el anunciador de **OFF** y la pantalla entra en modalidad de medida.

#### **3 Entre al menú OVP y configure el nivel de disparo.** Over Voltage

#### LEVEL 32.0V

Verá el mensaje anterior en la pantalla cuando entre al menú OVP. Ajuste el mando de control para el nivel de disparo OVP que desee.

**Nota** *No es posible configurar los niveles de disparo a un valor inferior a 1,0 voltio.*

**4 Active el circuito OVP.** Over Voltage

OVP ON

El mensaje anterior se visualizará al pulsar la tecla over voltage.

Over Voltage

**5 Salga del menú OVP.**

# CHANGED

El mensaje ''CHANGED'' aparece resaltado durante un segundo para indicar que está activo el nuevo nivel de disparo de OVP. Si no se modifica la configuración de OVP, se visualizará el mensaje ''NO CHANGE''. La fuente de alimentación saldrá del menú OVP y la pantalla volverá a la modalidad de medida. Compruebe si se activa el anunciador de **OVP**.

#### **Cómo comprobar el funcionamiento de OVP**

Para comprobar el funcionamiento de OVP, aumente la tensión de salida hasta alcanzar prácticamente el punto de disparo. A continuación, aumente gradualmente la salida girando el mando de control hasta que se dispare el circuito de OVP. Esto provocará que la salida de la fuente de alimentación caiga casi a cero, que el anunciador de **OVP** *parpadee* y que se active el anunciador de **CC**. En la pantalla se presentará también el mensaje ''OVP TRIPPED''.

#### **Cómo eliminar la condición de sobretensión**

Cuando ocurre una condición de OVP (se visualiza el mensaje ''OVP TRIPPED'' en la pantalla), parpadea el anunciador de OVP. Cuando esta condición la causa una fuente de tensión externa, como una batería, desconecte dicha fuente en primer lugar.

Los siguientes pasos muestran cómo eliminar las condiciones de sobretensión y cómo volver al funcionamiento en modalidad normal. En los siguientes pasos, la pantalla volverá al mensaje "OVP TRIPPED" si deja transcurrir un tiempo de varios segundos.

Over Voltage 0 Display Limit

#### **1 Reajuste el nivel del disparo OVP o de tensión de la salida.**

Reduzca el nivel de tensión de la salida por debajo del punto de disparo de OVP apretando el botón **Display Limit o** incremente el nivel del punto de disparo utilizando el mando de control después de pulsar la tecla over voltage.

Over Voltage

# **2 Cambie a la modalidad de eliminación.**

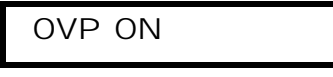

Después de pulsar la tecla **Over Voltage**, aparecerá el mensaje anterior. Si modificó el nivel de tensión de la salida, pulse la tecla over voltage dos veces. Gire el mando de control hacia la derecha hasta que aparezca el mensaje anterior en la pantalla.

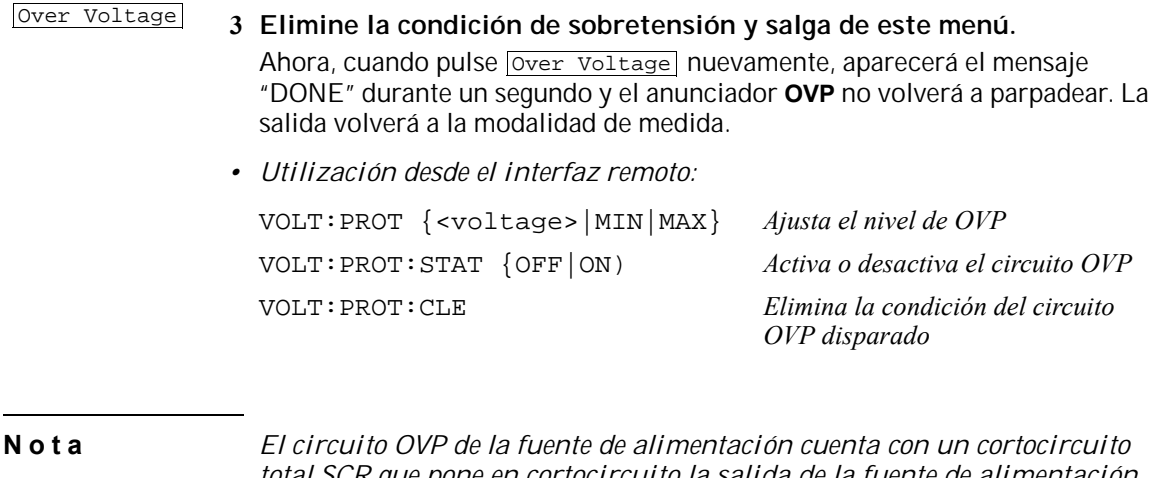

*total SCR que pone en cortocircuito la salida de la fuente de alimentación siempre que se presenta un estado de sobretensión. Si una fuente externa de tensión, por ejemplo una batería, está conectada a través de la salida y se produce inesperadamente una condición de sobretensión, el SCR consumirá permanentemente una gran carga de corriente de la fuente y es posible que dañe la fuente de alimentación. Para evitar esto, debe conectarse un diodo en serie a la salida, tal como se muestra a continuación.*

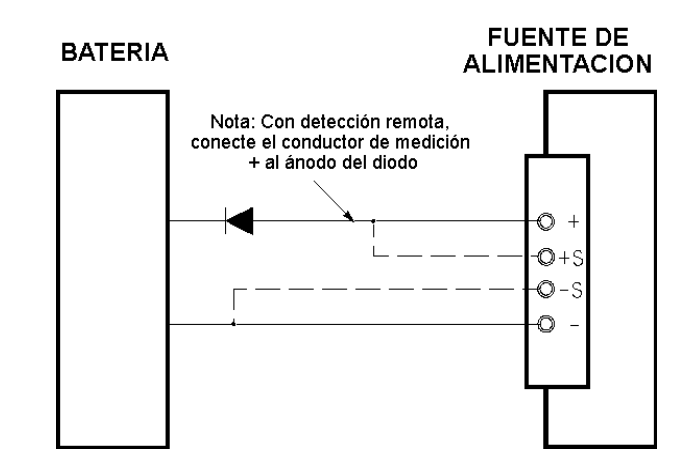

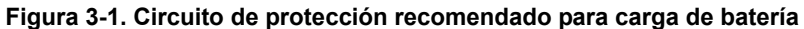

<span id="page-44-0"></span>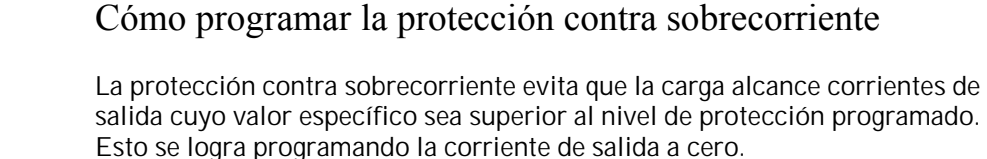

Los siguientes pasos le muestran cómo configurar el nivel de disparo de OCP, como comprobar el funcionamiento de OCP y cómo eliminar una condición de sobrecorriente.

*• Utilización del panel frontal:*

#### **Cómo ajustar el nivel de OCP y activar el circuito OCP**

Power

**1 Encienda la fuente de alimentación.**

La fuente de alimentación entrará en el estado de *encendido / reinicialización*; está inactiva la salida (se activa el anunciador de **OFF**); se selecciona la opción 15V/7A (se activa el anunciador de **15V**); y se selecciona el mando de control para el control de *tensión*.

#### **2 Active la salida .** Output On/Off

Se apaga el anunciador de **OFF** y la pantalla entra en modalidad de medida.

**3 Entre al menú OCP y configure el nivel de disparo.** Over Current

# LEVEL 7.5 A

Verá el mensaje anterior en la pantalla cuando entre al menú OCP. Ajuste el mando de control para el nivel de disparo OCP que desee.

Over Current

**4 Active el circuito OCP.**

OCP ON

El mensaje anterior se visualizará al pulsar la tecla **Over Current**.

Over Current

**5 Salga del menú OCP.**

# CHANGED

El mensaje ''CHANGED'' aparece resaltado durante un segundo para indicar que está activo el nuevo nivel de disparo de OCP. Si no se modifica la configuración de OCP, se visualizará el mensaje ''NO CHANGE''. La fuente de alimentación saldrá del menú OCP y la pantalla volverá a la modalidad de medida. Compruebe si se activa el anunciador de **OCP**.

#### **Comprobación del funcionamiento de OCP**

Para comprobar el funcionamiento de OCP, aumente la corriente de salida hasta alcanzar prácticamente el punto de disparo. A continuación, aumente gradualmente la salida girando el mando de control hasta que se dispare el circuito OCP. Esto provocará que la corriente de salida de la fuente de alimentación caiga a cero y que el anunciador de **OCP** *parpadee*. En la pantalla se presentará también el mensaje ''OCP TRIPPED''.

## **Cómo eliminar la condición de sobrecorriente**

Cuando ocurre una condición de OVP (se visualiza el mensaje ''OVP TRIPPED'' en la pantalla), parpadea el anunciador de **OVP**. Cuandoes una fuente de tensión externa, como una batería, la que causa esta condición, desconecte dicha fuente en primer lugar.

Los siguientes pasos muestran cómo eliminar las condiciones de sobrecorriente y cómo volver al funcionamiento en modalidad normal. En los siguientes pasos, la pantalla volverá al mensaje "OCP TRIPPED" si deja transcurrir el intervalo de la pantalla durante varios segundos.

# Over Current 0

Display Limit

#### **1 Reajuste el nivel de disparo de OCP o de corriente de la salida.**

Reduzca el nivel de corriente de salida por debajo del punto de disparo de OCP después de pulsar la tecla **Display Limit** . Si modificó el nivel de corriente de salida, pulse la tecla over Current dos veces.

<sup>44</sup>

**2 Cambie a la modalidad de eliminación.**

OCP ON

Después de pulsar la tecla **Over Current**, verá el mensaje anterior. Si modificó el nivel de corriente de salida, pulse la tecla over current dos veces. Gire el mando de control hacia la derecha hasta que aparezca en pantalla el mensaje "OCP CLEAR".

#### Over Current

#### **3 Elimine la condición de sobrecorriente y salga de este menú.**

Ahora, cuando pulse nuevamente la tecla **Over Current**, se presentará el mensaje ''DONE'' durante un segundo y el anunciador de **OCP** dejará de parpadear. La salida volverá a la modalidad de medida.

*• Utilización desde el interfaz remoto:*

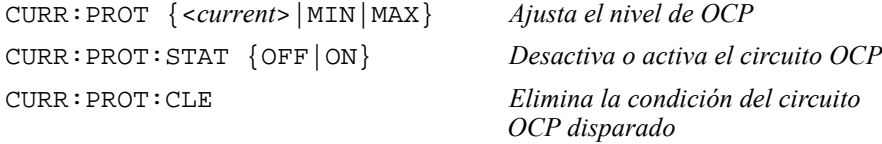

# Lectura remota de tensión

La lectura remota de tensión se utiliza para mantener la regulación de la carga y reducir la degradación de la regulación que se originaría debido a la caída de tensión en los conductores entre la fuente de alimentación y la carga.

Al conectar la fuente de alimentación para la lectura remota de tensión, se mide la tensión en la carga en lugar de medirse en los terminales de salida de la fuente de alimentación. Esto permite que la fuente de alimentación compense automáticamente la caída de tensión en aplicaciones con grandes longitudes de conductores, y que realice una relectura precisa de la tensión directamente a través de la carga.

Cuando la fuente de alimentación está conectada para lectura remota, el circuito OVP mide la tensión en los puntos de *medición* (carga) y no en los terminales de salida.

## **Regulación de CV**

La especificación de regulación de carga de tensión indicada en el capítulo 8 se aplica a los terminales de salida de la fuente de alimentación. En lectura remota, agregue 5 mV a esta especificación por cada caída de 1 voltio entre el punto de medición positivo y el terminal de salida (+) debido al cambio en la corriente de carga. Dado que los conductores de medición forman parte de la ruta de realimentación de la fuente de alimentación, mantenga la resistencia de los conductores de medición en 0,5 Ω o por debajo de este valor para cada conductor, a fin de mantener el rendimiento especificado anteriormente.

#### **Capacidad nominal de salida**

La especificaciones de corriente y tensión nominal de salida indicadas en el capítulo 8 se aplican a los terminales de salida de la fuente de alimentación. En lectura remota, cualquier caída de tensión en los conductores de carga debe agregarse a la tensión de carga para calcular la tensión máxima de salida. No se garantizan las especificaciones de rendimiento cuando se excede la tensión máxima de salida. Si la demanda excesiva de la fuente de alimentación obliga a ésta a perder regulación, se encenderá el anunciador **Unreg** para indicar que la salida no está regulada.

#### **Ruido de salida**

Todo ruido captado en los conductores de medición también aparece en la salida de la fuente de alimentación y puede afectar negativamente en la regulación de la carga de tensión. Tuerza los conductores de medición para minimizar la detección externa de ruido y posiciónelos en forma paralela y cerca de los conductores de carga. En entornos ruidosos probablemente sea necesario apantallar los conductores de medición. Conecte a tierra el blindaje sólo en el extremo de la fuente de alimentación. *No utilice el blindaje como pantalla de los conductores de medición*.

#### **Estabilidad**

El uso de la lectura remota en determinadas combinaciones de longitudes de conductores de carga y grandes capacitancias de carga puede provocar que la aplicación forme un filtro como parte del bucle de realimentación de tensión. El cambio adicional de fase creado por este filtro puede disminuir la estabilidad de la fuente de alimentación, lo que se traduce en una respuesta temporal deficiente o inestabilidad del bucle. En casos graves, puede provocar oscilaciones. Para minimizar esta posibilidad, asegúrese de que los conductores de carga sean lo más corto posible y tuérzalos juntos. Dado que los conductores de medición forman parte del bucle de realimentación de programación de la fuente de alimentación, las conexiones abiertas accidentales de los conductores de medición o carga durante la lectura remota pueden tener diferentes efectos no deseados. Asegúrese de que las conexiones sean seguras y permanentes.

#### **Conexiones de lectura remota de tensión**

Para poder realizar la lectura remota de la tensión es necesario conectar los terminales de salida a la carga mediante los conductores de carga, tal como se muestra a continuación. Observe la polaridad al conectar los conductores de lectura a la carga.

*Tenga en cuenta que las barras metálicas de cortocircuito deben desconectarse de los terminales de salida y de medición para establecer las conexiones de lectura remota de tensión.*

**Nota** *En el caso de las conexiones de lectura de tensión local, los conectores deben estar conectados a los terminales de salida. .*

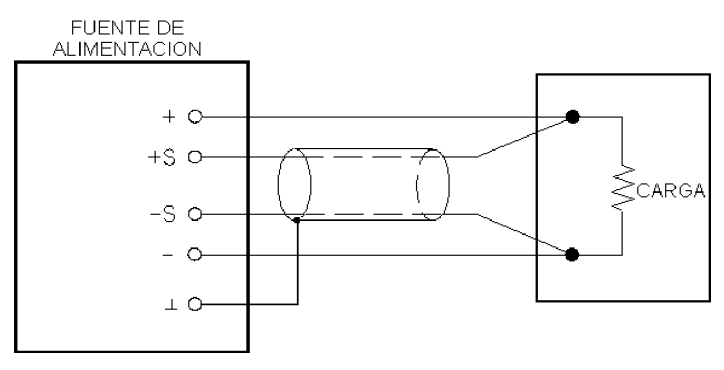

 **Figura 3-2. Conexiones de lectura remota de tensión**

# Cómo desactivar la salida

Desde el panel frontal puede activarse o desactivarse la salida de la fuente de alimentación.

Cuando la fuente de alimentación se encuentra en estado ''Off'', se activa el anunciador de **OFF** y se desactiva la salida. Se desactiva el anunciador de **OFF** cuando la fuente de alimentación vuelve al estado ''On''. Cuando se desactiva la salida, el valor de tensión es 0 voltio y el valor de corriente 0,02 amps.

El estado de salida se almacena en la memoria *volátil*; cuando se corta la alimentación, o después de una reinicialización de interfaz remoto, la salida está siempre desactivada.

*Mientras la salida esté desactivada, las teclas de selección de salida, el mando de control, las teclas de selección de resolución y las teclas de selección de ajuste siguen funcionando. Si la pantalla se encuentra en la modalidad de medida, al girar el mando de control no podrá ver en la pantalla los cambios de las configuraciones de tensión y corriente de las salidas. Para poder ver o comprobar estos cambios estando desactivadas las salidas, la pantalla debe encontrarse en la modalidad de límites.*

*• Utilización del panel frontal:*

Puede desactivar las salidas pulsando la tecla **output** on/off. Esta tecla permite pasar del estado Off al On y viceversa.

*• Utilización desde el interfaz remoto:*

OUTP {OFF|ON} *Activa o desactiva la salida*

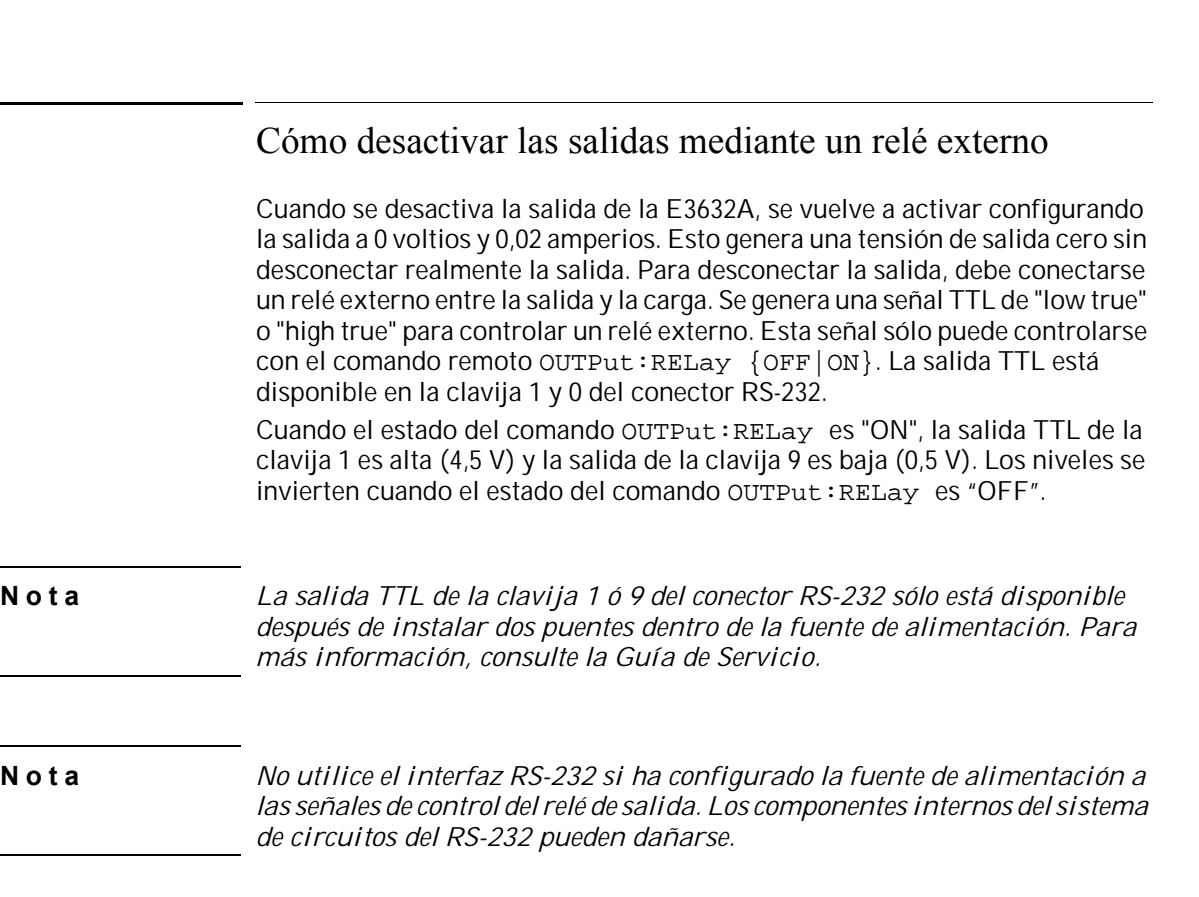

**Cómo desactivar las salidas mediante un relé externo**

## Bloqueo del mando de control

Capítulo 3 Utilización del Panel Frontal

La función de bloqueo del mando de control se puede utilizar para desactivar el mando de control. De este modo se evitan cambios no deseables durante un experimento o cuando se deja desatendida la fuente de alimentación. Para desactivar el mando de control, pulse la tecla de selección de resolución hasta que desaparezca el dígito intermitente.

Tenga presente que las teclas del mando de control y del panel frontal se desactivan cuando pasa a la modalidad de interfaz remoto.

49

 $\overline{\mathbf{3}}$ 

# Operaciones del sistema

En este capítulo se ofrece información sobre cuestiones como el autotest, las situaciones de error y el control de la pantalla del panel frontal. Esta información no está directamente relacionada con la configuración de la fuente de alimentación, pero constituye una parte importante de la utilización de la fuente de alimentación.

## **Autotest**

Al encender la fuente de alimentación se ejecuta automáticamente un autotest de *encendido*. Este test garantiza la operatividad de la fuente de alimentación. Este test no ejecuta la totalidad de los tests existentes en el autotest que se describe más adelante. Si falla el autotest de encendido, se activa el anunciador de **ERROR**.

- Un autotest *completo* lleva a cabo diferentes pruebas cuya ejecución dura aproximadamente 2 segundos. Si se superan todos los tests, puede tener plena confianza en la operatividad de su fuente de alimentación.
- Si se supera el autotest *completo*, en el panel frontal se visualizará ''PASS''. Si falla el autotest, se visualiza ''FAIL'' y se activa el anunciador de **ERROR**. Consulte en la *Guía de Servicio* las instrucciones para la remisión de la fuente de alimentación a Agilent Technologies para su reparación.
- Utilización del panel frontal:

Para activar el *autotest* completo, pulse la tecla **Recall** (realmente puede pulsarse cualquier tecla del panel frontal excepto la tecla  $\overline{\texttt{Error}}$ .) mientras pulsa el conmutador de alimentación y manténga pulsada la tecla Recall durante unos 5 segundos. El autotest finalizará en 2 segundos.

- Utilización desde el interfaz remoto:
	- \*TST?

*Devuelve ''0'' si se supera el autotest completo o ''1'' si falla.*

# **Condiciones de Error**

Cuando se activa el anunciador de **ERROR** del panel frontal, se ha detectado uno o más errores de hardware o de sintaxis de comandos. En la cola de errores de la fuente de alimentación se puede almacenar un registro de hasta un máximo de 20 errores. *En el capítulo 5 ''Mensajes de Error'', que comienza en la [página 119](#page-120-0), se puede encontrar una relación completa de errores.* 

Los errores se recuperan según su orden de llegada (FIFO). El error que se notifica en primer lugar es el que se almacena en primer lugar. Una vez que haya leído todos los errores de la cola se desactivará el anunciador de **ERROR**.

<sup>50</sup>

Cada vez que se genera un error la fuente de alimentación emitirá un pitido.

- Si se han producido más de 20 errores mientras se utiliza la fuente de alimentación a través del interfaz remoto, el último de los errores almacenados en la cola (el error más reciente) se sustituye por -350, ''*Too many errors*''. No se almacenarán nuevos errores mientras no se retiren errores de la cola. Si no se ha producido ningún error, al leer la cola de errores la fuente de alimentación responderá con +0, ''*No error*'' a través del interfaz remoto, o con ''NO ERRORS'' desde el panel frontal.
- La cola de error se borra al cortar la alimentación o después de la ejecución del comando \*CLS (borrar estado). El comando \*RST (reinicialización) no borra la cola de errores.
- *Utilización del panel frontal:*

Si estuviera activado el anunciador de **ERROR**, pulse repetidamente la tecla Error para leer los errores almacenados en la cola. Se borrarán todos los errores cuando los haya leido.

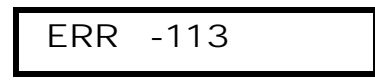

*• Utilización desde el interfaz remoto:* 

SYST:ERR? *Lee un error de la cola de errores*

Los errores tienen el siguiente formato (la cadena de error puede contener hasta un máximo de 80 caracteres).

```
-113, "Undefined header"
```
#### **Control de la pantalla**

Por razones de seguridad, quizá desee desactivar la pantalla del panel frontal. Desde el interfaz remoto pude visualizar un mensaje de 12 caracteres en el panel frontal.

- *La pantalla sólo se puede activar / desactivar desde el interfaz remoto.*
- Cuando se desactiva la pantalla, las salidas no se envían a la pantalla, y se desactivan todos los anunciadores a excepción del anunciador de **ERROR**. Por otra parte, la desactivación de la pantalla no incide sobre el funcionamiento del panel frontal.
- El estado de la pantalla se almacena en la memoria volátil; la pantalla siempre se encuentra activada cuando se corta la alimentación, tras una reinicialización por interfaz remoto o tras volver a la modalidad local desde la modalidad remota.
- Se puede visualizar un mensaje en el panel frontal enviando un comando desde

el interfaz remoto. La fuente de alimentación puede visualizar hasta 12 caracteres del mensaje en el panel frontal, cualquier carácter adicional se truncará. Las comas, los puntos y los puntos y comas, comparten un espacio de la pantalla con el carácter precedente, y *no se* consideran como caracteres independientes. Cuando se visualiza un mensaje, no se envían salidas a la pantalla.

- Al enviar un mensaje a la pantalla desde el interfaz remoto se anula el estado de la pantalla; es decir, que se puede visualizar un mensaje aún estando desactivada la pantalla.
- El estado de la pantalla se activa automáticamente al volver a la utilización local (panel frontal). Pulse la tecla **Local** para volver al estado local desde el interfaz remoto.
- *Utilización desde el interfaz remoto:*

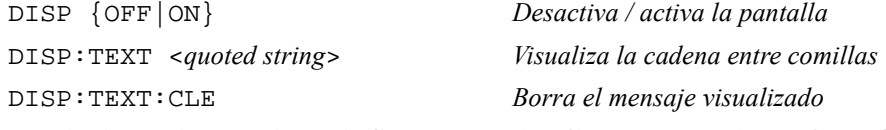

Las siguientes instrucciones indican cómo visualizar un mensaje en el panel frontal desde un controlador Agilent Technologies.

"DISP:TEXT 'HELLO' "

#### **Consulta de revisión del firmware**

La fuente de alimentación cuenta con tres microprocesadores para el control de diferentes sistemas internos. Se puede consultar a la fuente de alimentación acerca de cuál es la revisión del firmware instalada en cada uno de los microprocesadores.

- *La consulta sobre la revisión del firmware sólo puede hacerse desde el interfaz remoto.*
- La fuente de alimentación devuelve cuatro campos separados por comas, siendo el cuarto campo un código de revisión compuesto por tres números. El primero de ellos es el número de revisión del firmware del procesador principal; el segundo corresponde al procesador de entrada/salida y el tercero corresponde al procesador del panel frontal.
- *Utilización desde el interfaz remoto:*
	- \*IDN? *Devuelve* "HEWLETT-PACKARD,E3632A,0,X.X-X.X-X.X"

*Asegúrese de establecer una variable de cadena de al menos 40 caracteres.*

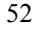

#### **Versión de lenguaje SCPI**

La fuente de alimentación cumple las normas y reglamentaciones de la versión actual de SCPI (Comandos Estándar para Instrumentos Programables). Puede determinar la versión de SCPI a la que se ajusta la fuente de alimentación enviando un comando desde el interfaz remoto.

Sólo se puede consultar la versión SCPI desde el interfaz remoto.

*• Utilización desde el interfaz remoto:*

SYST:VERS? *Consulta la versión SCPI*

Devuelve una cadena que presenta la forma "YYYY.V", en donde "Y" es el año de la versión y "V" es el número de versión de ese año (por ejemplo, 1995.0).

# Configuración del interfaz remoto

Antes de poder utilizar la fuente de alimentación a través de un interfaz remoto, deberá configurar la fuente de alimentación para el interfaz remoto. En este apartado se ofrece información sobre la configuración del interfaz remoto. Si desea más información sobre la programación de la fuente de alimentación a través del interfaz remoto, [consulte el apartado "Referencia sobre el Interfaz](#page-70-0)  [Remoto", que comienza en la página 69 del capítulo 4](#page-70-0).

#### **Selección del interfaz remoto**

La fuente de alimentación se envía con un interfaz GPIB (IEEE-488) y con un interfaz RS-232 en el panel posterior. Sólo se puede activar un interfaz a la vez. La fuente de alimentación se entrega de fábrica con el Interfaz GPIB seleccionado.

*El interfaz remoto sólo se puede seleccionar desde el panel frontal.*

- La selección de interfaz se almacena en una memoria *no volátil* y no se modifica cuando se corta la alimentación ni después de una reinicialización del interfaz remoto.
- Si selecciona el interfaz GPIB, deberá seleccionar una dirección única para la fuente de alimentación. En el panel frontal se visualiza momentáneamente la dirección actual al encender la fuente de alimentación.<sup>1</sup>
- El controlador de bus del GPIB tiene su propia dirección. Asegúrese de no utilizar la dirección de controlador de bus de otro instrumento del bus del interfaz. Los controladores de Agilent Technologies utilizan la dirección "21".
- Si activa el interfaz RS-232, deberá seleccionar la paridad y la velocidad de transmisión que se haya de utilizar. Si ha seleccionado este interfaz, al encender la fuente de alimentación aparecerá momentáneamente en el panel frontal "RS-232".<sup>2</sup>

<sup>1</sup> *Si desea más información sobre la conexión de la fuente de alimentación a un ordenador a través del interfaz GPIB, [consulte "Configuración del interfaz GPIB"](#page-60-0)  [que comienza en la página 59](#page-60-0) .*

<sup>2</sup> *Si desea más información sobre la conexión de la fuente de alimentación a un ordenador a través del interfaz RS-232, [consulte "Configuración del interfaz RS-232"](#page-61-0)  [que comienza en la página 60](#page-61-0) .*

<sup>54</sup>

#### <span id="page-56-0"></span>**Dirección de GPIB**

Los diferentes dispositivos del interfaz GPIB (IEEE-488) deben contar con una dirección exclusiva. Puede configurar la dirección de la fuente de alimentación en cualquier valor entre 0 y 30. En el panel frontal se visualiza momentáneamente la dirección actual al encender la fuente de alimentación. Ésta se entrega de fábrica configurada con la dirección en "05''.

*La dirección de GPIB sólo se puede seleccionar desde el panel frontal.*

- La dirección se almacena en una memoria *no volátil* y *no* se modifica cuando se corta la alimentación ni después de una reinicialización del interfaz remoto.
- El controlador de bus del GPIB tiene su propia dirección. Asegúrese de no utilizar la dirección de controlador de bus de otro instrumento del bus del interfaz. Los controladores de Agilent Technologies utilizan la dirección "21''.

#### **Selección de la velocidad de transmisión (RS-232)**

Para la utilización del RS-232 puede seleccionar una velocidad de transmisión de entre seis posibilidades. La velocidad de transmisión viene configurada de fábrica en *9600 baudios.*

*La velocidad de transmisión sólo se puede configurar desde el panel frontal.*

- Seleccione una velocidad de las siguientes: 300, 600, 1200, 2400, 4800, **9600** baudios. *La configuración de fábrica es de 9600 baudios.*
- La selección de velocidad de transmisión se almacena en una memoria *no volátil* y *no se* modifica al desconectar la alimentación ni tras una reinicialización del interfaz remoto.

#### **Selección de paridad (RS-232)**

Puede seleccionar la paridad de funcionamiento del RS-232. La fuente de alimentación viene configurada de fábrica *sin paridad y con 8 bits de datos*.

*La paridad sólo se puede configurar desde el panel frontal.*

- Seleccione una de las siguientes: **Ninguna** (*8 bits de datos*), Par (*7 bits de datos*) o Impar (*7 bits de datos*). Al configurar la paridad, indirectamente está configurando el número de bits de datos.
- La selección de paridad se almacena en una memoria *no volátil* que no se cambia al desconectar la alimentación ni después de una reinicialización del interfaz remoto.

#### **Para configurar la dirección GPIB**

Para configurar la fuente de alimentación para el interfaz GPIB, proceda tal como se indica a continuación:

#### **1 Active la modalidad de configuración remota.** I/O Config

# GPIB / 488

Verá el anterior mensaje en la pantalla del panel frontal siempre que no se hubiera modificado la configuración por defecto de la fuente de alimentación. Si apareciera ''RS-232'', escoja ''GPIB / 488'' haciendo girar el mando de control hacia la derecha.

I/O Config

**2 Seleccione la modalidad de configuración de la dirección del GPIB.**

# ADDR 05

La fuente de alimentación sale configurada de fábrica con la dirección en "05''. Tenga presente que si se ha modificado la configuración por defecto de la fuente de alimentación, puede aparecer una dirección de GPIB diferente.

- **3 Gire el mando de control para modificar la dirección del GPIB.** La dirección que se visualiza se puede modificar girando el mando de control hacia la derecha o la izquierda.
- **4 Guarde el cambio y desactive la modalidad de configuración E/S.** I/O Config

# CHANGE SAVED

La dirección se almacena en una memoria *no volátil* y *no* cambia al desconectar la alimentación o tras una reinicialización del interfaz remoto. La fuente de alimentación visualiza un mensaje para indicar que el cambio ya está vigente. Si no se cambia la dirección del GPIB se visualizará durante un segundo ''NO CHANGE''.

**Nota** *Para salir de la modalidad de configuración de E/S sin introducir cambios, pulse la tecla ''I/O Config'' hasta que se visualice el mensaje de ''NO CHANGE''.*

<sup>56</sup>

#### **Para configurar la velocidad de transmisión y la paridad (RS-232)**

Para configurar la fuente de alimentación para el interfaz RS-232, proceda tal como se indica a continuación:

I/O Config

#### **1 Active la modalidad de configuración remota.**

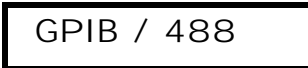

Si no se han modificado las configuraciones por defecto de la fuente de alimentación, verá el anterior mensaje en la pantalla.

*Tenga presente que si ha cambiado antes la selección de interfaz remoto a RS-232, se visualizará el mensaje ''RS-232''.*

**2 Escoja el interfaz RS-232.**

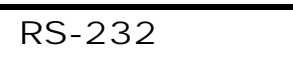

Puede escoger el interfaz RS-232 haciendo girar el mando de control hacia la izquierda.

**3 Seleccione la modalidad de configuración del interfaz RS-232 y escoja la velocidad de transmisión.**

9600 BAUD

La fuente de alimentación viene configurada de fábrica con la velocidad de transmisión en **9600** baudios. Escoja la velocidad haciendo girar el mando de control hacia la derecha o la izquierda: 300, 600, 1200, 2400, 4800 o **9600** baudios.

I/O Config

I/O Config

**4 Guarde el cambio y seleccione la paridad.**

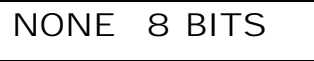

La fuente de alimentación está configurada por defecto para **8** bits de datos y sin paridad. Escoja una de las siguientes opciones haciendo girar el mando de control hacia la derecha o la izquierda. **Ninguno 8 Bits**, Impar 7 Bits, o Par 7 Bits. Al configurar la paridad, indirectamente está configurando el número de bits de datos.

**5 Guarde el cambio y desactive la modalidad de configuración E/S.** I/O Config

# CHANGE SAVED

Las selecciones de velocidad de transmisión y de paridad del RS-232 se almacenan en una memoria *no volátil* y *no* se modifican después de desconectar la alimentación ni después de una reinicialización del interfaz remoto. La fuente de alimentación visualiza un mensaje para indicar que ya está vigente el cambio. Si no se modifican la velocidad de transmisión ni la paridad, se visualizará durante un segundo "NO CHANGE".

**Nota** *Para salir de la modalidad de configuración de E/S sin introducir cambios, pulse la tecla ''I/O Config'' hasta que se visualice el mensaje de ''NO CHANGE''.*

# <span id="page-60-0"></span>Configuración del interfaz GPIB

El conector GPIB del panel posterior sirve para conectar la fuente de alimentación con un ordenador y con otros dispositivos de GPIB. En el Capítulo 1 se incluye una relación de los cables disponibles en Agilent Technologies. Los sistemas GPIB pueden conectarse en cualquier tipo de configuración (estrella, lineal o ambas) siempre que se observen las siguientes normas:

- El número total de dispositivos, incluido el ordenador, no ha de ser superior a 15.
- La longitud total de todos los cables utilizados no ha de ser superior, en metros, al doble del número de dispositivos conectados, con un máximo de 20 metros.

**Nota** *La IEEE-488 establece que debe prestar especial atención si la longitud de sus cables supera los 4 metros.*

> No junte más de tres conectores en un único conector GPIB. Asegúrese de que todos los conectores están perfectamente asentados y que los tornillos de fijación han sido bien apretados con la mano.

<span id="page-61-0"></span>Configuración del interfaz RS-232

La conexión de la fuente de alimentación al interfaz RS-232 se realiza mediante el conector serie de 9 clavijas (DB-9) del panel posterior. La fuente de alimentación está configurada como dispositivo DTE (Equipo Terminal de Datos). En todas las comunicaciones a través del interfaz RS-232, la fuente de alimentación utiliza dos líneas de intercambio de señales: DTR (Terminal de Datos Listo, en la clavija 4) y DSR (*Grupo de Datos Listo*, en la clavija 6).

En los siguientes apartados se incluye información que le ayudará a utilizar la fuente de alimentación mediante el interfaz RS-232. En la [página 97](#page-98-0) se explican los comandos de programación del RS-232.

## **Introducción sobre la configuración del RS-232**

Configure el interfaz RS-232 utilizando los parámetros que se indican a continuación. Utilice la tecla  $\overline{I/O}$  config del panel frontal para seleccionar la velocidad de transmisión, la paridad y el número de bits de datos (véase la [página 55](#page-56-0) en lo relativo a configuraciones desde el panel frontal).

- Velocidad de transmisión: 300, 600, 1200, 2400, 4800, o **9600** baudios (*configuración de fábrica*)
- Paridad y Bits de Datos: **None / 8 bits de datos** (*configuración de fábrica*) Par / 7 bits de datos, o Impar / 7 bits de datos
- Nº de Bits de Comienzo: **1 bit** (*fijo*)
- Nº de Bits de Parada: **2 bits** (*fijo*)

#### **Formato de cuadro de datos del RS-232**

Un *cuadro* de carácter está formado por todos los bits transmitidos que constituyen un carácter único. El cuadro se define como el número de caracteres existente desde el *bit de comienzo* hasta el último *bit de parada*, ambos incluidos. En el interior del cuadro, se puede seleccionar la velocidad de transmisión, el número de bits de datos así como el tipo de paridad. La fuente de alimentación utiliza los siguientes formatos de cuadro para siete y ocho bits de datos.

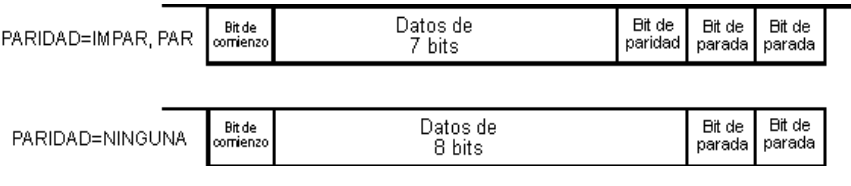

#### **Conexión a un ordenador o a un terminal**

Para conectar la fuente de alimentación a un ordenador o a un terminal, deberá disponer del correspondiente cable de interfaz. La mayor parte de los ordenadores y terminales son dispositivos DTE (*Equipo Terminal de Datos*). Dado que la fuente de alimentación es también un dispositivo DTE, deberá utilizar un cable de interfaz DTE-a-DTE. A estos cables también se les denomina *cero-módem, módem-eliminador o cables de cruce*.

El cable de interfaz deberá igualmente contar con los conectores correspondientes en ambos extremos, y el cableado interno deberá ser el correcto. Normalmente los conectores disponen de 9 clavijas (conector DB-9) o 25 clavijas (conector DB-25) con una configuración de clavijas "macho'' o "hembra''. Los conectores macho tienen clavijas en el interior del armazón y los conectores hembra tienen agujeros en el interior del armazón.

Si no puede disponer del cable adecuado para su configuración, deberá utilizar un *adaptador de cableado*. Si está utilizando un cable DTE-a-DTE, asegúrese de que el adaptador sea del tipo '*'*directo''. Los adaptadores normales incluyen cambiadores de género, adaptadores cero-módem, y adaptadores DB-9 a DB-25.

*Se pueden utilizar los diagramas de cables y de adaptadores que se incluyen a continuación para conectar la fuente de alimentación a la mayor parte de los ordenadores o terminales*. Si su configuración es diferente a las descritas, encargue el *Kit de adaptadores* Agilent 34399A. Este juego incluye adaptadores para la conexión a otros ordenadores, terminales y módems. En el juego de adaptadores se incluyen instrucciones y diagramas de las clavijas.

*Conexión serie DB-9* Si su ordenador o terminal cuenta con un puerto serie de 9 clavijas, con un conector macho, utilice el cable cero-módem que se incluye en el *Kit de cables Agilent 34398A*. Este cable cuenta con un conector hembra de 9 clavijas en ambos extremos. A continuación se muestra el diagrama de las clavijas del cable.

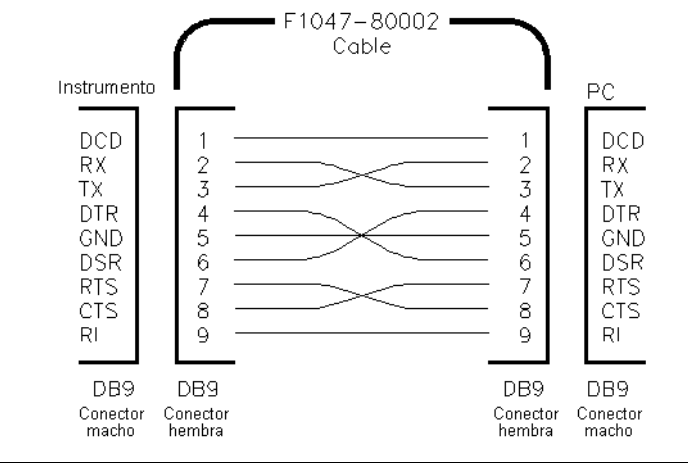

#### Capítulo 3 Utilización del Panel Frontal **Configuración del interfaz RS-232**

*Conexión serie DB-25* Si su ordenador o terminal cuenta con un puerto serie de 25 clavijas, con un conector macho, utilice el cable cero-módem y el adaptador de 25 clavijas que se incluye en el *Kit de cables Agilent 34398A*. A continuación se muestra el diagrama de las clavijas del adaptador y del cable.

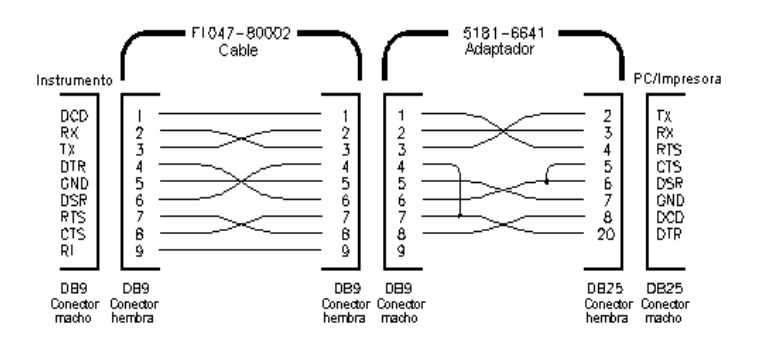

#### **Protocolo de intercambio de señales DTR / DSR**

La fuente de alimentación está configurada como un dispositivo DTE (*Equipo Terminal de Datos*) y utiliza las líneas DTR (*Terminal de Datos Listo*) y DSR (*Grupo de Datos Listo*) del interfaz RS-232 para el intercambio de señales. La fuente de alimentación utiliza la línea DTR para enviar una señal de retención. La línea DTR debe encontrarse en TRUE antes de que la fuente de alimentación acepte datos procedentes del interfaz. Cuando la fuente de alimentación establece la línea DTR en FALSE, los datos deben cesar en 10 caracteres.

Para desactivar el intercambio de señales DTR/DSR, *no* conecte la línea DTR y enlace la línea DSR al TRUE lógico. Si desactiva el intercambio de señales DTR/DSR, seleccione igualmente una velocidad de transmisión menor para garantizar una correcta transmisión de los datos.

*La fuente de alimentación fija la línea DTR en FALSE en los siguientes casos:*

- **1** Cuando el buffer de la fuente de alimentación está lleno (cuando se han recibido aproximadamente 100 caracteres), ésta establece la línea DTR en FALSE (clavija 4 del conector del RS-232). Cuando se han retirado suficientes caracteres como para dejar sitio en el buffer de entrada, la fuente de alimentación establece la línea DTR en TRUE, salvo que el segundo supuesto (véase más adelante) impida esta circunstancia.
- **2** Cuando la fuente de alimentación quiere ''hablar'' por el interfaz (lo que significa que ha procesado una interrogación) y ha recibido un mensaje de finalizador de *<nueva línea>* establecerá la línea DTR en FALSE. Esto significa que una vez que se ha enviado una interrogación a la fuente de alimentación, el controlador del bus debe leer la respuesta antes de intentar enviar más datos. Significa igualmente que la cadena de comandos debe concluirse mediante una *<nueva línea>*.
	- 62

#### Capítulo 3 Utilización del Panel Frontal **Configuración del interfaz RS-232**

Una vez que se ha emitido la respuesta, la fuente de alimentación vuelve a establecer la línea DTR en TRUE, salvo que el primer supuesto (véase apartado anterior) impida este extremo.

La fuente de alimentación controla la línea DSR para determinar cuándo está preparado el controlador del bus para aceptar datos a través del interfaz. La fuente de alimentación controla la línea DSR (clavija 6 del conector del RS-232) antes del envío de cada carácter. Si la línea DSR está establecida en FALSE se suspende la salida. Cuando la línea DSR pasa a TRUE, se reanudará la transmisión.

La fuente de alimentación mantiene la línea DTR en FALSE mientras se encuentre suspendida la salida. Se presenta un estado de *deadlock* (estancamiento) del interfaz hasta que el controlador del bus establece la línea DSR en TRUE para permitir a la fuente de alimentación completar la transmisión. Se puede romper este estancamiento del interfaz enviando el carácter *<Ctrl-C>*, que borra la operación en curso y desecha las salidas pendientes (es equivalente a la acción de borrado de dispositivo de IEEE-488).

*Para que la fuente de alimentación pueda reconocer de manera fiable el carácter <Ctrl-C> mientras mantiene DTR en FALSE, el controlador del bus debe configurarse primero en DSR en FALSE.* 

#### **Localización de averías del RS-232**

A continuación se indican varias situaciones que deberá verificar si se presentan problemas con las comunicaciones a través del interfaz RS-232. Si precisa más ayuda, consulte la documentación que se adjunta con su ordenador.

- Compruebe si la fuente de alimentación y su ordenador están configurados para la misma velocidad de transmisión, con la misma paridad y el mismo número de bits de datos. Asegúrese de que su ordenador esté configurado para 1 bit de *comienzo* y *2 bits de parada* (estos valores son fijos en la fuente de alimentación).
- Asegúrese de ejecutar el comando SYSTem:REMote para situar la fuente de alimentación en la modalidad remota.
- Compruebe si ha conectado el cable de interfaz y los adaptadores apropiados. Incluso aún teniendo los conectores apropiados para su sistema, el cableado interno puede ser incorrecto. Puede utilizar el *Kit de cables Agilent Technologies 34398A* para conectar la fuente de alimentación a la mayoría de ordenadores o terminales.
- Compruebe si ha conectado el cable del interfaz al puerto serie correcto de su ordenador (COM1, COM2, etc).

# <span id="page-65-0"></span>Introducción a la calibración

En este capítulo se ofrece una descripción general de las características de calibrado de la fuente de alimentación. Si desea un análisis más detallado de los procedimientos de calibración, consulte la *Guía de Servicio*.

#### **Seguridad de calibración**

Esta característica la permite introducir un código de seguridad para evitar calibraciones involuntarias no autorizadas de la fuente de alimentación. Cuando recibe por primera vez la fuente de alimentación, ésta viene protegida. Antes de poder calibrar la fuente de alimentación, deberá desprotegerla introduciendo el código de seguridad correcto.

- El *código de seguridad* está configurado por defecto como "HP003632" *cuando la fuente de alimentación sale de fábrica*. El código de seguridad está almacenado en una memoria *no volátil* que no se modifica por la desconexión de la fuente de alimentación ni tras una reinicialización del interfaz remoto.
- Para proteger la fuente de alimentación desde el *interfaz remoto*, el código de seguridad puede contener hasta un máximo de 12 caracteres alfanuméricos, tal como se muestra a continuación. El primer carácter *debe ser una letra*, si bien los restantes pueden ser letras o números. No tiene porqué utilizar los 12 caracteres, pero el primero de ellos debe ser siempre una letra.

$$
A_{- - - - - - - - - - -}
$$
 (12 caracteres)

• Para proteger la fuente de alimentación desde el interfaz remoto de manera que se pueda desproteger desde el panel frontal, utilice el formato de ocho caracteres que se indica a continuación. Los dos primeros caracteres deben ser ''HP'', y los restantes han de ser números. Desde el panel frontal sólo se reconocen los seis últimos caracteres, pero son necesarios los ocho. *Para desproteger la fuente de alimentación desde el panel frontal, omita ''HP'' e introduzca los restantes números, tal como se indica en las páginas siguientes.*

H P \_ \_ \_ \_ \_ \_ (*8 caracteres*)

*Si olvida su código de seguridad, puede desactivar la característica de seguridad añadiendo un puente en el interior de la fuente de alimentación, para introducir a continuación un código nuevo. Si desea más información consulte la Guía de Servicio.*

<sup>64</sup>

*Desprotección para la calibración* Puede desproteger la fuente de alimentación para su calibración bien desde el panel frontal o bien desde el interfaz remoto. *La fuente de alimentación se entrega por defecto protegida y el código de seguridad es "HP003632".*

*• Utilización del panel frontal:*

# **SECURED**

Si la fuente de alimentación está protegida, verá el siguiente mensaje durante un segundo si mantiene pulsada durante cinco segundos la tecla *calibrate* al encender la fuente de alimentación. Para desproteger la fuente de alimentación, pulse la tecla secure después de que se haya visualizado el mensaje "CAL MODE" en la modalidad de calibración, introduzca el código de seguridad utilizando el mando de control y las teclas de selección de resolución y pulse la tecla secure.

3

000000 CODE

Al pulsar la tecla **Secure** para guardar el cambio, verá el siguiente mensaje durante un segundo si el código de seguridad es el correcto. La configuración desprotegida se almacena en una memoria *no volátil* y *no* cambia al desconectar la fuente de alimentación ni después de una reinicialización del interfaz remoto. *Para salir de la modalidad de calibración, apague y encienda la fuente de alimentación.*

*Tenga presente que si el código de seguridad es incorrecto, la fuente de alimentación presenta un mensaje "INVALID" durante un segundo y vuelve a la modalidad de introducción de código, para que usted introduzca el código correcto.*

#### UNSECURED

*• Utilización desde el interfaz remoto:*

CAL:SEC:STAT {OFF|ON},<*code*> *Protege o desprotege la fuente de alimentación*

Para desproteger la fuente de alimentación, envíe el comando anterior con el mismo código que se utilizó para protegerla. Por ejemplo,

"CAL:SEC:STAT OFF, HP003632"

#### Capítulo 3 Utilización del Panel Frontal **Introducción a la calibración**

*Protección frente a calibración* Puede proteger la fuente de alimentación frente a calibraciones bien desde el panel frontal o bien desde el interfaz remoto. *La fuente de alimentación viene protegida de fábrica y su código de seguridad es "HP003632"*.

*Antes de intentar proteger la fuente de alimentación, asegúrese de haber leído las normas de la [página 64](#page-65-0) sobre el código de seguridad.*

*• Utilización del panel frontal:*

# UNSECURED

Si la fuente de alimentación está desprotegida, verá el anterior mensaje durante un segundo si mantiene pulsada durante cinco segundos la tecla calibrate al encender la fuente de alimentación. Para proteger la fuente de alimentación, pulse la tecla Secure después de que se haya visualizado el mensaje "CAL MODE" en la modalidad de calibración, introduzca el código de seguridad utilizando el *mando de control* y las *teclas de selección de resolución* y, a continuación, pulse la tecla **Secure**.

*Tenga presente que deberá omitir ''H P'' e introducir los restantes números, tal como se indica más adelante.*

# 000000 CODE

Al pulsar la tecla **Secure** para guardar el cambio, verá el mensaje siguiente. La configuración de protección se almacena en una memoria *no volátil* y *no* cambia al desconectar la alimentación ni después de una reinicialización del interfaz remoto. Para salir de la modalidad de calibración apague y encienda la fuente de alimentación.

# **SECURED**

*• Utilización desde el interfaz remoto:*

CAL:SEC:STAT {OFF|ON},<*code*> *Protege o desprotege la fuente de alimentación*

Para proteger la fuente de alimentación, envíe el anterior comando con el mismo código que se utilizó para desprotegerla. Por ejemplo,

"CAL:SEC:STAT ON, HP003632"

#### Capítulo 3 Utilización del Panel Frontal **Introducción a la calibración**

*Para cambiar el código de seguridad* Para cambiar el código de seguridad, deberá primero desproteger la fuente de alimentación, para seguidamente introducir el código nuevo.

*Antes de intentar proteger la fuente de alimentación, asegúrese de haber leído las normas de la [página 64](#page-65-0) sobre el código de seguridad.*

*• Utilización del panel frontal:* 

Para cambiar el código de seguridad, asegúrese primero de que la fuente de alimentación está *desprotegida*. Pulse la tecla **Secure** después de que se haya visualizado el mensaje "CAL MODE" en la modalidad de calibración, introduzca el nuevo código de seguridad utilizando el mando de control y las teclas de selección de resolución y, a continuación, pulse la tecla Secure.

*Al cambiar el código desde el panel frontal también se modifica el código necesario desde el interfaz remoto.*

*• Utilización desde el interfaz remoto:*

CAL:SEC:CODE <*new code*> *Cambia el código de seguridad*

Para cambiar el código de seguridad, desproteja primero la fuente de alimentación utilizando el código de seguridad antiguo. A continuación introduzca el código nuevo. Por ejemplo,

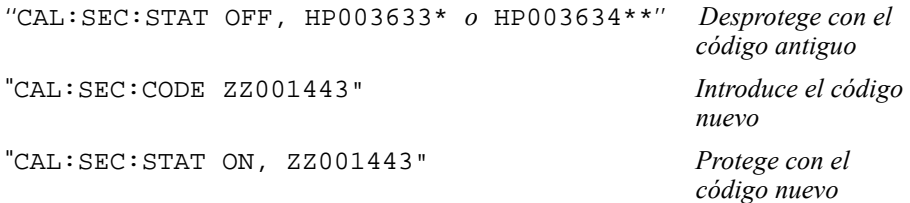

#### **Recuento de calibraciones**

Se puede determinar el número de veces que se ha calibrado la fuente de alimentación. Antes de salir de fábrica se realizó una calibración de la fuente de alimentación. Al recibir la fuente de alimentación, lea el recuento para determinar su valor inicial.

*La función de recuento de calibraciones sólo puede ejecutarse desde el interfaz remoto.*

- El recuento de calibraciones se almacena en una memoria *no volátil* que *no* cambia al cortar la alimentación ni después de una reinicialización desde el interfaz remoto.
- El recuento de calibraciones se incrementa hasta un máximo de 32.767, a partir del cual vuelve a empezar de 0. Dado que este valor aumenta en uno por cada punto de calibración, una calibración completa hará aumentar este valor en 5 recuentos.
- *Utilización desde el interfaz remoto:*

CAL:COUN? *Consulta el número de veces que se ha realizado la calibración*

#### **Mensaje de calibración**

Puede utilizar la característica de mensaje de calibración para registrar información de calibración sobre su fuente de alimentación. Por ejemplo, almacenar información como la última fecha de calibración, la próxima fecha de calibración prevista, el número de serie de la fuente de alimentación, o incluso el nombre y el número de teléfono de la persona con la que se ha de contactar para una nueva calibración.

*Se puede registrar y leer información en el mensaje de calibración únicamente desde el interfaz remoto.*

- Antes de enviar un mensaje de calibración habrá que desproteger la fuente de alimentación.
- El mensaje de calibración puede contener hasta un máximo de 40 caracteres.
- El mensaje de calibración se almacena en una memoria *no volátil* y *no* cambia al desconectar la alimentación ni después de una reinicialización del interfaz remoto.
- *Utilización desde el interfaz remoto:*

CAL:STR <*quoted string*> *Almacena el mensaje de calibración*

La siguiente cadena de comando muestra cómo almacenar un mensaje de calibración.

"CAL:STR 'CAL 05-1-97' ''

Referencia sobre el Interfaz Remoto

# Referencia sobre el Interfaz Remoto

- Resumen de comandos SCPI, [página 71](#page-72-0)
- Introducción sobre programación simplificada, [página 76](#page-77-0) **SCPI**
	- Cómo utilizar el comando APPLy, [página 79](#page-80-0)
	- Comandos de configuración y utilización de salidas, [página 80](#page-81-0)
	- Comandos de disparo, [página 87](#page-88-0)
	- Comandos de sistema, [página 90](#page-91-0)
	- Comandos de calibración, [página 94](#page-95-0)
	- Comandos del interfaz RS-232, [página 97](#page-98-0)
	- Los registros de estado SCPI, [página 98](#page-99-0)
	- Comandos de informe de estado, [página 106](#page-107-0)
- Introducción al lenguaje SCPI, [página 109](#page-110-0) **SCPI**
	- Cómo detener una salida en curso, [página 114](#page-115-0)
	- Información de conformidad con SCPI, [página 115](#page-116-0)
	- Información de conformidad con IEEE-488, [página 118](#page-119-0)

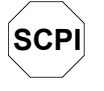

*Si no está suficientemente familiarizado con el lenguaje SCPI, es conveniente que consulte estos apartados para familiarizarse con este lenguaje antes de intentar programar la fuente de alimentación.*
## Resumen de comandos SCPI

En este apartado se resumen los comandos SCPI (*Comandos Estándar para Instrumentos Programables*) disponibles para la programación de la fuente de alimentación a través del interfaz remoto. Si desea una información más detallada de estos comandos, consulte los últimos apartados del presente capítulo.

En el presente manual se utilizan las siguientes convenciones en la sintaxis de comandos del SCPI.

- Los paréntesis rectangulares ([ ]) indican teclas o parámetros opcionales.
- Los corchetes ({ }) encierran parámetros en el interior de una cadena de comandos.
- Los paréntesis triangulares (< >) indican que puede sustituir algún valor o código del parámetro que figura entre ellos.
- Las barras verticales ( | ) separan uno, dos o más parámetros alternativos.

4

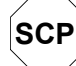

**SCPI** *Los nuevos usuarios del SCPI deben consultar la [página 109](#page-110-0).*

#### Comandos de configuración y medición de salidas

```
APPLy {<voltage>|DEF|MIN|MAX}[,{<current>|DEF|MIN|MAX}]
APPLy?
[SOURce:]
  CURRent[:LEVel][:IMMediate][:AMPLitude]{<current>|MIN|MAX|UP|DOWN}
  CURRent[:LEVel][:IMMediate][:AMPLitude]? [MIN|MAX]
  CURRent[:LEVel][:IMMediate]:STEP[:INCRement]
     {<numeric value> |DEFault}
  CURRent[:LEVel][:IMMediate]:STEP[:INCRement]? {DEFault}
  CURRent[:LEVel]:TRIGgered[:AMPLitude] {<current>|MIN|MAX}
  CURRent[:LEVel]:TRIGgered[:AMPLitude]? [MIN|MAX]
  CURRent:PROTection[:LEVel] {<current>|MIN|MAX}
  CURRent:PROTection[:LEVel]? {MIN|MAX}
  CURRent:PROTection:STATe {0|1|OFF|ON}
  CURRent:PROTection:STATe?
  CURRent:PROTection:TRIPped?
  CURRent:PROTection:CLEar
  VOLTage[:LEVel][:IMMediate][:AMPLitude]
     {<voltage>|MIN|MAX|UP|DOWN}
  VOLTage[:LEVel][:IMMediate][:AMPLitude]? [MIN|MAX]
  VOLTage[:LEVel][:IMMediate]:STEP[:INCRement]
     {<numeric value>|DEFault}
  VOLTage[:LEVel][:IMMediate]:STEP[:INCRement]? {DEFault}
  VOLTage[:LEVel]:TRIGgered[:AMPLitude] {<voltage>|MIN|MAX}
  VOLTage[:LEVel]:TRIGgered[:AMPLitude]? [MIN|MAX]
  VOLTage:PROTection[:LEVel] {<voltage>|MIN|MAX}
  VOLTage:PROTection[:LEVel]? {MIN|MAX}
  VOLTage:PROTection:STATe {0|1|OFF|ON}
  VOLTage:PROTection:STATe?
  VOLTage:PROTection:TRIPped?
  VOLTage:PROTection:CLEar
  VOLTage:RANGe {P15V|P30V|LOW|HIGH}
  VOLTage:RANGe?
MEASure
   :CURRent[:DC]?
[:VOLTage][:DC]?
```
#### Capítulo 4 Referencia sobre el Interfaz Remoto **Resumen de comandos SCPI**

#### Comandos de disparo

```
INITiate[:IMMediate]
TRIGger[:SEQuence]
 :DELay {<seconds>|MIN|MAX}
 :DELay?
  :SOURce {BUS|IMM}
  :SOURce?
*TRG
```
#### Comandos de sistema

```
DISPlay[:WINDow]
[:STATe] {OFF|ON}
[:STATe]?
 :TEXT[:DATA] <quoted string>
  :TEXT[:DATA]?
  :TEXT:CLEar
SYSTem
 :BEEPer[:IMMediate]
  :ERRor?
 :VERSion?
OUTPut
 :RELay[:STATe] {OFF|ON}
 :RELay[:STATe]?
[:STATe] {OFF|ON}
[:STATe]?
*IDN?
*RST
*TST?
*SAV {1|2|3}
*RCL {1|2|3}
```
# $\overline{\mathbf{4}}$

#### Capítulo 4 Referencia sobre el Interfaz Remoto **Resumen de comandos SCPI**

#### Comandos de calibración

```
CALibration
  :COUNt?
  :CURRent[:DATA] <numeric value>
  :CURRent:LEVel {MIN|MID|MAX}
  :CURRent:PROTection
  :DAC:ERRor
  :SECure:CODE <new code>
  :SECure:STATe {OFF|ON},<code>
  :SECure:STATe?
  :STRing <quoted string>
  :STRing?
  :VOLTage[:DATA] <numeric value>
  :VOLTage:LEVel {MIN|MID|MAX}
  :VOLTage:PROTection
```
#### Comandos de informe de estado

```
STATus:QUEStionable
  :CONDition?
[:EVENt]?
  :ENABle <enable value>
  :ENABle?
SYSTem:ERRor?
*CLS
*ESE <enable value>
*ESE?
*ESR?
*OPC
*OPC?
*PSC {0|1}
*PSC?
*SRE <enable value>
*SRE?
*STB?
*WAI
```
#### Capítulo 4 Referencia sobre el Interfaz Remoto **Resumen de comandos SCPI**

Comandos de interfaz RS-232

SYSTem

:LOCal :REMote :RWLock

#### Comandos comunes IEEE-488.2

```
*CLS
*ESE <enable value>
*ESE?
*ESR?
*IDN?
*OPC
*OPC?
*PSC {0|1}
*PSC?
*RST
*SAV {1|2|3}
*RCL {1|2|3}
*SRE <enable value>
*SRE?
*STB?
*TRG
*TST?
*WAI
```
 $\overline{\mathbf{4}}$ 

## Introducción a la programación simplificada

En este apartado se ofrece una introducción general sobre las técnicas básicas utilizadas para la programación de la fuente de alimentación a través del interfaz remoto. Este apartado es sólo una introducción genérica, y en él no se recogen todos los detalles necesarios para que usted pueda escribir sus propios programas de aplicación. Véase el resto del presente capítulo así como el capítulo 6, "Programas de Aplicación", donde encontrará más información y ejemplos. Consulte también en el manual de referencia de programación que acompaña a su ordenador más información sobre la emisión de cadenas de comandos y la introducción de datos.

## **Cómo utilizar el comando APPLy**

El comando APPLy ofrece el sistema más directo para programar la fuente de alimentación a través del interfaz remoto. Por ejemplo, la siguiente instrucción, ejecutada desde su ordenador, configurará la fuente en una salida de 3 V con una intensidad de 1 A:

''APPL 3.0, 1.0''

## **Cómo utilizar los comandos de bajo nivel**

Si bien el comando APPLy ofrece el sistema más directo para programar la fuente de alimentación, los comandos de bajo nivel le ofrecen una mayor flexibilidad para modificar parámetros individuales. Por ejemplo, las siguientes instrucciones, ejecutadas desde su ordenador, configurarán la fuente en una salida de 3 V con una intensidad de 1 A:

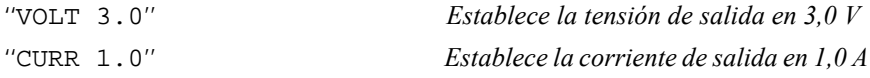

Capítulo 4 Referencia sobre el Interfaz Remoto **Introducción a la programación simplificada**

#### **Cómo leer la respuesta a una consulta**

Sólo los comandos de consulta (comandos que terminan en " ? ") dan instrucciones a la fuente de alimentación para enviar un mensaje de respuesta. Las consultas devuelven valores de salidas o configuraciones internas del aparato. Por ejemplo, las siguientes instrucciones, ejecutadas desde su ordenador, leerán la cola de errores de la fuente de alimentación e imprimirán el error más reciente:

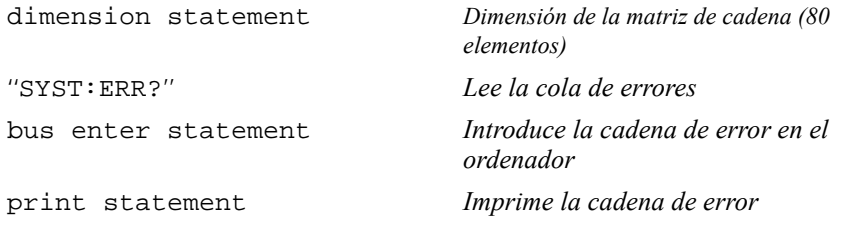

## **Cómo seleccionar una fuente de disparo**

La fuente de alimentación aceptará como fuente de disparo un disparo de ''bus'' (software) o un disparo interno inmediato. Por defecto se selecciona la fuente de disparo ''BUS''. Si desea que la fuente de alimentación utilice un disparo interno inmediato, deberá seleccionar "IMMediate''. Por ejemplo, las siguientes instrucciones, ejecutadas desde su ordenador, configurarán inmediatamente la fuente en una salida de 3 V/1 A:

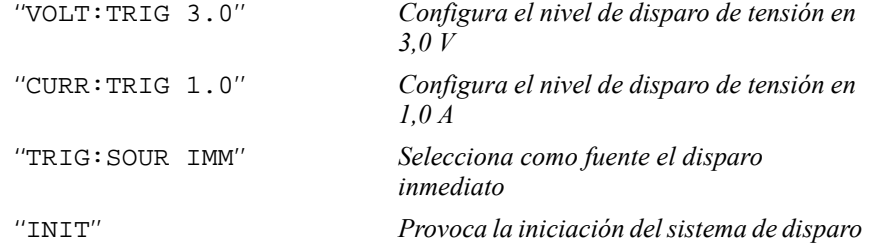

 $\overline{\mathbf{4}}$ 

## **Rangos de programación de la fuente de alimentación**

El subsistema SOURce requiere parámetros para los valores de programación. El valor de programación de un parámetro varía en función de la salida seleccionada de la fuente de alimentación. En el siguiente cuadro se recogen los valores de programación disponibles y los valores MINimum, MAXimum, DEFault y los valores de reinicialización de la fuente de alimentación Agilent E3632A.

*Al programar la fuente de alimentación, consulte este cuadro para la identificación de los parámetros.*

|                  |                          | Rango 0 - 15V/7A | Rango 0 - 30V/4A |
|------------------|--------------------------|------------------|------------------|
| <b>Tensión</b>   | Rango de<br>programación | 0 V a 15,45V     | 0 V a 30.9 V     |
|                  | <b>Valor MAX</b>         | 15,45 V          | 30,9 V           |
|                  | <b>Valor MIN</b>         | 0 <sup>V</sup>   | 0 <sup>0</sup>   |
|                  | <b>Valor DEF</b>         | 0 <sup>V</sup>   | 0 <sup>0</sup>   |
|                  | *Valor RST               | 0 V              |                  |
| <b>Corriente</b> | Rango de<br>programación | 0 A a 7,21 A     | 0 A a 4, 12 A    |
|                  | <b>Valor MAX</b>         | 7,21 A           | 4,12 A           |
|                  | <b>Valor MIN</b>         | 0 A              | 0 A              |
|                  | <b>Valor DEF</b>         | 7 A              | 4 A              |
|                  | *Valor RST               |                  | 7 A              |

**Tabla 4-1. Rangos de programación de Agilent E3632A**

Capítulo 4 Referencia sobre el Interfaz Remoto **Cómo utilizar el comando APPLy**

## Cómo utilizar el comando APPLy

El comando APPLy ofrece el sistema más directo para programar la fuente de alimentación a través del interfaz remoto. Con un único comando podrá seleccionar la tensión de salida y la corriente de salida.

#### **APPLy {***<voltage>***| DEF | MIN | MAX}[,{***<current>***| DEF | MIN | MAX}]**

Este comando es una combinación de los comandos VOLTage y CURRent. Mientras los nuevos valores programados estén dentro del rango actualmente seleccionado, los valores de la tensión y la corriente de salida se modifican tan pronto como se ejecuta el comando.

El comando APPLy cambia la salida de la fuente de alimentación a los valores recién programados si éstos son válidos dentro del rango actualmente seleccionado. Surgirá un error de ejecución si los valores programados no son válidos dentro del rango seleccionado.

En los parámetros de *tensión* y de *corriente* puede utilizar, en lugar de valores concretos, ''MINimum'', ''MAXimum'' o ''DEFault''. MIN selecciona los valores mínimos permitidos de ''0'' voltios y ''0'' amperios. MAX selecciona los valores máximos permitidos de tensión y corriente para el rango seleccionado.

Los valores de tensión y corriente *por defecto* son ''0'' voltios y ''7'' amperios independientemente del rango seleccionado. *Consulte la tabla 4-1 para obtener una información más detallada acerca de los parámetros*.

Si sólo especifica un parámetro del comando APPLy, la fuente de alimentación lo entenderá como el valor de configuración de la tensión.

#### **APPLy?**

Este comando realiza una consulta acerca de los valores actuales de tensión y corriente de la fuente de alimentación y devuelve una cadena entre comillas. La tensión y la corriente se devuelven secuencialmente, tal como se muestra en la siguiente cadena de ejemplo (los signos de consulta se devuelven como parte de la cadena).

"15.00000,4.00000"

En esta cadena, el primer número, 15.00000, es el valor límite de la tensión y el segundo, 4.00000, es el valor límite de la corriente.

# Comandos de configuración y utilización de salidas

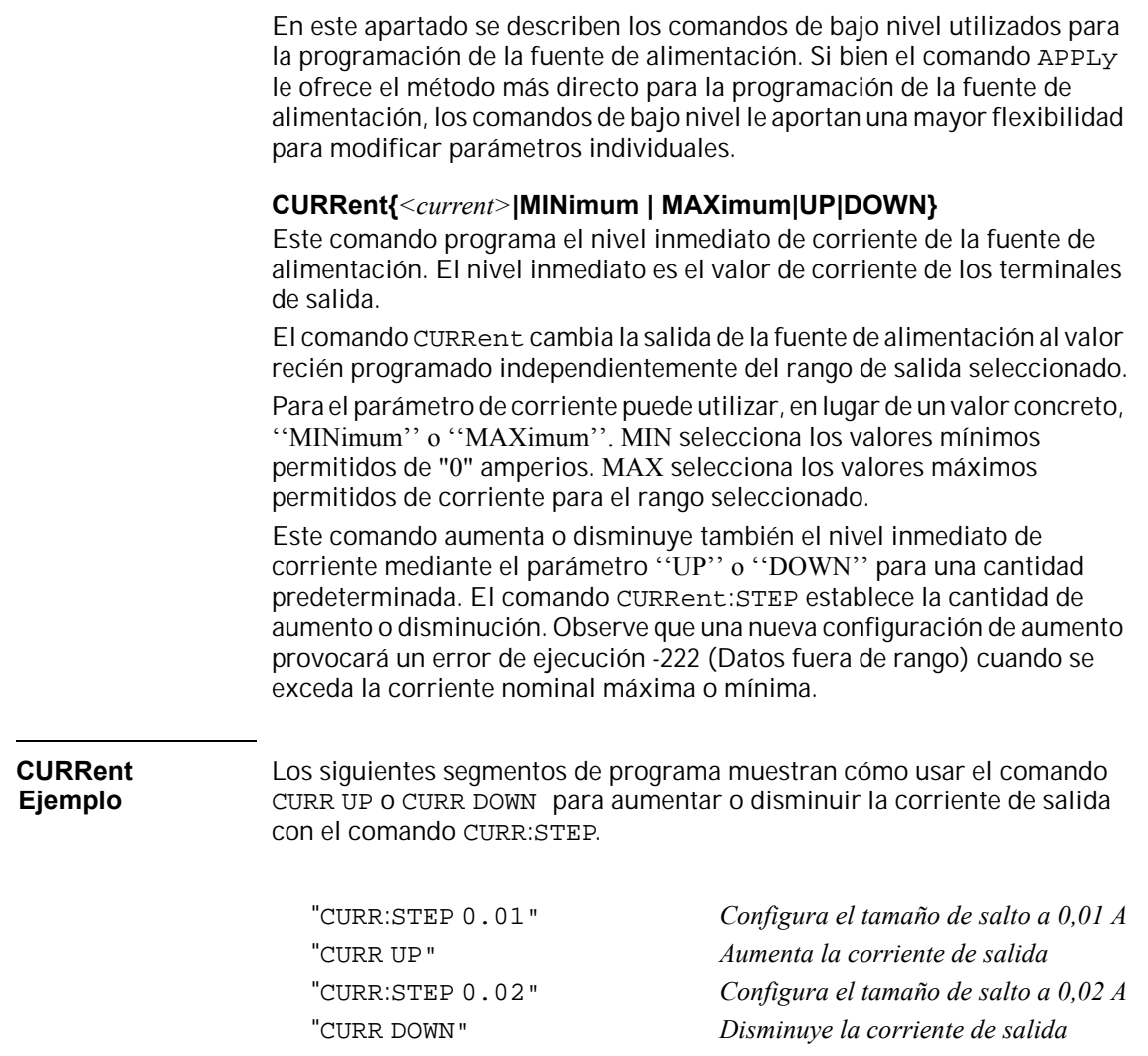

#### **CURRent? [MINimum | MAXimum]**

Esta consulta devuelve el nivel de corriente actualmente programado de la fuente de alimentación. CURR? MAX y CURR? MIN devuelven los niveles de corriente programables máximo y mínimo de la salida seleccionada.

#### **CURRent:STEP {***<numeric value>***|DEFault}**

Este comando configura el tamaño de salto para la programación de corriente con los comandos CURRent UP y CURRent DOWN. Consulte el ejemplo de la página anterior.

Para configurar el tamaño de salto a la resolución mínima, configure este tamaño a ''DEFault''. La resolución mínima del tamaño de salto es de aproximadamente 0,12 mA. El comando CURR:STEP? DEF devuelve la resolución mínima del instrumento. El nivel inmediato de corriente aumenta o disminuye en el valor del tamaño de salto. Por ejemplo, la corriente de salida aumentará o disminuirá 10 mA si el tamaño de salto es 0,01.

Este comando resulta útil cuando se programa la fuente de alimentación a la resolución mínima *permitida*. En \*RST, el tamaño de salto es el valor de la resolución mínima.

#### **CURRent:STEP? {DEFault}**

Esta consulta devuelve el valor del tamaño de salto actualmente especificado. El parámetro devuelto es un valor numérico. ''DEFault'' permite la mínima resolución del tamaño de salto en unidades de amperios.

#### **CURRent:TRIGgered {***<current>***| MINimum | MAXimum}**

Este comando programa el nivel de corriente de disparo pendiente. El nivel de corriente de disparo pendiente es un valor almacenado que se transfiere a los terminales de salida cuando se produce un disparo. Los niveles de disparo pendientes no se ven afectados por posteriores comandos CURRent.

#### **CURRent:TRIGgered? [MINimum | MAXimum]**

Esta consulta devuelve el nivel de corriente de disparo actualmente programado. Si no se ha programado ningún nivel de disparo, se devolverá el nivel CURRent. CURR:TRIG? MAX y CURR:TRIG? MIN devuelven los niveles de disparo de corriente *programables* máximo y mínimo.

#### **CURRent:PROTection {***<current>***|MINimum|MAXimum}**

Este comando configura el nivel de corriente en el que se disparará el circuito de protección contra sobrecorriente (OCP). Si la corriente máxima de salida excede el nivel OCP, la corriente de salida se programa a cero. El bit ''OC'' del Registro de Estado Dudoso está configurado (véase [página 99](#page-100-0)). Se puede borrar una condición de sobrecorriente con el comando CURR:PROT:CLE después de eliminar la condición que causó el disparo OCP.

#### **CURRent:PROTection? {MINimum|MAXimum}**

Esta consulta devuelve el nivel de disparo de protección contra sobrecorriente actualmente programado. CURR: PROT? MAX y CURR: PROT? MIN devuelven los niveles máximo y mínimo de disparo de sobrecorriente programables.

#### **CURRent:PROTection:STATe {0|1|OFF|ON}**

Este comando activa o desactiva la función de protección de sobrecorriente de la fuente de alimentación. Una condición de sobrecorriente puede borrarse con el comando CURR:PROT:CLE después de eliminar la condición que causó el disparo OCP. En \*RST, este valor es ''ON''.

#### **CURRent:PROTection:STATe?**

Esta consulta devuelve el estado de la función de protección contra sobrecorriente. El parámetro devuelto es "0" (OFF) o "1" (ON).

#### **CURRent:PROTection:TRIPped?**

Esta consulta devuelve "1'' si se dispara y no se borra el circuito de protección contra sobrecorriente o "0'' si no se dispara.

#### **CURRent:PROTection:CLEar**

Este comando permite borrar el circuito de protección de sobrecorriente. Después de ejecutar este comando, se restablece la corriente de salida al estado en que estaba antes de dispararse la protección contra sobrecorriente y el nivel de disparo OCP permanece invariable en el valor actualmente programado. Antes de enviar este comando, disminuya la corriente de salida por debajo del punto de disparo OCP o aumente el nivel de disparo OCP por encima de la configuración de salida.

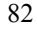

#### Capítulo 4 Referencia sobre el Interfaz Remoto **Comandos de configuración y utilización de salidas**

#### **VOLTage {***<voltage>***| MINimum | MAXimum|UP|DOWN}**

Este comando programa el nivel inmediato de tensión de la fuente de alimentación. El nivel inmediato es el valor de tensión de los terminales de salida.

El comando VOLTage cambia la salida de la fuente de alimentación al valor recién programado independientemente del rango de salida seleccionado.

Para el parámetro de tensión puede utilizar, en lugar de un valor concreto, ''MINimum'' o ''MAXimum''. MIN selecciona los valores mínimos permitidos de ''0'' voltios. MAX selecciona los valores máximos permitidos de tensión para el rango seleccionado.

Este comando aumenta o disminuye también el nivel inmediato de tensión mediante el parámetro ''UP'' o ''DOWN'' para una cantidad predeterminada. El comando VOLTage:STEP establece la cantidad de aumento o disminución. Observe que una nueva configuración de aumento provocará un error de ejecución -222 (Datos fuera de rango) cuando se exceda la tensión nominal máxima o mínima.

# **Ejemplo**

**VOLTage** Los siguientes segmentos de programa muestran cómo usar el comando VOLT UP o VOLT DOWN para aumentar o disminuir la tensión de salida con el comando VOLT:STEP.

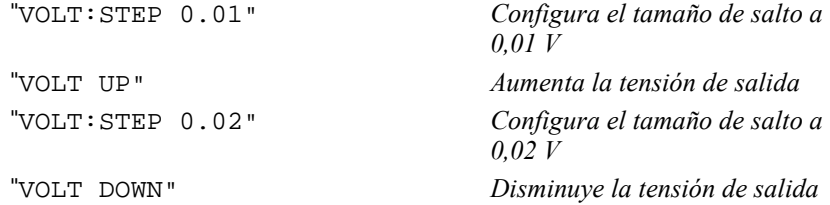

#### **VOLTage? [MINimum | MAXimum]**

Esta consulta devuelve el nivel de tensión actualmente programado de la fuente de alimentación. VOLT? MAX y VOLT? MIN devuelven los niveles de tensión *programables* máximo y mínimo de la salida seleccionada.

Capítulo 4 Referencia sobre el Interfaz Remoto **Comandos de configuración y utilización de salidas**

#### **VOLTage:STEP {***<numeric value>***|DEFault}**

Este comando configura el tamaño de salto para la programación de tensión con los comandos VOLT UP y VOLT DOWN. Consulte el ejemplo de la página anterior.

Para configurar el tamaño de salto a la resolución mínima, configure este tamaño en ''DEFault''. La resolución mínima del tamaño de salto es de aproximadamente 0,55 mV. El comando VOLT:STEP? DEF devuelve la resolución mínima del instrumento. El nivel inmediato de tensión aumenta o disminuye en el valor del tamaño de salto. Por ejemplo, la tensión de salida aumentará o disminuirá 10 mV si el tamaño de salto es 0,01.

Este comando resulta útil cuando se programa la fuente de alimentación a la resolución mínima *permitida*. En \*RST, el tamaño de salto es el valor de la resolución mínima.

#### **VOLTage:STEP? {DEFault}**

Esta consulta devuelve el valor del tamaño de salto actualmente especificado. El parámetro devuelto es un valor numérico. ''DEFault'' permite la mínima resolución del tamaño de salto en unidades de voltios.

#### **VOLTage:TRIGgered {***<voltage>***| MINimum | MAXimum}**

Este comando programa el nivel de tensión de disparo pendiente. El nivel de tensión de disparo pendiente es un valor *almacenado* que se transfiere a los terminales de salida cuando se produce un disparo. Los niveles de disparo pendientes no se ven afectados por posteriores comandos VOLTage.

#### **VOLTage:TRIGgered? [MINimum | MAXimum]**

Esta consulta devuelve el nivel de tensión de disparo actualmente programado. Si no se ha programado ningún nivel de disparo, se devolverá el nivel VOLT. VOLT:TRIG? MAX y VOLT:TRIG? MIN devuelven los niveles de disparo de tensión programables máximo y mínimo.

#### **VOLTage:PROTection {***<voltage>***|MINimum|MAXimum}**

Este comando configura el nivel de tensión en el que se disparará el circuito de protección contra sobretensión (OVP). Si la tensión máxima de salida excede el nivel OVP, un SCR interno provoca un *cortocircuito* en la salida de la fuente de alimentación. El bit ''OV'' del Registro de Estado Dudoso está configurado (véase [página 99\)](#page-100-0). Se puede borrar una condición de sobretensión con el comando VOLT:PROT:CLE después de eliminar la condición que causó el disparo OVP.

<sup>84</sup>

#### **VOLTage:PROTection? {MINimum|MAXimum}**

Esta consulta devuelve el nivel de disparo de protección contra sobretensión actualmente programado. VOLT:PROT? MAX y VOLT:PROT? MIN devuelven los niveles máximo y mínimo de disparo de sobretensión programables.

#### **VOLTage:PROTection:STATe {0|1|OFF|ON}**

Este comando activa o desactiva la función de protección de sobretensión de la fuente de alimentación. Una condición de sobretensión puede borrarse con el comando VOLT:PROT:CLE después de eliminar la condición que causó el disparo OVP. En \*RST, este valor es "ON".

#### **VOLTage:PROTection:STATe?**

Esta consulta devuelve el estado de la función de protección contra sobretensión. El parámetro devuelto es " 0'' (OFF) o " 1'' (ON).

#### **VOLTage:PROTection:TRIPped?**

Esta consulta devuelve " 1'' si se dispara y no se elimina el circuito de protección contra sobretensión o " 0'' si no se dispara.

#### **VOLTage:PROTection:CLEar**

Este comando permite eliminar el circuito de protección de sobretensión. Después de ejecutar este comando, se restablece la tensión de salida al estado en que estaba antes de dispararse la protección contra sobretensión y el nivel de disparo OVP permanece invariable en el valor actualmente programado. Antes de enviar este comando, disminuya la tensión de salida por debajo del punto de disparo OVP o aumente el nivel de disparo OVP por encima de la configuración de salida.

#### **VOLTage:RANGe {P15V|P30V||LOW|HIGH}**

Este comando selecciona una salida que ha de programar el identificador. Cuando se selecciona el rango 15V/7A, la tensión y corriente *máximas programables* se limitan a 15,45 voltios y 7,21 amperios. Cuando se selecciona el rango 30V/4A, la tensión y corriente *máximas programables* se limitan a 30,09 voltios y 4,12 amperios. ''P30V'' o ''HIGH'' es el identificador para el rango 30V/4A y ''P15V'' o ''LOW'' para el rango 15V/7A. En \*RST, se selecciona el rango 15V/7A.

Capítulo 4 Referencia sobre el Interfaz Remoto **Comandos de configuración y utilización de salidas**

#### **VOLTage:RANGe?**

Esta consulta devuelve el rango actualmente seleccionado. El parámetro devuelto es ''P30V'' (HIGH) o ''P15V'' (LOW).

#### **MEASure:CURRent?**

Este comando consulta la corriente medida a través del resistor de medición de corriente dentro de la fuente de alimentación.

#### **MEASure[:VOLTage]?**

Este comando consulta la tensión medida en los terminales de medición de la fuente de alimentación.

## Comandos de disparo

El sistema de disparo de la fuente de alimentación permite que se modifique la tensión y la corriente al recibir un disparo, permite igualmente seleccionar una fuente de disparo e insertar un disparo. El disparo de la fuente de alimentación es un proceso que comprende diferentes pasos.

- En primer lugar, deberá especificar la fuente de la cual la fuente de alimentación aceptará el disparo. La fuente de alimentación aceptará un disparo de bus (software) o un disparo inmediato procedente del interfaz remoto.
- Seguidamente, podrá establecer el retardo de disparo entre la detección de éste en la fuente de disparo especificada y el inicio de los cambios correspondientes en la salida. *Tenga presente que este retardo temporal sólo es válido para la fuente de disparo de bus.*
- Por último, deberá incluir un comando INITiate. Si se selecciona la fuente de IMMediate, la salida seleccionada se configura en el nivel de disparo inmediatamente. Pero si la fuente de disparo es el bus, la fuente de alimentación se configura en el nivel de disparo después de haber recibido el comando de Disparo de Ejecución de Grupo (GET) o el comando \*TRG.

## **Opciones de la fuente de disparo**

Deberá especificar la fuente desde la cual la fuente de alimentación habrá de aceptar el disparo. El disparo se almacena en la memoria *volátil*; la fuente se configura en bus cuando se desconecta la fuente de alimentación o tras una reinicialización de interfaz remoto.

#### *Disparo de bus (software)*

- Para seleccionar la fuente de disparo de bus, envíe el siguiente comando. TRIG:SOUR BUS
- Para disparar la fuente de alimentación desde el interfaz remoto (GPIB o RS-232) después de haber seleccionado la fuente de bus, envíe el comando \*TRG (disparo). Una vez enviado el comando \*TRG, la acción de disparo comenzará después de transcurrido el retardo especificado, en caso de que se hubiera especificado.

• También puede disparar la fuente de alimentación desde un interfaz GPIB enviando el mensaje IEEE-488 de Disparo de Ejecución de Grupo (GET). La siguiente instrucción muestra cómo enviar un GET desde un controlador Agilent Technologies.

TRIGGER 705 (disparo de ejecución de grupo)

• Para garantizar la sincronización cuando se ha seleccionado como fuente el bus, envíe el comando \*WAI (esperar). Cuando se ejecuta el comando \*WAI, la fuente de alimentación espera a que se ejecuten por completo todas las operaciones pendientes antes de ejecutar otro comando adicional. Por ejemplo, la siguiente cadena de comandos garantiza que se acepte y se ejecute el primer disparo antes de que se reconozca el segundo disparo.

TRIG:SOUR BUS;\*TRG;\*WAI;\*TRG;\*WAI

• Puede utilizar el comando \*OPC? (consulta de ejecución completada) o el comando \*OPC (ejecución completada) para señalar cuándo se completa la operación. El comando \*OPC? devuelve " 1'' al búfer de salida una vez que se completa la operación. El comando \*OPC configura el bit " OPC'' (bit 0) en el registro de Evento Estándar cuando se ha completado la ejecución.

#### *Disparo inmediato*

- Para seleccionar la fuente de disparo inmediato, envíe el siguiente comando. TRIG:SOUR IMM
- Cuando se selecciona IMMediate como fuente de disparo, un comando INITiate transfiere inmediatamente el valor VOLT:TRIG o CURR:TRIG al valor VOLT o CURR. Se ignoran los posibles retardos.

#### **Comandos de disparo**

#### **INITiate**

Este comando hace que se inicie el sistema de disparo. Este comando completa un ciclo completo de disparo cuando la fuente de disparo es inmediata e inicia el subsistema de disparo cuando la fuente de disparo es el bus.

#### **TRIGger:DELay {***<seconds>***| MINimum | MAXimum}**

Este comando establece el retardo temporal entre la detección de un evento en la fuente de disparo especificada y el inicio de la correspondiente acción de disparo en la salida de la fuente de alimentación. Se puede seleccionar entre 0 y 3600 segundos. MIN = 0 segundos. MAX = 3600 segundos. En \*RST, este valor se configura en 0 segundos.

#### **TRIGger:DELay?**

Este comando realiza una consulta acerca del retardo del disparo.

#### **TRIGger:SOURce {BUS | IMMediate}**

Este comando selecciona la fuente desde la cual la fuente de alimentación aceptará un disparo. La fuente de alimentación puede aceptar un disparo del bus (software) o un disparo interno inmediato. En \*RST, se selecciona la fuente de disparo del bus.

#### **TRIGger:SOURce?**

Este comando realiza una consulta acerca de la fuente de disparo actual. Devuelve ''BUS'' o ''IMM''.

#### **\*TRG**

Este comando genera un disparo para el subsistema de disparo que tenga seleccionado un disparo de bus (software) como fuente (TRIG: SOUR BUS). Este comando produce el mismo efecto que el comando de Disparo de Ejecución de Grupo (GET). Para la utilización desde el RS-232, asegúrese de que la fuente de alimentación se encuentra en la modalidad de interfaz remoto enviando para ello en primer lugar el comando SYST: REM.

## Comandos de sistema

#### **DISPlay {OFF | ON}**

Este comando activa y desactiva la pantalla del panel frontal. Cuando se desactiva la pantalla, no se envían las salidas a ésta, y se desactivan todos los anunciadores, a excepción del anunciador de **ERROR**.

El estado de la pantalla se activa automáticamente al volver a la modalidad local. Pulse la tecla  $\overline{\text{Local}}$  para regresar al estado local desde el interfaz remoto.

#### **DISPlay?**

Este comando realiza una consulta acerca de la configuración de la pantalla del panel frontal. Devuelve" 0'' (OFF) o " 1'' (ON).

#### **DISPlay:TEXT** *<quoted string>*

Este comando visualiza un mensaje en el panel frontal. La fuente de alimentación visualizará hasta un máximo de 12 caracteres por mensaje; cualquier carácter adicional será truncado. Las comas, los puntos y los puntos y comas comparten un espacio de la pantalla con el carácter precedente, y no se consideran como caracteres independientes.

#### **DISPlay:TEXT?**

Este comando realiza una consulta sobre el mensaje enviado al panel frontal y devuelve una cadena entre comillas.

#### **DISPlay:TEXT:CLEar**

Este comando borra el mensaje visualizado en el panel frontal.

#### **OUTPut {OFF | ON}**

Este comando activa o desactiva las salidas de la fuente de alimentación. Cuando se desactiva la salida, el valor de tensión es 0 V y el valor de corriente es 20 mA. En \*RST, el estado de salida es OFF.

#### **OUTPut?**

Este comando realiza una consulta sobre el estado de salida de la fuente de alimentación. El valor devuelto es " 0'' (OFF) o " 1'' (ON).

<sup>90</sup>

#### **OUTPut:RELay {OFF | ON}**

Este comando configura el estado de las dos señales TTL del conector RS-232. Estas señales se utilizan con un relé externo y un excitador de relé. La salida TTL está disponible en la clavija 1 y 9 del conector RS-232. Cuando el estado del comando OUTPut: RELay es "ON", la salida TTL de la clavija 1 es alta (4,5 V) y la de la clavija 9 es baja (0,5 V). Los niveles se invierten cuando el estado de OUTPut:RELay es "OFF''. En \*RST, el estado del comando OUTPut:RELay es OFF.

**Nota** *La salida TTL de la clavija 1 ó 9 del conector RS-232 está disponible sólo después de instalar dos puentes dentro de la fuente de alimentación. Para más información, consulte la Guía de Servicio.*

**Nota** *No utilice el interfaz RS-232 si ha configurado la fuente de alimentación para señales de control del relé de salida. Se podrían dañar los componentes internos de los circuitos de RS-232.*

#### **OUTPut:RELay?**

Este comando devuelve el estado de las señales lógicas del relé TTL. Consulte también el comando OUTP:REL.

#### **SYSTem:BEEPer**

Este comando emite inmediatamente un único pitido.

#### **SYSTem:ERRor?**

Este comando realiza una consulta acerca de la cola de errores de la fuente de alimentación. Cuando se enciende el anunciador de **ERROR** del panel frontal, ello indica que se ha detectado uno o más errores de hardware o de sintaxis de comando. En la cola de errores se pueden almacenar hasta un máximo de 20 errores. *En el capítulo 5 ''Mensajes de Error'' se puede encontrar una relación completa de errores.* 

- Los errores se recuperan según su orden de llegada (FIFO). El error que se notifica en primer lugar es el que se almacenó en primer lugar. Una vez que haya leído todos los errores de la cola se desactivará el anunciador de **ERROR**. Cada vez que se genera un error la fuente de alimentación emitirá un pitido.
- Si se han presentado más de 20 errores, el último de los errores almacenados en la cola (el error más reciente) se sustituye por *-350,''Too many errors''*. No se almacenarán nuevos errores en tanto que no se retiren errores de la cola. Si no se ha producido ningún error, al leer la cola de errores la fuente de alimentación responderá con +0*, ''No error''.*
- La cola de error se borra al cortar la alimentación o después de la ejecución del comando \*CLS (borrar estado). El comando \*RST (reinicialización) *no* borra la cola de errores.

Capítulo 4 Referencia sobre el Interfaz Remoto **Comandos de sistema**

#### **SYSTem:VERSion?**

Este comando realiza una consulta a la fuente de alimentación acerca de la versión de SCPI. El valor que se devuelve es una cadena que presenta la forma YYYY.V, en donde " Y'' es el año de la versión y "V'' es el número de versión de ese año (por ejemplo, 1995.0).

#### **\*IDN?**

Esta consulta lee la cadena de identificación de la fuente de alimentación. La fuente de alimentación devuelve cuatro campos separados por comas. El *primer* campo es el nombre del fabricante, el *segundo* es el número de modelo, el *tercer* campo no se utiliza (siempre "0''), y el *cuarto* campo es un código de revisión que contiene tres números. El primer número es el número de revisión del firmware del procesador *principal* de la fuente de alimentación; el segundo corresponde al procesador de *entrada/salida* y el tercero corresponde al procesador del *panel frontal*.

El comando devuelve una cadena que presenta el siguiente formato (asegúrese de establecer una variable de cadena de al menos *40 caracteres*):

```
HEWLETT-PACKARD,E3632A,0,X.X-X.X-X.X
```
#### **\*RST**

Este comando reinicializa la fuente de alimentación en su estado al encendido tal como se indica a continuación:

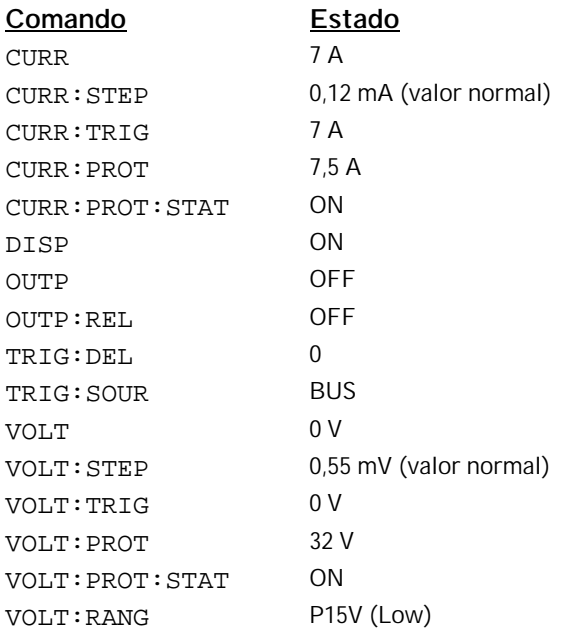

#### **\*TST?**

Esta consulta lleva a cabo un autotest *completo* de la fuente de alimentación. Devuelve un " 0'' si se supera el autotest, o un " 1'' o cualquier valor distinto de cero si falla el autotest. En este último caso, se generaría también un mensaje de error con información adicional sobre las razones del fallo del test.

#### **\*SAV { 1 | 2 | 3 }**

Este comando almacena el estado actual de la fuente de alimentación en la posición especificada de la memoria *no volátil*. Hay tres posiciones de memoria (numeradas como 1, 2 y 3) disponibles para almacenar los estados operativos de la fuente de alimentación. La característica de almacenamiento de estados " recuerda'' los estados o valores de los siguientes comandos:

CURR, CURR:STEP, CURR:TRIG, CURR:PROT, CURR:PROT:STAT DISP, OUTP, OUTP:REL, TRIG:DEL, TRIG:SOUR, VOLT, VOLT:STEP, VOLT:TRIG, VOLT:PROT, VOLT:PROT:STAT y VOLT:RANG

Para recuperar un estado almacenado debe utilizar la misma posición de memoria utilizada anteriormente para almacenar ese estado.

#### **\*RCL { 1 | 2 | 3 }**

Este comando recupera un estado previamente almacenado. Para recuperar un estado almacenado, deberá utilizar la misma posición de memoria empleada anteriormente para almacenar ese estado.

**Nota** DISP {OFF|ON} *puede almacenarse o recuperarse sólo en la modalidad de interfaz remoto. Al pasar automáticamente a la modalidad local, la pantalla se establece en ON.*

## Comandos de calibración

*Consulte el capítulo 3 ''Introducción a la Calibración'', que comienza en la [página 64](#page-65-0), para obtener una descripción general de las características de calibración de la fuente de alimentación. Si desea un análisis más detallado de los procedimientos de calibración, consulte la Guía de Servicio.*

**Nota** *Al calibrar la fuente de alimentación, no debe configurar la OVP y OCP en estado ON para evitar que se disparen.*

#### **CALibration:COUNt?**

Este comando consulta la fuente de alimentación para determinar el número de veces que ha sido calibrada. La fuente de alimentación se calibró antes de salir de fábrica. Al recibir la fuente de alimentación, lea este recuento para determinar su valor inicial. Dado que este valor aumenta en uno por cada punto de calibración, una calibración completa aumentará este valor en cinco.

#### **CALibration:CURRent** *<numeric value>*

Este comando sólo puede utilizarse después de haber desprotegido la calibración y de que el estado de la salida sea ON. Introduce un valor de corriente obtenido mediante la lectura de un medidor externo. En primer lugar deberá seleccionar un nivel de calibración mínimo (CAL:CURR:LEV MIN) para el valor que va a introducir. A continuación, deberá seleccionar e introducir los niveles de calibración medio y máximo (CAL:CURR:LEV MID y CAL:CURR:LEV MAX ) para el valor que se va a introducir. Se deben seleccionar e introducir tres valores sucesivos. A continuación, la fuente de alimentación calcula las nuevas constantes de calibración. Posteriormente se almacenan estas constantes en una memoria *no volátil*.

#### **CALibration:CURRent:LEVel {MINimum | MIDdle|MAXimum}**

Este comando sólo puede utilizarse después de haber desprotegido la calibración y de que el estado de la salida sea ON. Sitúa la fuente de alimentación en un punto de calibración que se introduce mediante el comando CAL:CURR. Durante la calibración, hay que introducir tres puntos, debiendo seleccionar e introducir en primer lugar el punto inferior (MIN).

#### **CALibration:CURRent:PROTection**

Este comando calibra el circuito de protección contra sobrecorriente de la fuente de alimentación. La ejecución del comando tarda aproximadamente 7 segundos. La calibración debe estar desprotegida y la salida puesta en cortocircuito antes de calibrar la protección contra sobrecorriente. La fuente de alimentación ejecuta automáticamente la calibración y almacena la nueva constante de sobrecorriente en la memoria *no volátil*. *Tenga presente que la calibración de corriente se realiza antes de enviar este comando.*

#### **CALibration:DAC:ERRor**

Este comando corrige el error de no polaridad diferencial del DAC interno sin un medidor externo. Debe enviar este comando antes de calibrar la tensión. La ejecución del comando tarda aproximadamente 30 segundos.

#### **CALibration:SECure:CODE** *<new code>*

Este comando introduce un nuevo código de seguridad. Para cambiar el código de seguridad, desproteja primero la fuente de alimentación utilizando el código antiguo. A continuación, introduzca el código nuevo. El código de calibración puede contener hasta un máximo de 12 caracteres por el interfaz remoto, pero el primer carácter debe ser siempre una *letra*.

#### **CALibration:SECure:STATe {OFF | ON},***<code>*

Este comando desprotege o protege la fuente de alimentación para la calibración. El código de calibración puede contener hasta un máximo de 12 caracteres por el interfaz remoto.

#### **CALibration:SECure:STATe?**

Este comando realiza una consulta acerca del estado de protección para la calibración de la fuente de alimentación. El parámetro que se devuelve es " 0'' (OFF) o " 1'' (ON).

#### **CALibration:STRing** *<quoted string>*

Este comando registra información de calibración sobre la fuente de alimentación. Por ejemplo, puede almacenar información como la última fecha de calibración, la próxima fecha de calibración prevista o el número de serie de la fuente de alimentación. El mensaje de calibración puede contener un máximo de 40 caracteres. Antes de enviar un mensaje de calibración es necesario desproteger la fuente de alimentación.

#### **CALibration:STRing?**

Este comando realiza una consulta sobre el mensaje de calibración y devuelve una cadena entre comillas.

#### **CALibration:VOLTage[:DATA]** *<numeric value>*

Este comando sólo puede utilizarse después de haber desprotegido la calibración y de que el estado de la salida sea ON. Introduce un valor de tensión obtenido mediante la lectura de un medidor externo. En primer lugar deberá seleccionar un nivel de calibración mínimo (CAL:VOLT:LEV MIN) para el valor que va a introducir. A continuación, deberá seleccionar e introducir los niveles de calibración medio y máximo (CAL:VOLT:LEV MID y CAL:VOLT:LEV MAX) para el valor que se va a introducir. Se deben seleccionar e introducir tres valores sucesivos. A continuación, la fuente de alimentación calcula las nuevas constantes de calibración de tensión. Posteriormente se almacenan estas constantes en una memoria *no volátil*.

#### **CALibration:VOLTage:LEVel {MINimum | MIDdle|MAXimum}**

Este comando sólo puede utilizarse después de haber desprotegido la calibración y de que el estado de la salida sea ON. Sitúa la fuente de alimentación en un punto de calibración que se introduce mediante el comando CAL:VOLT. Durante la calibración, hay que introducir tres puntos, debiendo seleccionar e introducir en primer lugar el punto inferior (MIN).

#### **CALibration:VOLTage:PROTection**

Este comando calibra el circuito de protección contra sobretensión de la fuente de alimentación. Tarda aproximadamente 7 segundos en ejecutar el comando. La calibración debe estar desprotegida y la salida debe abrirse antes de calibrar la protección contra sobretensión. La fuente de alimentación ejecuta automáticamente la calibración y almacena la nueva constante de sobretensión en la memoria *no volátil. Tenga presente que la calibración de tensión se realiza antes de enviar este comando.*

## Comandos del interfaz RS-232

*Utilice la tecla "I/O Config'' del panel frontal para seleccionar la velocidad de transmisión, la paridad y el número de bits de datos (véase el capítulo 3 "Configuración de Interfaz Remoto'', que se inicia en la [página 54](#page-55-0)).*

#### **SYSTem:LOCal**

Este comando sitúa la fuente de alimentación en la modalidad local durante la utilización del RS-232. Todas las teclas del panel frontal mantienen plenamente su operatividad.

#### **SYSTem:REMote**

sitúa la fuente de alimentación en la modalidad remota para la utilización del RS-232. Se desactivan todas las teclas del panel frontal, a excepción de la tecla "Local".

*Es muy importante enviar el comando* SYST:REM *para que la fuente de alimentación se sitúe en la modalidad remota. El envío o la recepción de datos a través del interfaz RS-232, sin haber configurado previamente la fuente de alimentación para su utilización remota, puede dar lugar a resultados impredecibles.*

**SYSTem:RWLock**

Este comando sitúa la fuente de alimentación en la modalidad remota para la utilización del RS-232. Este comando es igual que el comando SYST: REM, salvo que se desactivan todas las teclas del panel frontal, incluida la tecla "Local".

#### **Ctrl-C**

Este comando borra la operación en curso a través del interfaz RS-232 y desecha cualquier dato de salida que estuviera pendiente. *Es equivalente a la acción de borrado de dispositivo de IEEE-488 a través del interfaz de GPIB.*

## Los registros de estado de SCPI

Todos los instrumentos SCPI realizan registros de estado de la misma manera. El sistema de estados registra diferentes estados del instrumento en tres grupos de registros distintos: el registro de Byte de estado, el registro de Evento estándar y el grupo de registro de Estado dudoso. El registro de byte de estado registra información de resumen de alto nivel contenida en los demás grupos de registro. Los esquemas de las páginas siguientes ilustran el sistema de estado de SCPI que utiliza la fuente de alimentación.

## **¿Qué es un registro de** *eventos***?**

Un *registro de eventos* es un registro de sólo lectura que informa de condiciones definidas de la fuente de alimentación. Los bits de un registro de eventos están *enclavados*. Una vez que se configura un bit de eventos, se ignoran los cambios de estado posteriores. Los bits de un registro de eventos se borran automáticamente mediante una consulta acerca del mencionado registro (como por ejemplo \*ESR? o STAT:QUES:EVEN?) o mediante el envío del comando \*CLS (borrar estado). Ni las reinicializaciones (\*RST) ni los borrados de dispositivo borran los bits de los registros de eventos. Al consultar un registro de eventos se obtiene una valor decimal que se corresponde con la suma binaria ponderada de todos los bits establecidos en el registro.

## **¿Qué es un registro de** *activación***?**

Un *registro de activación* definen cuáles de los bits del correspondiente registro de eventos están conectados lógicamente en OR para formar un único bit de resumen. Los registros de activación son tanto de lectura como de escritura. Al consultar un registro de activación, *éste no* se borra. El comando \*CLS (borrar estado) no borra los registros de activación, pero sí borra los bits de los registros de eventos. Para activar los bits de un registro de activación, deberá escribir un valor decimal que se corresponda con la suma binaria ponderada de los bits que desee activar en el registro.

Capítulo 4 Referencia sobre el Interfaz Remoto **Los registros de estado de SCPI**

## **Sistema de estado de SCPI**

<span id="page-100-0"></span>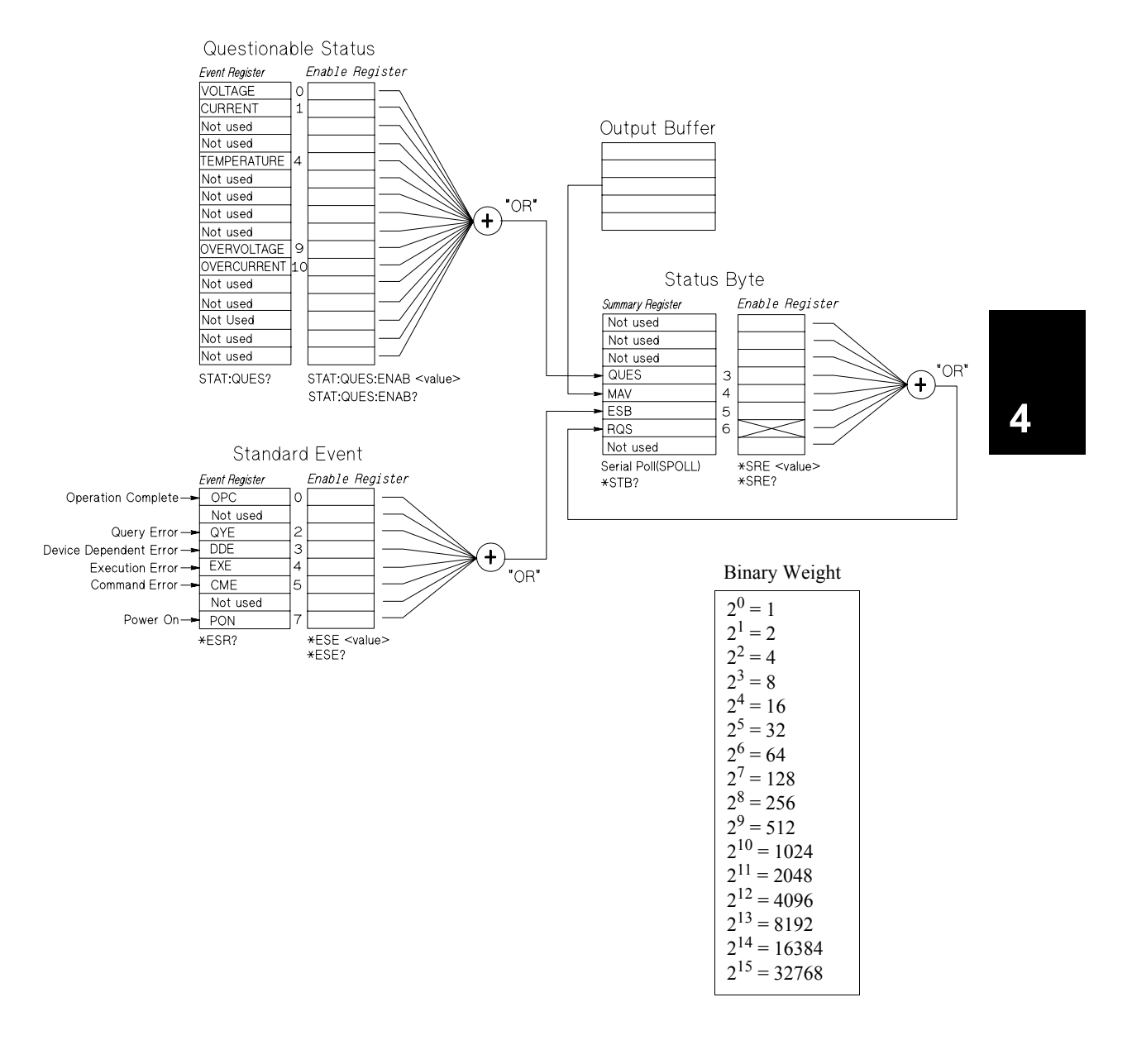

## **Registro de Estado dudoso**

El registro de Estado dudoso ofrece información sobre la regulación de la tensión y de la corriente. El bit 0 se almacena cuando la tensión pierde la regulación, y el bit 1 se almacena si es la corriente la que pierde la regulación. Por ejemplo, si una fuente que esté actuando como fuente de tensión (modalidad de tensión constante) pasa momentáneamente a la modalidad de corriente constante, se almacena el bit 0 para indicar que la salida de tensión no está regulada.

El registro de Estado dudoso informa también que la fuente de alimentación tiene una sobretemperatura y que se han disparado los circuitos de protección de sobretensión y sobrecorriente. El bit 4 informa de una condición de sobretemperatura del ventilador, el bit 9 informa que se ha disparado el circuito de protección contra sobretensión y el bit 10 informa que se ha disparado el circuito de protección contra sobrecorriente. Para leer el registro, envié el comando STATus:QUEStionable?.

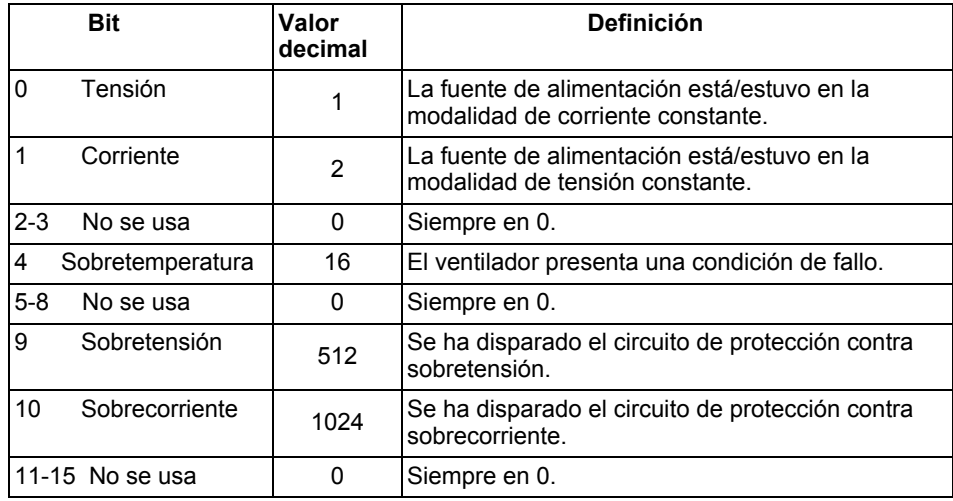

#### **Tabla 4-2. Definiciones de bits - Registro de Estado dudoso**

#### *El registro de Eventos de estado dudoso se borra cuando:*

- Se ejecuta el comando \*CLS (borrar estado).
- Se consulta el registro de eventos utilizando el comando STAT: QUES? (registro de Eventos de estado dudoso).

Por ejemplo, al consultar el estado del registro de eventos dudosos se devuelve 16, ello indica que la condición de temperatura es dudosa.

#### *El registro de Activación de estado dudoso se borra cuando:*

• Se ejecuta el comando STAT:QUES:ENAB 0.

## **Registro de Eventos estándar**

El registro de Eventos estándar notifica los siguientes tipos de eventos del instrumento: alimentación detectada, errores de sintaxis de comandos, errores de ejecución de comandos, errores del autotest o de la calibración, errores de consulta o la ejecución de un comando \*OPC. Cualquiera de estas circunstancias puede notificarse mediante el bit de Resumen de eventos estándar (ESB, bit 5) del registro de Byte de estado a través del registro de activación. Para configurar la máscara del registro de activación, deberá escribir un valor decimal utilizando el comando \*ESE (Activación de eventos de estados).

*Una circunstancia de error (bits 2, 3, 4 o 5 del registro de Eventos estándar) siempre registrará uno o más errores en la cola de errores de la fuente de alimentación. Lea la cola de errores utilizando el comando*  SYST:ERR?*.*

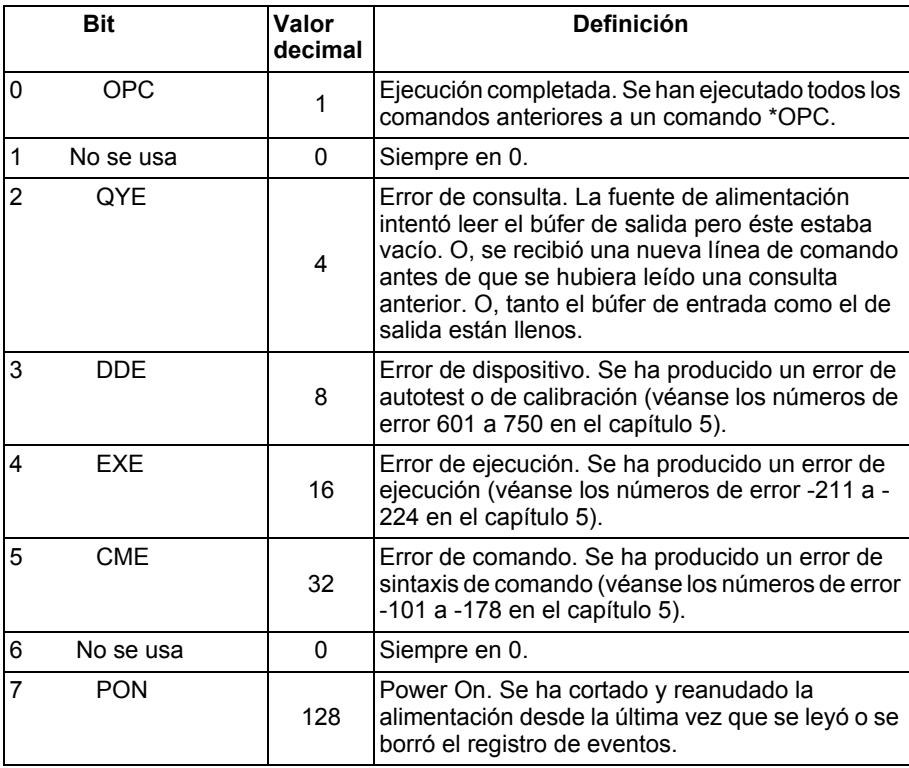

#### **Tabla 4-3. Definiciones de bits - Registro de eventos estándar**

#### *El registro de Eventos estándar se borra cuando:*

- Se ejecuta el comando \*CLS (borrar estado).
- Se consulta el registro de eventos utilizando el comando \*ESR? (registro de Eventos de estado).

Por ejemplo, al realizar una consulta acerca del estado del registro de Eventos estándar se devuelve 28  $(4 + 8 + 16)$ , lo que indica que se han producido las circunstancias de QYE, DDE y EXE.

#### *El registro de Activación de eventos estándar se borra cuando:*

- Se ejecuta el comando \*ESE 0.
- Activa la fuente de alimentación y ha configurado previamente la misma mediante el comando \*PSC 1.
- El registro de activación *no se* borrará al activar la fuente de alimentación si previamente se ha configurado la fuente de alimentación utilizando el comando \*PSC 0.

## **Registro de Byte de estado**

El registro de resumen de Byte de estado informa sobre circunstancias de los otros registros de estado. Los datos de consulta que estén esperando en el búfer de salida de la fuente de alimentación notifican inmediatamente a través del bit de "Mensaje Disponible" (bit 4) del registro de Byte de estado. Los bits del registro de resumen no se enclavan. Al borrar un registro de eventos se borran los bits correspondientes del registro de resumen de Byte de estado. La lectura de todos los mensajes del búfer de salida, incluidas las consultas pendientes, borrará el bit de mensaje disponible.

|         | <b>Bit</b>  | Valor<br>decimal | <b>Definición</b>                                                                                                    |
|---------|-------------|------------------|----------------------------------------------------------------------------------------------------|
| $0 - 2$ | No se usa   | $\mathbf{0}$     | Siempre en 0.                                                                                                    |
| 3       | <b>QUES</b> | 8                | En el registro de estado dudoso se han<br>almacenado uno o más bits (los bits deben<br>"activarse" en el registro de activación).    |
| 4       | <b>MAV</b>  | 16               | Hay datos disponibles en el búfer de salida de la<br>fuente de alimentación.                                                         |
| 5       | <b>ESB</b>  | 32               | Se han almacenado uno o más bits en el registro<br>de eventos estándar (los bits deben "activarse" en<br>el registro de activación). |
| 6       | <b>ROS</b>  | 64               | La fuente de alimentación precisa una reparación<br>(interrogación en serie).                                                        |
| 7       | No se usa   | $\Omega$         | Siempre en 0.                                                                                                    |

**Tabla 4-4. Definiciones de bits – Registro de Resumen de byte de estado**

#### *El registro de Resumen de byte de estado se borra cuando:*

- Se ejecuta el comando \*CLS (borrar estado).
- Al consultar el registro de Eventos estándar (comando\*ESR?) se borrará sólo el bit 5 del registro de resumen de Byte de estado.

Por ejemplo, al haber realizado una consulta sobre el estado del registro de Byte de estado se devuelve 24 (8 + 16), lo que significa que se han producido las circunstancias de QUES y MAV.

#### *El registro de Activación de byte de estado (Solicitud de intervención) se borra cuando:*

- Se ejecuta el comando \*SRE 0.
- Se enciende la fuente de alimentación y previamente se ha configurado la fuente de alimentación utilizando el comando \*PSC 1.
- El registro de activación *no se* borra al encender la fuente de alimentación si previamente se ha configurado la fuente de alimentación utilizando el comando \*PSC 0.

## **Cómo utilizar la Solicitud de intervención (SRQ) y de la Interrogación en serie**

Para poder utilizar esta opción, deberá configurar el controlador del bus para que responda a la interrupción de solicitud de intervención IEEE-488 (SRQ). Utilice el registro de activación de Byte de estado (comando \*SRE) para seleccionar qué bits de resumen almacenarán la señal de solicitud de intervención IEEE-488 de bajo nivel. Cuando se almacena el bit 6 (solicitud de intervención) en el Byte de estado, se envía automáticamente al controlador del bus un mensaje de interrupción de solicitud de intervención IEEE-488. Seguidamente el controlador del bus puede consultar los diferentes instrumentos del bus para determinar cuál de ellos solicitó la intervención (aquel instrumento con bit 6 almacenado en su Byte de estado).

*El bit de solicitud de intervención se borra sólo leyendo el Byte de estado, mediante una interrogación en serie IEEE-488 o leyendo el registro de eventos cuyo bit de resumen esté dando lugar a la solicitud de intervención.*

Para leer el registro resumen del Byte de estado, envíe el mensaje de interrogación en serie de IEEE-488. La interrogación al registro resumen devolverá un valor decimal que se corresponde con la suma binaria ponderada del bit almacenado en el registro. La interrogación en serie borrará automáticamente el bit de "solicitud de intervención" del registro resumen del Byte de estado. No se verán afectados otros bits. La ejecución de una interrogación en serie no incidirá sobre el rendimiento del instrumento de Agilent Technologies.

#### **Atención** *La norma IEEE-488 no garantiza la sincronización entre su programa de controlador del bus y el instrumento. Utilice el comando* \*OPC? *para asegurar que han concluido los comandos anteriormente enviados al instrumento. La ejecución de una interrogación en serie antes de la finalización de los comandos* \*RST, \*CLS *o de otro tipo de comandos, puede hacer que se notifiquen circunstancias anteriores.*

## **Cómo utilizar \*STB? para leer el registro de Byte de estado**

El comando \*STB? (consulta de Byte de estado) es semejante a una interrogación en serie, pero se procesa de la misma manera que cualquier otro comando de instrumento. El comando \*STB? devuelve el mismo resultado que una interrogación en serie, pero *no se* borra el bit de "solicitud de intervención" (bit 6).

El hardware del interfaz del bus IEEE-488 no trata automáticamente el comando \*STB?, que será ejecutado *sólo* una vez que hayan concluido los comandos anteriores. No se puede llevar a cabo la consulta utilizando el comando \*STB?. La ejecución del comando \*STB? no borra el registro resumen del Byte de estado.

## **Cómo utilizar el Bit de mensaje disponible (MAV)**

Puede utilizar el bit de "mensaje disponible" del Byte de estado (bit 4) para determinar cuándo están disponibles los datos para su lectura en el controlador del bus. La fuente de alimentación posteriormente borra el bit 4 *sólo* después de que se hayan leído todos los mensajes del búfer de salida.

## **Para interrumpir el controlador del Bus utilizando SRQ**

- **1** Envíe un mensaje de borrado de dispositivo para borrar el búfer de salida de la fuente de alimentación (es decir, CLEAR 705).
- **2** Borre los registros de eventos con el comando \*CLS (borrar estado).
- **3** Configure las máscaras de activación de registro. Ejecute el comando \*ESE para configurar el registro de Eventos estándar y el comando \*SRE para el Byte de estado.
- **4** Envíe el comando \*OPC? (consulta de ejecución completada) e introduzca el resultado para asegurar la sincronización.
- **5** Active la interrupción IEEE-488 SRQ del controlador del bus.

<sup>104</sup>

#### **Para determinar cuándo ha concluido una secuencia de comandos**

- **1** Envíe un mensaje de borrado de dispositivo para borrar el búfer de salida de la fuente de alimentación (es decir, CLEAR 705).
- **2** Borre los registros de eventos mediante el comando \*CLS (borrar estado).
- **3** Active el bit de "ejecución completada" (bit 0) del registro de Eventos estándar, ejecutando para ello el comando \*ESE 1.
- **4** Envíe el comando \*OPC? (consulta de ejecución completada) e introduzca el resultado para asegurar la sincronización.
- **5** Ejecute la cadena de comandos para programar la configuración deseada, y a continuación ejecute en último lugar el comando \*OPC (ejecución completada). Una vez que se haya completado la secuencia de comandos, se almacena en el registro de Eventos estándar el bit de "ejecución completada" (bit 0).
- **6** Utilice una interrogación en serie para comprobar cuándo se almacena el bit 5 (eventos estándar) en el registro resumen del Byte de estado. También puede configurar la fuente de alimentación para una interrupción SRQ enviando \*SRE 32 (registro de Activación de byte de estado, bit 5).

#### **Cómo utilizar \*OPC para determinar cuándo están los datos en el búfer de salida**

Por lo general, resulta más recomendable utilizar el bit de "ejecución completada" (bit 0) en el registro de Eventos estándar para indicar cuándo se ha completado una secuencia de comandos. Este bit se almacena en el registro tras la ejecución del comando \*OPC. Si se envía \*OPC tras un comando que carga un mensaje en el búfer de salida de la fuente de alimentación (consulta de datos), puede utilizar el bit de "ejecución completada" para determinar cuándo estará disponible el mensaje. No obstante, si se generan demasiados mensajes antes de que se ejecute el comando \*OPC (secuencialmente), el búfer de salida se llenará y la fuente de alimentación dejará de procesar comandos.

## Comandos de informe de estado

*Véase el esquema de ''Sistema de estado SCPI'', de la [página 99](#page-100-0) del presente capítulo, donde encontrará información detallada acerca de la estructura de registro de estados de la fuente de alimentación.*

#### **SYSTem:ERRor?**

Este comando de consulta lee un error de la *cola de errores*. Cuando se activa el anunciador de **ERROR** del panel frontal, ello indica que se ha detectado uno o más errores de hardware o de sintaxis de comandos. En la cola de errores de la fuente de alimentación se puede almacenar un registro de hasta un máximo de 20 errores. *En el capítulo 5 ''Mensajes de Error'' se puede encontrar una relación completa de errores.* 

- Los errores se extraen según su orden de llegada (FIFO). El error que se notifica en primer lugar es el que se almacenó en primer lugar. Una vez que haya leído todos los errores de la cola se desactivará el anunciador de **ERROR**. Cada vez que se genera un error la fuente de alimentación emitirá un pitido.
- Si se han producido más de 20 errores, el último de los errores almacenados en la cola (el error más reciente) se sustituye por *-350, "Too many errors''*. No se almacenarán nuevos errores mientras no se retiren errores de la cola. Si no se ha producido ningún error, al leer la cola de errores la fuente de alimentación responderá con *+0, ''No error'*'.
- La cola de error se borra al cortar la alimentación o después de la ejecución del comando \*CLS (borrar estado). El comando \*RST (reinicialización) no borra la cola de errores.

#### **STATus:QUEStionable:CONDition?**

Este comando consulta el registro de Estado dudoso para comprobar la modalidad CV o CC de la fuente de alimentación. La fuente de alimentación devuelve un valor decimal que corresponde a la suma binaria ponderada de todos los bits en el registro. Estos bits no están enclavados. Si se devuelve " 0'', la salida está desactivada y sin regulación. Si se devuelve " 1'', la fuente de alimentación está en la modalidad operativa CC y si se devuelve " 2'', la fuente de alimentación está en la modalidad operativa CV. Si se devuelve " 3'', la fuente de alimentación está en modo fallo.

#### **STATus:QUEStionable?**

Este comando consulta el registro de eventos de Estado dudoso. La fuente de alimentación devuelve un valor decimal que corresponde a la suma binaria ponderada de todos los bits del registro. Estos bits están enclavados. Al leer el registro de eventos, lo borra.
#### **STATus:QUEStionable:ENABle** *<enable value>*

Este comando activa los bits del registro de activación de Estado dudoso. Los bits seleccionados son posteriormente notificados al Byte de estado.

#### **STATus:QUEStionable:ENABle?**

Este comando consulta el registro de eventos de Estado dudoso. La fuente de alimentación devuelve un valor decimal que corresponde a la suma binaria ponderada de todos los bits del registro de activación.

#### **\*CLS**

Este comando borra todos los registros de eventos y el registro de Byte de estado.

#### **\*ESE***<enable value>*

Este comando activa los bits del registro de activación de Sucesos estándar. Los bits seleccionados son posteriormente notificados al Byte de estado.

### **\*ESE?**

Este comando consulta el registro de activación de Eventos estándar. La fuente de alimentación devuelve un valor que se corresponde con la suma binaria ponderada de todos los bits establecidos en el registro de activación.

#### **\*ESR?**

Este comando consulta el registro de Eventos estándar. La fuente de alimentación devuelve un valor decimal que se corresponde con la suma binaria ponderada de todos los bits del registro.

#### **\*OPC**

Este comando establece el bit de " Ejecución completada'' (bit 0) del registro de Eventos estándar tras la ejecución del comando.

#### **\*OPC?**

Este comando devuelve " 1'' al búfer de salida una vez que se haya ejecutado el comando.

#### **\*PSC { 0 | 1 }**

(Borrado de estado al encendido). Este comando borra las máscaras de activación del registro de Byte de estado y del registro de Eventos estándar al activar el encendido (\*PSC 1). Estando vigente \*PSC 0, las máscaras de activación del registro de Byte de estado y del registro de Eventos estándar *no se* borran al encender la alimentación.

Capítulo 4 Referencia sobre el Interfaz Remoto **Comandos de informe de estado**

#### **\*PSC?**

Este comando realiza una consulta acerca de la configuración del borrado de estado al encendido. El parámetro que se devuelve es ''0'' (\*PSC 0) o ''1'' (\*PSC 1).

#### **\*SRE** *<enable value>*

Este comando activa los bits del registro de activación del Byte de estado.

#### **\*SRE?**

Este comando realiza una consulta acerca del registro de activación del Byte de estado. La fuente de alimentación devuelve un valor decimal que se corresponde con la suma binaria ponderada de todos los bits del registro.

#### **\*STB?**

Este comando realiza una consulta acerca del registro resumen del Byte de estado. El comando \*STB? es semejante a una interrogación en serie, pero se procesa como cualquier otro comando de instrumento. El comando \*STB? devuelve el mismo resultado que la interrogación en serie pero, si no se ha producido una interrogación en serie, *no se* borra el bit de " Solicitud de intervención'' (bit 6).

## **\*WAI**

Este comando da instrucciones a la fuente de alimentación para esperar a la finalización de todas las operaciones pendientes antes de ejecutar cualquier otro comando adicional a través del interfaz. *Sólo se utiliza en la modalidad de disparo*.

Capítulo 4 Referencia sobre el Interfaz Remoto **Introducción al lenguaje SCPI**

# Introducción al lenguaje SCPI

SCPI (*Comandos Estándar para Instrumentos Programables*) es un lenguaje de comandos de instrumentos, basado en el sistema ASCII, diseñado para instrumentos de prueba y de medida. Véase en ''Introducción sobre Programación Simplificada'', que comienza en la [página 76](#page-77-0), una introducción sobre las técnicas básicas utilizadas para programar la fuente de alimentación a través del interfaz remoto.

Los comandos SCPI se basan en una estructura jerárquica, también denominada *sistema de árbol*. En este sistema, los comandos asociados se agrupan bajo un nudo o raíz común, formando de esta manera *subsistemas*. A continuación se muestra una parte del subsistema SOURce, para ilustrar el sistema de árbol.

```
[SOURce:]
```

```
CURRent {<current>|MIN|MAX|UP|DOWN}
CURRent? [MIN|MAX]
CURRent:
  TRIGgered {<current>|MIN|MAX}
  TRIGgered?{MIN|MAX}
VOLTage {<voltage>|MIN|MAX|UP|DOWN}
VOLTage? [MIN|MAX]
VOLTage:
  TRIGgered {<voltage>|MIN|MAX}
  TRIGgered? {MIN|MAX}
```
SOURce es la palabra clave raíz del comando, CURRent y VOLTage son palabras clave de segundo nivel y TRIGgered es una palabra clave de tercer nivel. Los *dos puntos* (:) separan una palabra clave de comando de una palabra clave de nivel inferior.

## **Formato de comandos empleado en el presente manual**

El formato utilizado para mostrar los comandos en el presente manual es el que se indica a continuación:

CURRent {<current>|MINimum|MAXimum|UP|DOWN}

La sintaxis de comandos muestra la mayoría de los comandos (así como algunos parámetros) como una mezcla de letras mayúsculas y minúsculas. Las letras mayúsculas indican la abreviatura del comando. Para conseguir líneas de comando de menor tamaño, utilice la forma abreviada. Para una lectura más fácil del programa, utilice la forma no abreviada.

Por ejemplo, en la anterior instrucción de sintaxis, tanto CURR como CURRENT son formas aceptables. Puede utilizar mayúsculas o minúsculas. Por consiguiente, CURRENT, curr y Curr son todos aceptables. Otras formas, como CUR y CURREN, darán lugar a un error.

Los *corchetes* ( { } ) encierran las opciones de parámetros de una cadena de comandos dada. Estos corchetes no se envían con la cadena de comandos.

Las *barras verticales* (|) sirven para separar múltiples opciones de parámetro de una cadena de comandos dada.

Los *paréntesis triangulares* ( < > ) indican que debe especificar un valor para el parámetro que aparece encerrado. Por ejemplo, la anterior instrucción de sintaxis muestra el parámetro de *corriente* encerrado entre paréntesis triangulares. Los paréntesis no se envían con la cadena de comandos. Deberá especificar un valor para el parámetro (como por ejemplo ''CURR 0.1").

Algunos parámetros aparecen encerrados entre *paréntesis rectangulares* ( [ ] ). Estos paréntesis están indicando que se trata de un parámetro opcional, que puede omitirse. Los paréntesis no se envían con la cadena de comandos. Si no especifica un valor con respecto a un parámetro opcional, la fuente de alimentación escogerá el valor por defecto.

Algunos segmentos de comandos aparecen encerrados en paréntesis rectangulares( [ ]). Los paréntesis cuadrados indican que esta parte del comando es opcional. La mayoría de las partes del comando no se muestran en la descripción del comando. Si desea conocer todas las opciones del comando, consulte la sección "Resumen de comandos SCPI'', que comienza en la [página 71](#page-72-0).

Los *dos puntos* ( : ) sirven para separar una palabra clave de comando de una palabra clave de nivel inferior. Deberá dejar un *espacio en blanco* para separar un comando de una palabra clave de comando. Si el comando exige más de un parámetro, deberá separar los parámetros adyacentes utilizando una *coma*, tal como se indica a continuación:

''SOURce:CURRent:TRIGgered''

''APPLy 3.5,1.5''

110

### **Separadores de comandos**

Los *dos puntos* ( : ) se utilizan para separar una palabra clave de comando de una palabra clave de nivel inferior, tal como se muestra a continuación:

```
"SOURce:CURRent:TRIGgered"
```
*El punto y la coma* ( ; ) se utiliza para separar dos comandos dentro del mismo subsistema, así como para reducir al mínimo la escritura. Por ejemplo, el envío de la siguiente cadena de comandos:

"SOUR:VOLT MIN;CURR MAX"

... es lo mismo que enviar estos dos comandos:

"SOUR:VOLT MIN" "SOUR:CURR MAX"

Utilice una coma y un punto y coma para enlazar comandos de subsistemas diferentes. Por ejemplo, en la siguiente cadena de comandos se generaría un error si no utilizara la coma y el punto y coma:

''DISP:TEXT:CLE;:SOUR:CURR MIN''

## **Cómo utilizar los parámetros** *MIN* **y** *MAX*

En muchos comandos puede sustituir un parámetro por MINimum o MAXimum. Por ejemplo, analice el siguiente comando:

CURRent {<*current*>|MIN|MAX}

En lugar de seleccionar una corriente determinada, puede utilizar MINimum para configurar la corriente en su valor mínimo o MAXimum para configurar la corriente en su valor máximo.

## **Cómo consultar la configuración de parámetros**

Puede hacer consultas acerca del valor de la mayoría de los parámetros añadiendo un *signo de interrogación* (?) al comando. Por ejemplo, el siguiente comando configura la corriente de salida en 5 amperios:

 $''$ CURR 5"

Puede realizar una consulta acerca del valor ejecutando:

''CURR?''

También puede realizar una consulta acerca de los valores máximo y mínimo permitidos en la función correspondiente de la siguiente manera:

 ''CURR? MAX'' ''CURR? MIN''

#### **Atención** *Si envía dos comandos de consulta sin haber leído la respuesta del primero, al intentar leer la segunda respuesta puede recibir datos procedentes de la primera respuesta seguidos de la segunda respuesta completa. Para evitar esto, no envíe un comando de consulta sin leer la respuesta. Cuando no pueda evitarlo, envíe un borrado de dispositivo antes de enviar el segundo comando de consulta.*

## **Finalizadores de comandos de SCPI**

Las cadenas de comandos enviadas a la fuente de alimentación *deben* concluir con un carácter de <*nueva línea*>. El mensaje IEEE-488 EOI (fin-oidentificación) se interpreta como una carácter de <*nueva línea*> y se puede utilizar para terminar una cadena de comandos en lugar del carácter de <*nueva línea*>. También se acepta un <*retorno de carro*> seguido de un carácter de <*nueva línea*>. La finalización de la cadena de comandos reinicializa siempre la trayectoria de comandos de SCPI hasta situarla en el nivel raíz. El carácter de <*nueva línea*> tiene un código decimal ASCII de 10.

## **Comandos Comunes de IEEE-488.2**

La norma IEEE-488.2 define un grupo de comandos comunes que realizan funciones de reinicialización, autotest, y operaciones de estado. Los comandos comunes siempre empiezan por un asterisco ( \* ), tienen una longitud de cuatro a cinco caracteres, y pueden incluir uno o más parámetros. La palabra clave del comando va separada del primer parámetro mediante un *espacio en blanco*. Utilice un *punto y coma* ( ; ) para separar comandos múltiples, tal como se indica a continuación:

```
''*RST; *CLS; *ESE 32; *OPC?"
```
### **Tipos de Parámetros SCPI**

El lenguaje SCPI define varios formatos de datos diferentes que se utilizan en mensajes de programa y en mensajes de respuesta.

*Parámetros numéricos* Los comandos que requieren parámetros numéricos aceptan todas las representaciones de números decimales de utilización más frecuente, incluida signos opcionales, puntos decimales, y notación científica. También se aceptan valores especiales para los parámetros numéricos, como MINimum, MAXimum y DEFault. Igualmente, puede enviar sufijos de unidades industriales (V, A o SEC) con los parámetros numéricos. Cuando sólo se acepten valores numéricos específicos, la fuente de alimentación redondeará automáticamente los parámetros numéricos introducidos. El siguiente comando utiliza un parámetro numérico:

CURR {<*current*>|MIN|MAX|UP|DOWN}

*Parámetros discretos* Los parámetros discretos se utilizan para programar configuraciones que tienen un número limitado de valores (como BUS, IMM). Las respuestas a las consultas devolverán siempre la forma abreviada en todas las letras mayúsculas. El siguiente comando utiliza parámetros discretos:

TRIG:SOUR {BUS|IMM}

*Parámetros booleanos* Los parámetros booleanos representan una única condición binaria, que es verdadera o falsa. En las circunstancias falsas, la fuente de alimentación aceptará "OFF'' o " 0 ''. En las circunstancias verdaderas, la fuente de alimentación aceptará "ON'' o "1''. Cuando se realiza una consulta acerca de una configuración booleana, la fuente de alimentación *siempre* devolverá ''0'' o ''1''. El siguiente comando utiliza un parámetro booleano:

DISP {OFF|ON}

*Parámetros de cadena* Los parámetros de cadena pueden contener prácticamente cualquier grupo de caracteres ASCII. Una cadena *debe* comenzar y terminar con comillas coincidentes; ya se trate de comillas sencillas o dobles. Puede incluir el delimitador de comillas como parte de la cadena escribiéndolas dos veces sin ningún carácter en medio. El siguiente parámetro utiliza un parámetro de cadena:

DISP:TEXT <*quoted string*>

# Cómo detener una salida en curso

Puede enviar en cualquier momento un *borrado de dispositivo* para detener una salida en curso a través del interfaz GPIB. Los registros de estado, la cola de errores así como todos los estados de configuración permanecen inalterados al recibir un mensaje de borrado de dispositivo. El borrado de dispositivo lleva a cabo las siguientes acciones.

- Se borran los búferes de entrada y salida de la fuente de alimentación.
- La fuente de alimentación está preparada para aceptar una nueva cadena de comandos.
- La siguiente instrucción muestra cómo enviar un borrado de dispositivo a través del interfaz GPIB utilizando *Agilent Technologies BASIC*.

CLEAR 705 *Borrado de dispositivo IEEE-488*

• La siguiente instrucción muestra cómo enviar un borrado de dispositivo a través del interfaz GPIB utilizando la Biblioteca de Comandos GPIB para *C o QuickBASIC*.

IOCLEAR (705)

*En la utilización del RS-232, el envío del carácter <Ctrl-C> ejecutará la misma operación que el mensaje de borrado de dispositivo de IEEE-488. La línea de intercambio de señales DTR (terminal de datos listo) de la fuente de alimentación se establece en true después de un mensaje de borrado de dispositivo. Consulte el apartado de Protocolo de Intercambio de Señales DTR/DSR, en la [página 62](#page-63-0), en el capítulo 3, si desea más información.*

**Nota** *A las configuraciones de interfaz remoto sólo se puede acceder desde el panel frontal. Consulte el apartado de ''Configuración de Interfaz Remoto'' del capítulo 3 en lo relativo a la configuración del interfaz GPIB o RS-232 antes de utilizar remotamente la fuente de alimentación.*

## Información de conformidad SCPI

La fuente de alimentación Agilent E3632A se ajusta a la versión '1995.0' de la norma SCPI. La fuente de alimentación acepta muchos de los comandos exigidos por la norma, pero no aparecen descritos en el presente manual por razones de claridad. La mayor parte de estos comandos, cuya descripción no se incluye, repiten la función de algunos de los comandos efectivamente recogidos en el presente manual.

#### *Comandos SCPI confirmados*

El siguiente cuadro recoge la relación de comandos SCPI confirmados utilizados por la fuente de alimentación.

```
DISPlay
 [:WINDow][:STATe] {OFF|ON}
 [:WINDow][:STATe]?
 [:WINDow]:TEXT[:DATA] <quoted string>
                                                                                 \overline{\mathbf{A}}[:WINDow]:TEXT[:DATA]?
 [:WINDow]:TEXT:CLEar
INITiate[:IMMediate]
MEASure
 :CURRent[:DC]?
 [:VOLTage][:DC]?
OUTPut
 [:STATe] {OFF|ON}
 [:STATE]?
[SOURce]
 :CURRent[:LEVel][:IMMediate][:AMPLitude] {<current>|MIN|MAX|UP|DOWN}
 :CURRent[:LEVel][:IMMediate][:AMPLitude]? [MIN|MAX]
 :CURRent[:LEVel][:IMMediate]:STEP[:INCRement] {<numeric value>|DEFault}
 :CURRent[:LEVel][:IMMediate]:STEP[:INCRement]? {DEFault}
 :CURRent[:LEVel]:TRIGgered[:AMPLitude] {<current>|MIN|MAX}
 :CURRent[:LEVel]:TRIGgered[:AMPLitude]?[MIN|MAX]
 :CURRent:PROTection[:LEVel] {<current>|MIN|MAX}
 :CURRent:PROTection[:LEVel]? {MIN|MAX}
 :CURRent:PROTection:STATe {0|1|OFF|ON}
 :CURRent:PROTection:STATe?
 :CURRent:PROTection:TRIPped?
 :CURRent:PROTection:CLEar
```
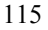

#### Capítulo 4 Referencia sobre el Interfaz Remoto **Información de conformidad SCPI**

*Comandos SCPI confirmados (continuación)*

| [SOURce]<br>:VOLTage[:LEVel][:IMMediate][:AMPLitude] { <voltage> MIN MAX UP DOWN}<br/>:VOLTage[:LEVel][:IMMediate][:AMPLitude]?[MIN   MAX]<br/>:VOLTage[:LEVel][:IMMediate]:STEP[:INCRement] {<numeric value=""> DEFault}<br/>:VOLTage[:LEVel][:IMMediate]:STEP[:INCRement]? {DEFault}<br/>:VOLTage[:LEVel]:TRIGgered[:AMPLitude] {<voltage> MIN MAX}<br/>:VOLTage[:LEVel]:TRIGgered[:AMPLitude]?[MIN MAX]<br/>:VOLTage: PROTection [:LEVel] {<voltage>   MIN   MAX}<br/>:VOLTage: PROTection [: LEVel]? {MIN   MAX}<br/>:VOLTage: PROTection: STATe {0 1 OFF ON}<br/>:VOLTage: PROTection: STATe?<br/>:VOLTage: PROTection: TRIPped?<br/>:VOLTage: PROTection: CLEar<br/>:VOLTage:RANGe {P15V P30V LOW HIGH}<br/>: VOLTage: RANGe?</voltage></voltage></numeric></voltage> |
|----------------------------------------------------------------------------------------------------|
| STATus<br>:OUEStionable:CONDition?<br>:OUEStionable[:EVENt]?<br>:OUEStionable: ENABle <enable value=""><br/>:QUEStionable:ENABle?</enable>                                                                                                    |
| SYSTem<br>:BEEPer[:IMMediate]<br>:ERRor?<br>:VERSion                                                                                                    |
| TRIGger<br>$[:SEQueue]:DELayout { < seconds>   MIN MAX }$<br>[:SEQuence]:DELay?<br>[:SEQueue]:SOWRec[BUS   IMM]<br>[:SEQuence]:SOURce?                                                                                                    |

#### Capítulo 4 Referencia sobre el Interfaz Remoto **Información de conformidad SCPI**

#### *Comandos específicos de dispositivo*

Los siguientes comandos son comandos específicos de dispositivo de la fuente de alimentación Agilent E3632A. No están incluidos en la versión '1995.0' de la norma SCPI. No obstante, estos comandos están diseñados teniendo presente la norma SCPI, y siguen todas las normas de sintaxis de comandos definidas por la norma.

### **Comandos no SCPI**

```
APPLy {<voltage>|DEF|MIN|MAX>}[,{<current>|DEF|MIN|MAX}]
APPLy?
CALibration
   :COUNt?
   :CURRent[:DATA] <numeric value>
  :CURRent:LEVel {MIN|MID|MAX}
  :CURRent:PROTection
   :DAC:ERRor
   :SECure:CODE <new code>
   :SECure:STATe {OFF|ON},<code>
   :SECure:STATe?
   :STRing <quoted string>
   :STRing?
   :VOLTage[:DATA] <numeric value>
   :VOLTage:LEVel {MIN|MID|MAX}
   :VOLTage:PROTection
OUTPut
   :RELay[:STATe] {OFF|ON}
   :RELay[:STATE]?
SYSTem
   :LOCal
   :REMote
   :RWLock
```
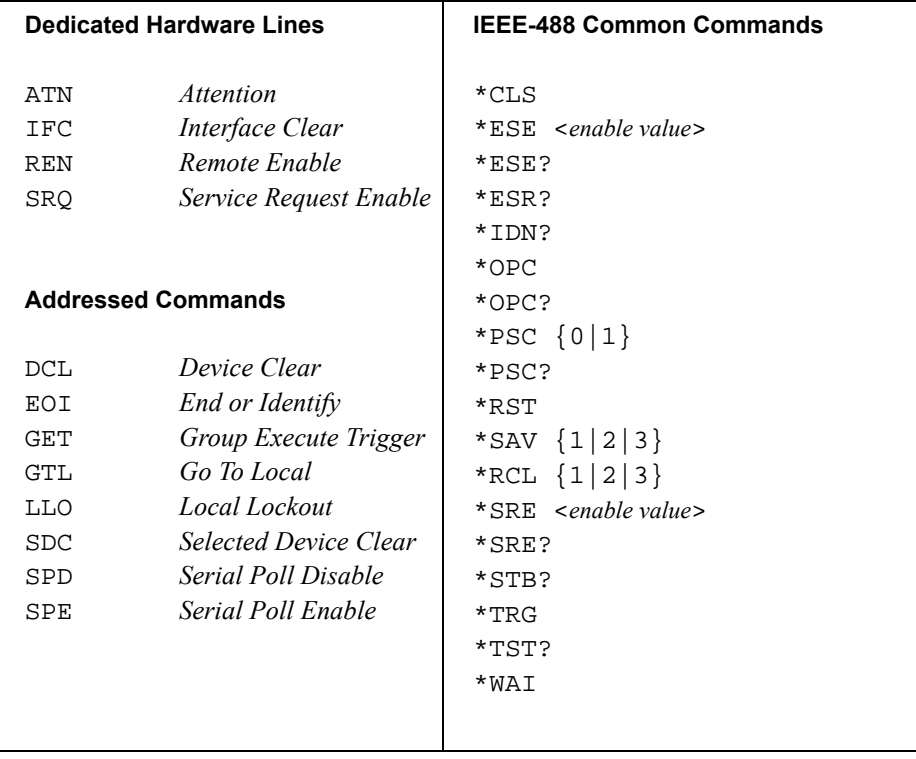

# Información de conformidad con IEEE-488

Mensajes de Error

# Mensajes de Error

Cuando el anunciador **ERROR** del panel frontal está activado, quiere decir que se detectó un error o más de sintaxis de comandos o del hardware. En la cola de errores de la fuente de alimentación se almacena un registro con hasta 20 errores. La fuente de alimentación emite una señal acústica cada vez que se genera un error.

- Los errores se recuperan según su orden de llegada (FIFO). El error que se notifica en primer lugar es el que se almacenó en primer lugar. Una vez que haya leído todos los errores de la cola, se desactivará el anunciador de **ERROR**.
- Si se han producido más de 20 errores, el último de los errores almacenados en la cola (el error más reciente) se sustituye por -350, ''*Too many errors*''. No se almacenarán nuevos errores mientras no se retiren errores de la cola. Si no se ha producido ningún error, al leer la cola de errores la fuente de alimentación responderá con +0, ''No error'' a través del interfaz remoto, o con ''NO ERRORS'' desde el panel frontal.
- La cola de error se borra al cortar la alimentación o después de la ejecución del comando \*CLS (borrar estado). Los errores también se borran cuando lea la cola. El comando \*RST (reinicialización) *no* borra la cola de errores*.*
- *Utilización del panel frontal:*

Si está activado el anunciador de ERROR, pulse la tecla **Error** repetidamente para leer los errores almacenados en la cola. La cola de errores se borra una vez leidos todos los errores.

# 3: ERR -113

*• Utilización desde el interfaz remoto:* 

SYSTem:ERRor? *Lee un error de la cola de errores* Los errores tienen el siguiente formato (la cadena de error puede contener hasta 80 *caracteres*).

-113, "Undefined header"

Capítulo 5 Mensajes de Error **Errores de ejecución**

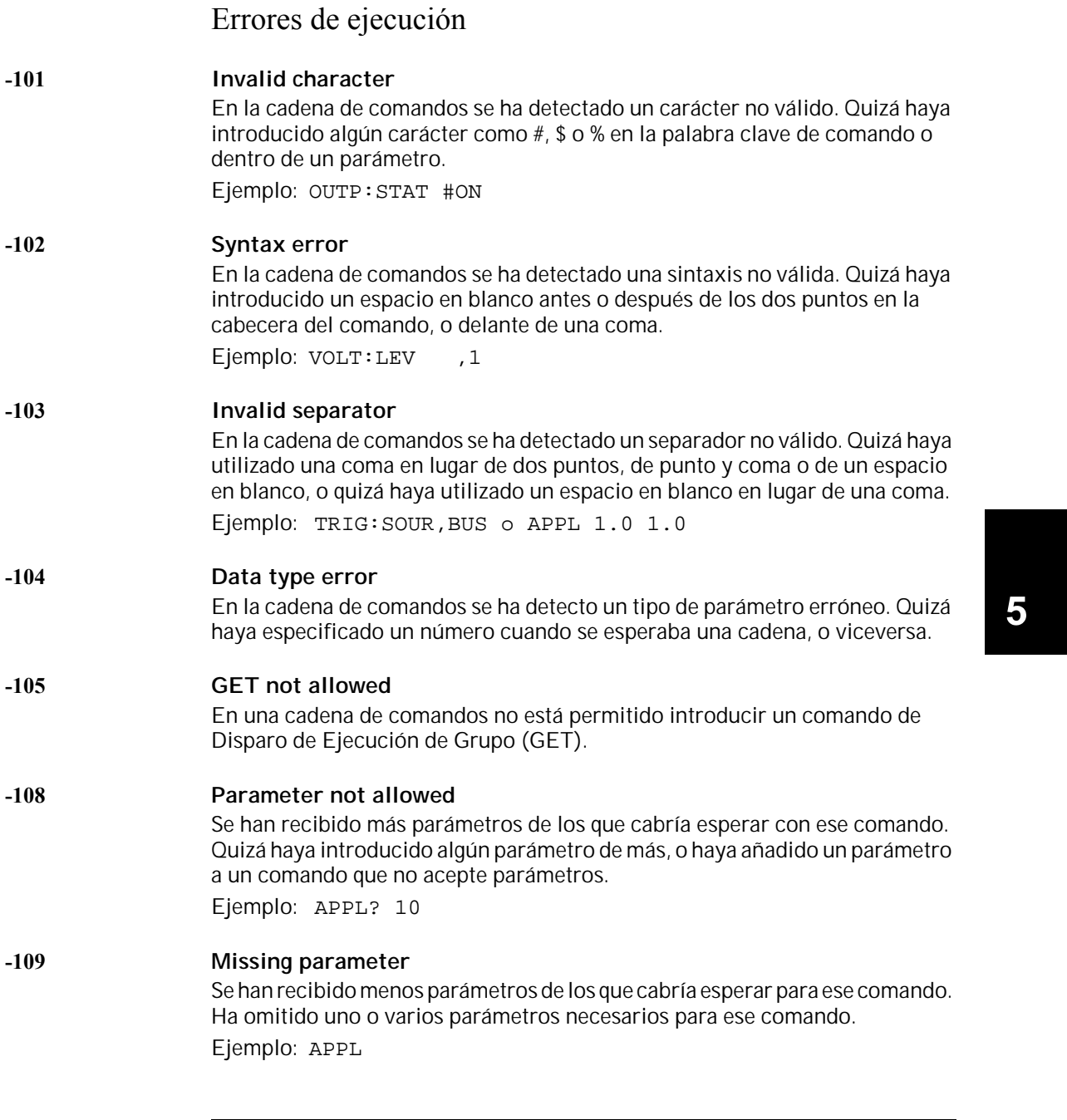

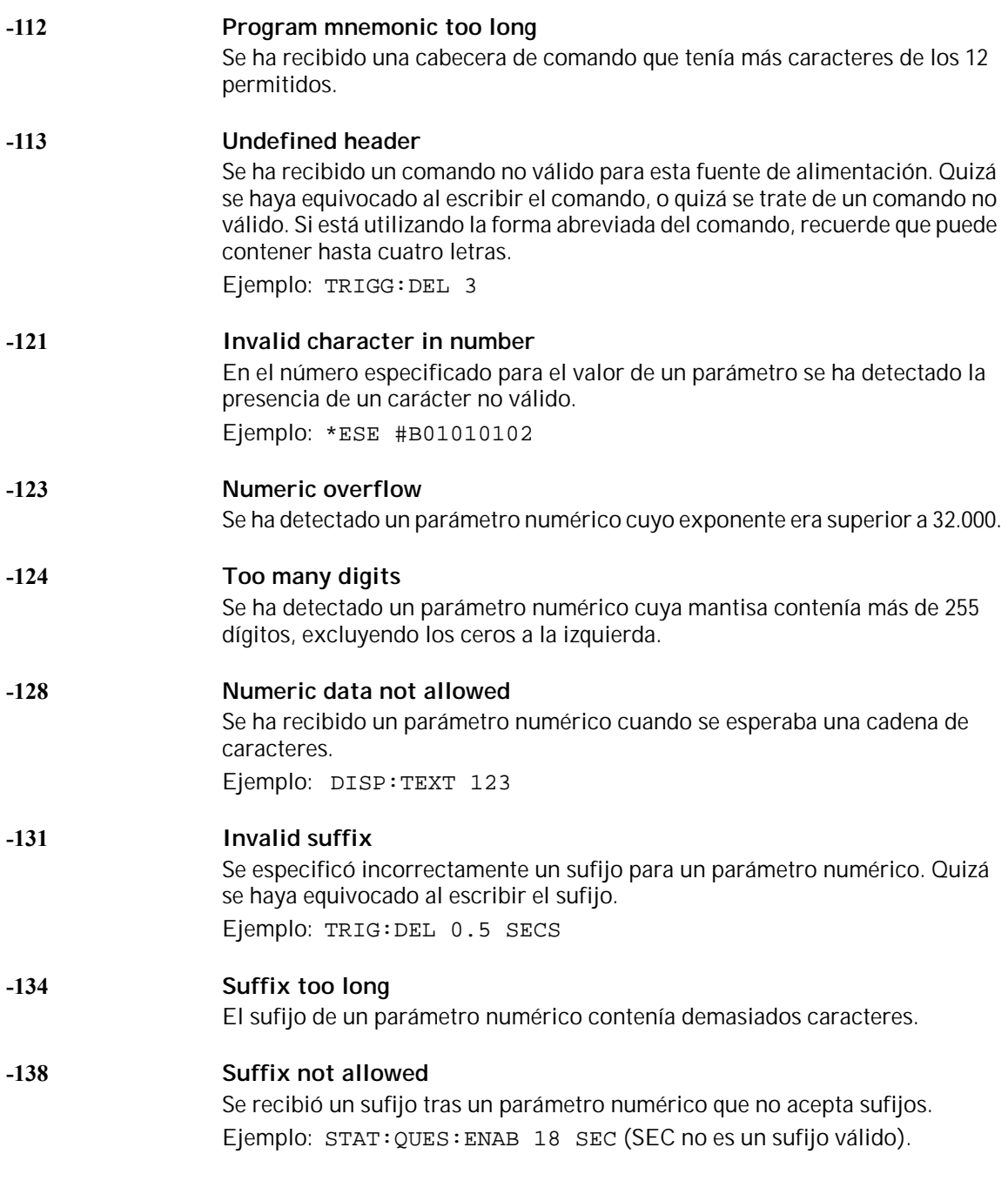

Capítulo 5 Mensajes de Error **Errores de ejecución**

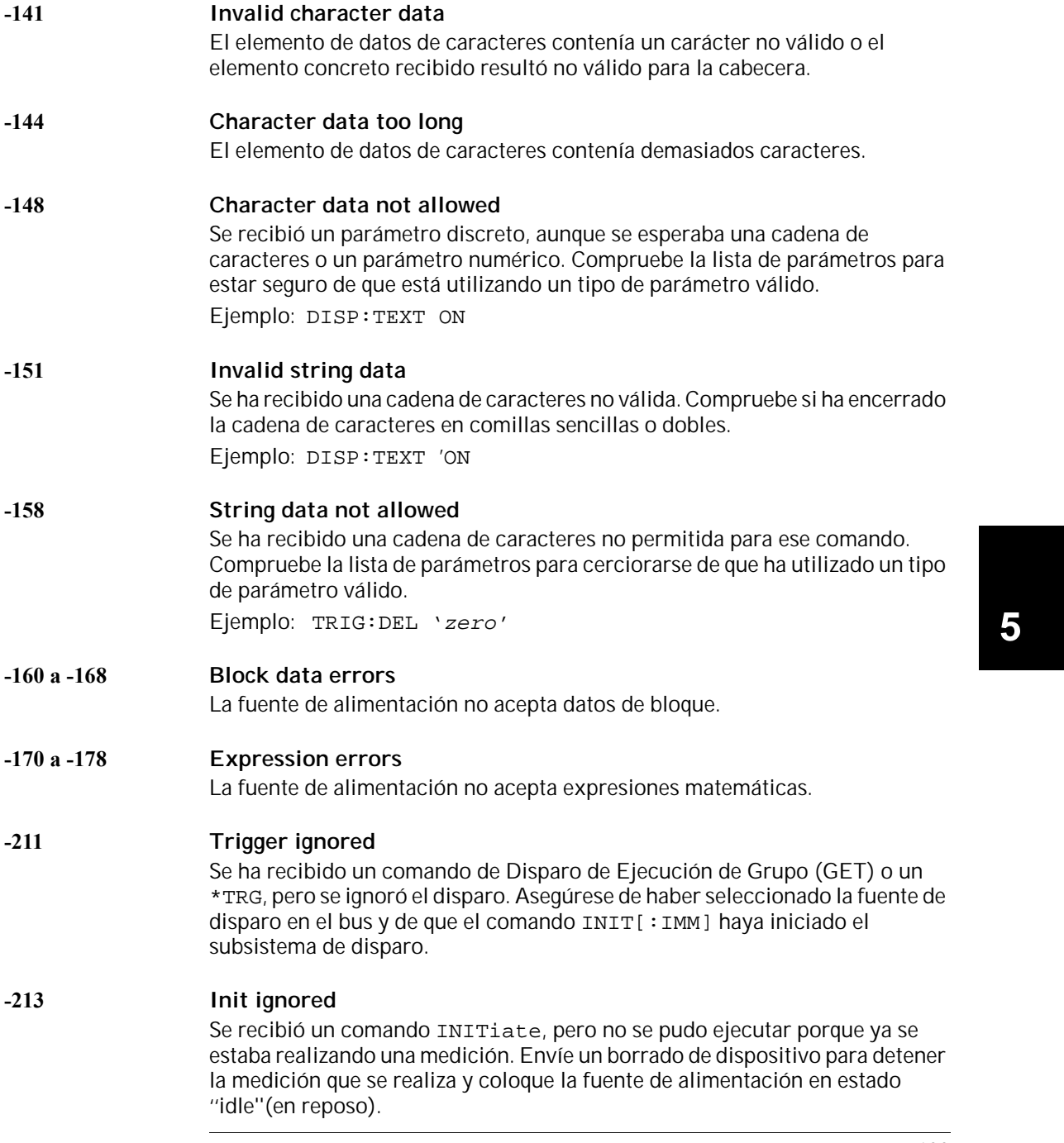

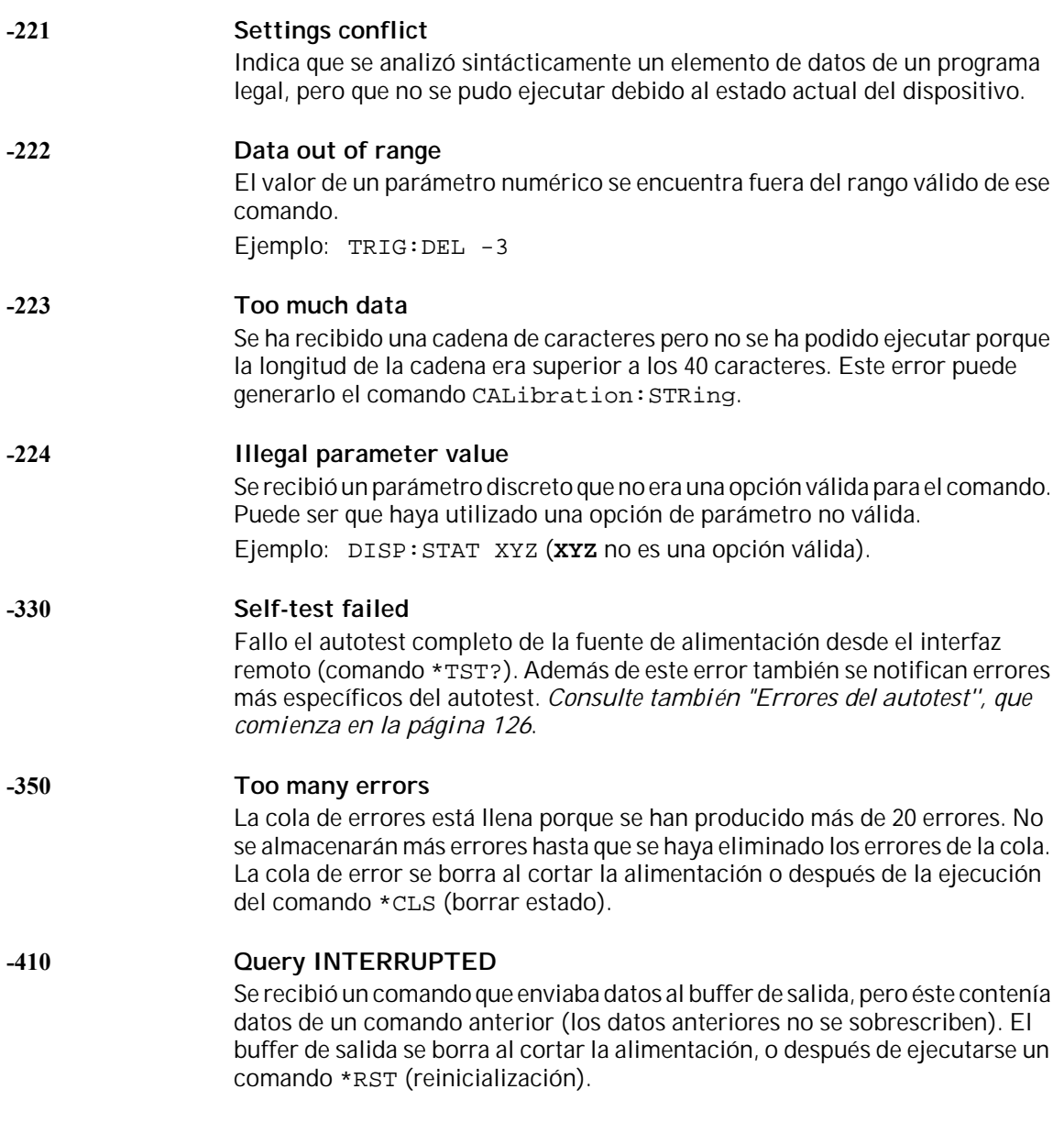

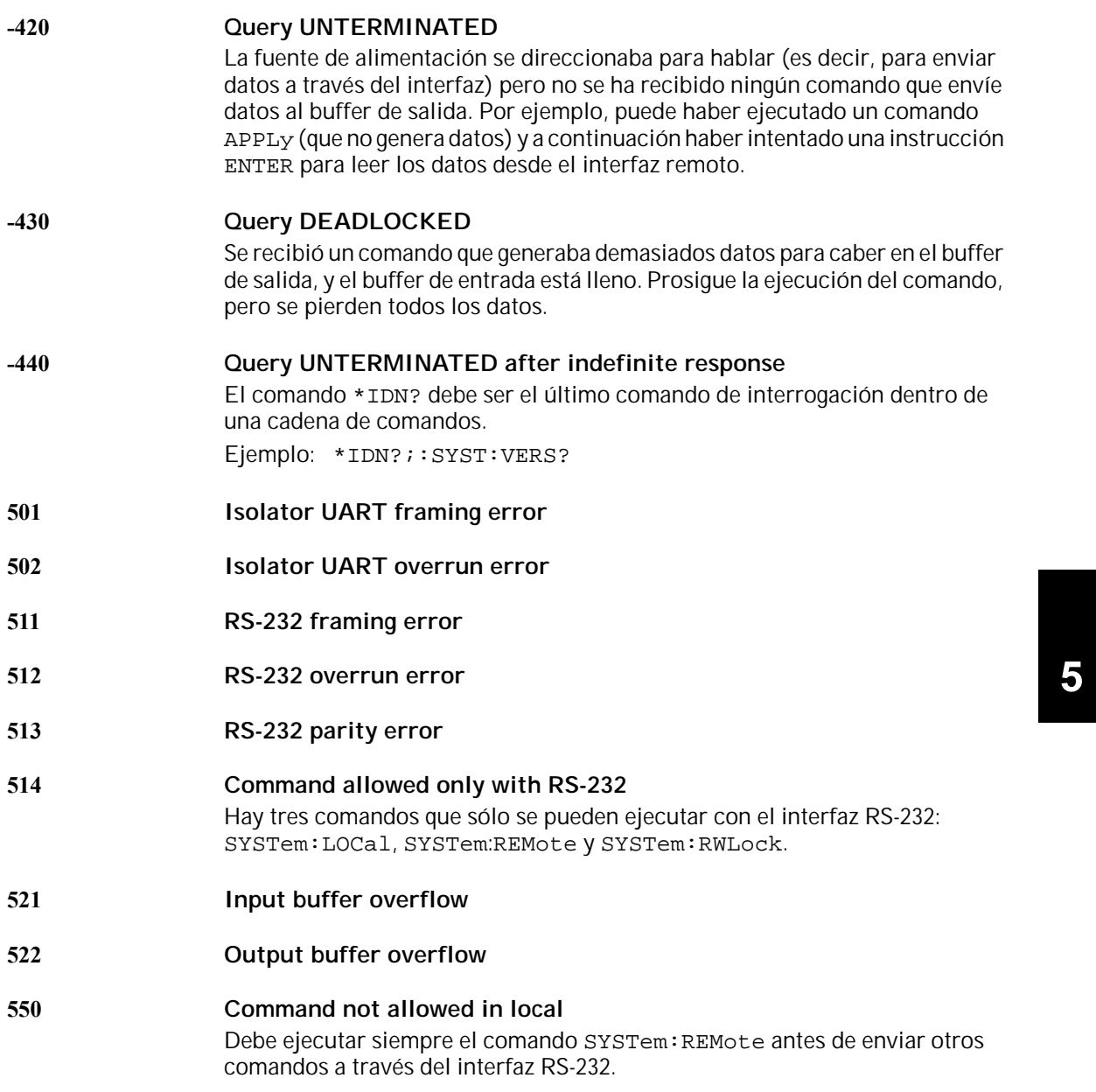

# Errores del autotest

Los siguientes errores indican fallos que pueden producirse durante el autotest. Si desea más información consulte la *Guía de Servicio*.

- <span id="page-127-0"></span>**Front panel does not respond**
- **RAM read/write failed**
- **A/D sync stuck**
- **A/D slope convergence failed**
- **Cannot calibrate rundown gain**
- **Rundown gain out of range**
- **Rundown too noisy**
- **Serial configuration readback failed**
- **Unable to sense line frequency**
- **I/O processor does not respond**
- **I/O processor failed self-test**
- **Fan test failed**
- **System DAC test failed**
- **Hardware test failed**

Capítulo 5 Mensajes de Error **Errores de Calibración**

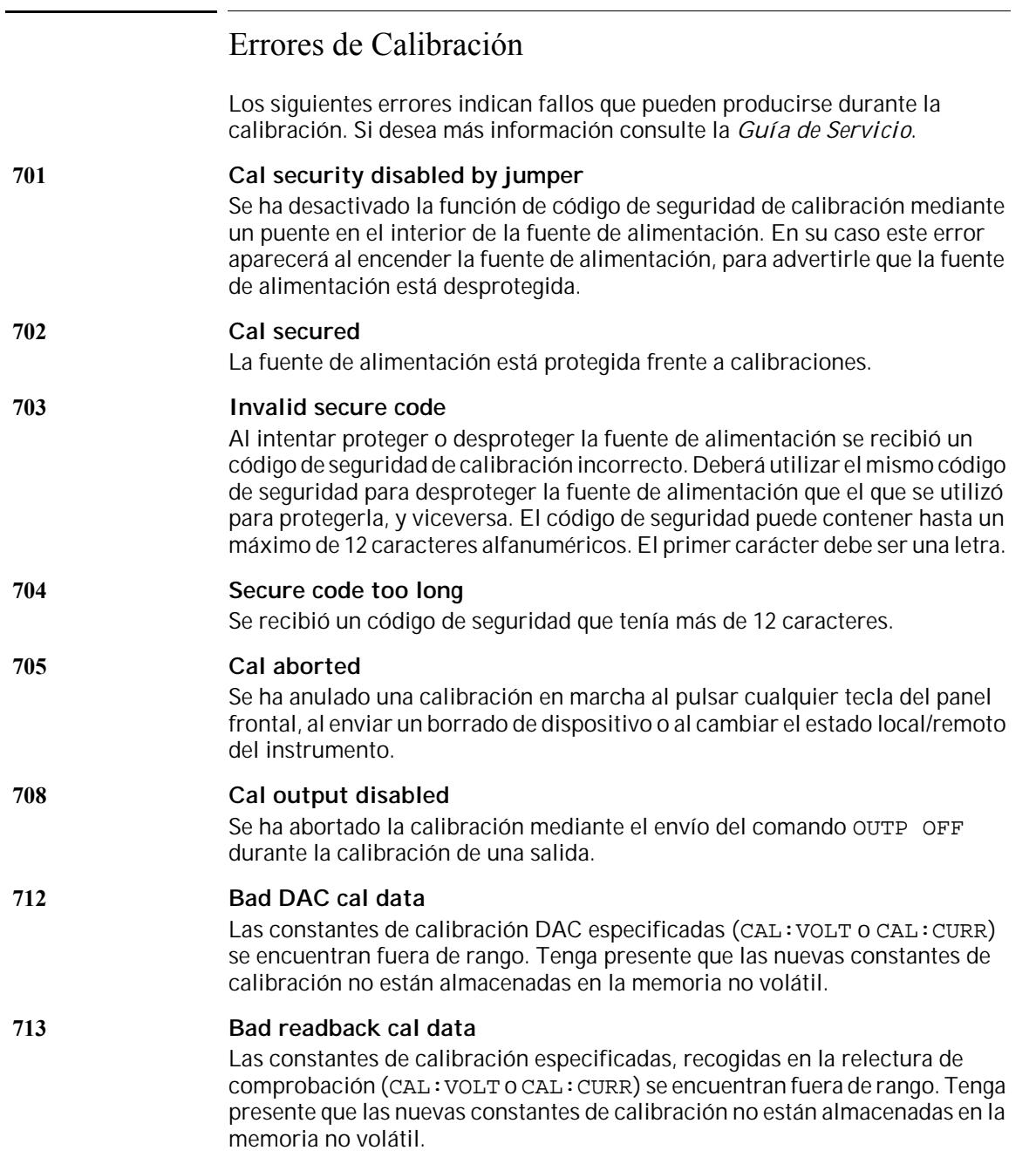

 $\overline{\mathbf{5}}$ 

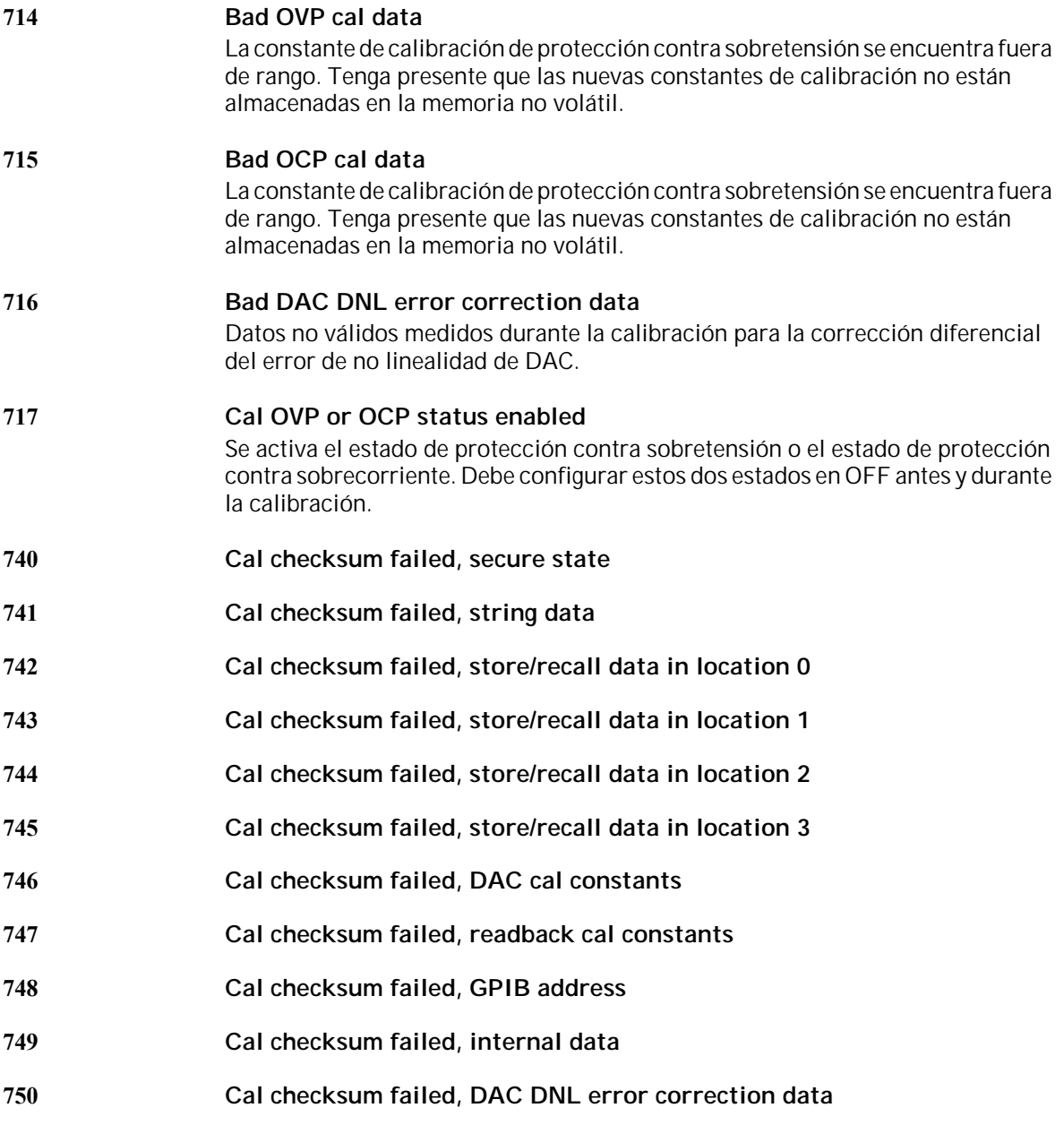

Programas de Aplicación

 $\boldsymbol{6}$ 

# Programas de Aplicación

En este capítulo se incluyen dos programas de aplicación disponibles a través del interfaz remoto que le ayudarán a desarrollar programas de aplicaciones personales. En el Capítulo 4, "Referencia sobre el Interfaz Remoto," en la [página 69](#page-70-0), se lista la sintaxis de los comandos SCPI (Comandos estándar para instrumentos programables) que están disponibles para la programación de la fuente de alimentación.

Se han probado todos los ejemplos de programas en un PC con Windows 3.1 o Windows para Grupos de Trabajo. Los ejemplos creados son para utilizarlos con GPIB (IEEE 488). Estos ejemplos necesitan una unidad VISA (Arquitectura de software para instrumentos virtuales) con la tarjeta para PC GPIB. Deberá contar con el archivo visa.dll" en su directorio de windows o del sistema para que funcionen los ejemplos GPIB. Todos los ejemplos de programas realizan la misma tarea. Van cambiando de tensión y realizan las correspondientes lecturas de corriente para caracterizar un diodo de alimentación.

## Ejemplo de C++ para GPIB(IEEE 488)

En el siguiente ejemplo de programación C se muestra el envío y la recepción de E/S formateados. Consulte también la guía del usuario de VISA para los E/S no formateados. Este programa de ejemplo pretende mostrarle cómo utilizar los comandos SCPI y la funcionalidad VISA, pero no incluye la captura de errores. En cualquier caso, se recomienda como una buena práctica de programación disponer de captura de errores en sus aplicaciones. Si desea más información acerca de la captura de errores, consulte la guía del usuario VISA.

El programa de ejemplo está escrito en Visual C++ de Microsoft, versión 1.52 y tipo de proyecto "QuickWin application'', utilizando el modelo de memoria amplia. *Asegúrese de mover los archivos "visa.lib" y "visa.h" a la biblioteca e incluir un directorio de desarrollo, que normalmente se encuentran en la ruta c:\vxipnp\win\lib\msc\ y c:\vxipnp\win\include.*

#### **Diode.c**

```
/*Diode.C
Este programa de ejemplo permite cambiar la fuente de alimentación de CC E3632A a uno de
los 10 valores de tensión, y mide la respuesta de corriente. Imprime el paso de tensión y
la respuesta de corriente en un formato de tabla. Tenga en cuenta que la dirección GPIB es
la predeterminada desde fábrica para la E3632A.*/
#incluya <visa.h>
#incluya <stdio.h>
#incluya <string.h>
#incluya <time.h>
/* Proporciona un retraso del tiempo de espera especificado en milisegundos*/
anule el reatraso ( espera de clock_t );
anule el conductor ()
{
 ViSession defaultRM; /* id del gestor de recursos
                                                                                                       6
 ViSession power_supply; /* id de la sesión de un instrumento
 char reply_string [256]; /* cadena devuelta por el instrumento */<br>char GPIB address [3]; /* dirección GPIB del instrumento */*
 char GPIB_address [3]; /* dirección GPIB del instrumento
 char Visa_address[40]; /* dirección VISA completa enviada a la tarjeta */
 double voltage; /* valor de tensión enviado a la fuente de alimentación */
 double current; /* valor de salida de corriente de la fuente de alimentación */
  /* construya la dirección necesaria para abrir la comunicación con la tarjeta GPIB */
  /* el formato de la dirección debe ser similar a: GPIB0::5::INSTR */\prime^*\frac{1}{\sqrt{2}} , the set of the set of the set of the set of the set of the set of the set of the set of the set of the set of the set of the set of the set of the set of the set of the set of the set of the set of the set 
  strcpy(GPIB_address, "5"); /****** Cambie aquí la dirección GPIB *****/
  strcpy(Visa_address, "GPIB0::");
  strcat(Visa_address, GPIB_address);
```

```
131
```
#### Capítulo 6 Programas de Aplicación **Ejemplo de C++ para GPIB(IEEE 488)**

#### *...continuación*

```
/* Abra la comunicación (sesión) con la fuente de alimentación */
viOpenDefaultRM (&defaultRM);
viOpen (defaultRM, Visa_address, 0,0, &power_supply);
/* Consulte la id de la fuente de alimentación, lea la respuesta e imprímala */
viPrintf (power_supply, "*IDN?\n");
viScanf (power_supply, "%s", &reply_string);
printf ("Instrument identification string:\n \sin \lambda \ln \frac{n}{n}, reply_string);
/* Inicialice la fuente de alimentación */
viPrintf (power_supply, "*RST\n"); /* Configure la condición de encendido */
viPrintf (power_supply, "Current 2\n\times /* Configure el límite de corriente en 2A */
viPrintf (power_supply, "Output on\n"); /* Active la salida */*
printf("Voltage Current\n\n"); \qquad /* Imprima el encabezamiento */
/* Pase de 0,6v a 0,8 voltios con pasos de ,02voltios */
for(voltage =.6; voltage <<=.8001; voltage +=.02)
  {
 viPrintf (power_supply, "Volt %f\n",voltage); /*configure la tensión */
 printf("%.3f",voltage); /*imprima la configuración de
                                                    la fuente de alimentación */
 delay(500); /* permita que la salida se ajuste durante 500 mseg */
 viPrintf(power_supply,"Measure:Current?\n"); /*mida la corriente de salida */<br>viScanf (power_supply, "%lf".&current); /*recupere la lectura */
 viScanf (power_supply, "%lf",&current); /*recupere la lectura
 printf(" %.3lf\n",current); /*imprima la lectura */
  }
viPrintf (power_supply, "Output Off\n"); /*desactive la salida */
/* Cierre la sesión de comunicación */
viClose (power_supply);
viClose (defaultRM);
}
/* Realiza una pausa durante un número especificado de milisegundos. */
anule el retraso( espera de clock_t )
{
  clock_t goal;
  clock_t delay;
  wait = wait/1000;
  delay = (clock_t)wait * CLOCKS_PER_SEC;
   goal = delay + clock();while( goal > clock() );
}
```
#### *Fin del programa*

# Ejemplo de Excel 5.0 para Windows 3.1 y GPIB

Las Macros Excel VB pueden utilizarse para controlar la Agilent E3632A. Con Excel puede extraer el valor de una celda de la hoja de cálculo, enviarlo a la fuente de alimentación y registrar después la respuesta en la hoja de trabajo. En el ejemplo que se muestra en las páginas siguientes se caracteriza un componente a través de los terminales de Agilent E3632A. Este ejemplo es capaz de leer 11 valores de tensión en una hoja de trabajo, programar la Agilent E3632A a esa tensión y leer después el valor de corriente. El valor de la corriente queda registrado junto al de la tensión en la hoja de cálculo. El ejemplo es para Excel 5.0 en Windows 3.1.

Para escribir macros y controlar la fuente de alimentación en Excel, es necesario abrir antes un módulo en Excel. En el menú "Insertar" elija la opción "Macro" y después "Módulo". Dé al módulo creado el nombre "Diode bas" (haga clic con el botón derecho del ratón en la ficha). Cree otro módulo denominado "GPIB bas". El móduulo "GPIB bas" configurará toda la carga inicial necesaria para hablar con el puerto GPIB. Este módulo creará subrutinas que permitan la comunicación de un modo sencillo. La macro "Diode" es un ejemplo para la prueba de un diodo utilizando el otro módulo.

Si quiere probar el ejemplo de caracterización de un diodo, escriba ambos módulos. Una vez completados los módulos, vaya a una hoja de trabajo. Escriba "Voltios" en la celda A4, y "Corriente" en la celda B4. En la celda A5, escriba 0,6. Rellene las celdas de la A4 a la A15 con incrementos de 0,02, de manera que la celda A15 deberá contener el valor 0,8.

Y ahora, estando todavía el cursor en la hoja de trabajo, seleccione "Herramientas, Macro" en el menú. Haga doble clic en la macro Diode en el cuadro de diálogo Macro. La fuente de alimentación se reiniciará en condición de encendido e irá pasando por las diferentes tensiones de la hoja de trabajo. Después de cada paso se mide la corriente y se registra en la hoja de cálculo.

Haga las modificaciones necesarias para adaptar el módulo "Diode bas" a sus necesidades. Cambie la dirección GPIB en la rutina "OpenPort( )" del módulo "GPIB bas". Si al intentar ejecutar la macro se produjera un error del sistema, puede ser necesario reiniciar el PC para hacer funcionar el puerto GPIB.

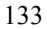

#### **Macro Diode bas**

```
Option Explicit
 '"""""""""""""""""""""""""""""""""""""""""""""""""""""""""""""""""""""""
' Esta es la subrutina que se ejecuta en primer lugar. Modifíquela para
' adaptarla a sus necesidades. Para cambiar la dirección GPIB, vaya al
' módulo GPIB, Sub OpenPort(), y modifique la variable VISAaddr = "5"
' indicando la dirección GPIB requerida
'"""""""""""""""""""""""""""""""""""""""""""""""""""""""""""""""""""""""
Sub Diode()
     Range("B5:B15").ClearContents
     Dim I As Integer
     OpenPort<br>SendSCPI "*RST"
                                   'Reinicie la E3632A para activar la condición<br>'Active la salida
     SendSCPI "Output ON"
     For I = 5 To 15
        ' Convierta el valor de la hoja de trabajo en una cadena, agréguelo al comando SCPI
         SendSCPI "Volt" & Str$(Cells(I, 1))
         ' Solicite una medición de corriente, ponga la respuesta en la hoja de cálculo
         Cells(I, 2) = Val(SendSCPI("meas:current?"))
     Next I
     SendSCPI "Output OFF" 'Desactive la salida
     ClosePort
End Sub
```

```
134
```
#### Capítulo 6 Programas de Aplicación **Ejemplo de Excel 5.0 para Windows 3.1 y GPIB**

#### **Macro GPIB bas**

```
Option Explicit
' - Declaraciones para VISA.DLL, las declaraciones adicionales se encuentran
' normalmente en el archivo visa.bas del directorio c:\vxipnp\win\include; consulte
' también el manual de VISA
Declare Function viOpenDefaultRM Lib "VISA.DLL" Alias "#141" (sesn As Long) As Long
Declare Function viOpen Lib "VISA.DLL" Alias "#131" (ByVal sesn As Long, _
  ByVal desc As String, ByVal mode As Long, ByVal TimeOut As Long, vi As Long) As Long
Declare Function viClose Lib "VISA.DLL" Alias "#132" (ByVal vi As Long) As Long
Declare Function viRead Lib "VISA.DLL" Alias "#256" (ByVal vi As Long, _
  ByVal Buffer As String, ByVal Count As Long, retCount As Long) As Long
Declare Function viWrite Lib "VISA.DLL" Alias "#257" (ByVal vi As Long, _
  ByVal Buffer As String, ByVal Count As Long, retCount As Long) As Long
' Códigos de error y otras variables globales
Global Const VI_SUCCESS = &h0&
Global videfaultRM As Long ' id del administrador de recursos para el GPIB de VISA
Global vi As Long ' almacena la sesión de VISA
Dim errorStatus As Long ' código de error VTL
''''''''''''''''''''''''''''''''''''''''''''''''''''''''''''''''''''''''' Para esta rutina es necesario el archivo VISA.dll. Normalmente reside
' en el directorio c:\windows\system. Esta rutina utiliza la biblioteca
' VTL para enviar comandos a un instrumento. En el libro de la Biblioteca
' de Transición Visa de Agilent PN E2094-90002 dispone de
' una descripción de estos comandos VTL y otros adicionales.
''''''''''''''''''''''''''''''''''''''''''''''''''''''''''''''''''''''''Function SendSCPI(SCPICmd As String) As String
' Esta función enviará una cadena de comandos SCPI al
' puerto GPIB. Si el comando contiene un signo de
' interrogación, se lee y se devuelve la respuesta.
   Dim readbuf As String * 512 ' buffer utilizado para la cadena devuelta
   Dim crlfpos As Integer ' ubicación de los CR y LF en readbuf
   Dim cmdString As String ' comando pasado al instrumento
   Dim ReturnString As String ' cadena devuelta desde el instrumento
   Dim actual As Long ' número de caracteres enviados/devueltos
    'Configure una rutina de servicio de errores dentro de esta subrutina
    'a la que se llamará si se produce un error.
   On Error GoTo VIerrorHandler
   'Escriba el comando para el instrumento acabándolo con un avance de línea.
   cmdstring = SCPICmd & Chr$(10)
```
errorStatus = viWrite(vi, ByVal commandstr, Len(commandstr), actual)

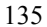

#### *...continuación*

```
If InStr(SCPICmd, "?") Then 'Si una consulta lee la cadena de la respuesta
       errorStatus = viRead(vi, ByVal readbuf, 512, actual)
       ReturnString = readbuf
       'Elimina todos los ceros de la cadena de la respuesta.
        crlfpos = InStr(ReturnString, Chr$(0))
       If crlfpos Then
           ReturnString = Left(ReturnString, crlfpos - 1)
       End If
       SendSCPI = ReturnString | ' devuelve la cadena que permanece
   End If ' fin de la consulta al instrumento para que dé una respuesta
Exit Function
VIerrorHandler:
'Visualiza el mensaje de error en el cuadro de texto txtResponse
MsgBox " I/O Error: " & Error$()
'Cierre la sesión del dispositivo
errorStatus = viClose(vi)
Exit Function
End Function
Sub OpenPort()
   Dim VISAaddr As String
    '*****************************
    'Cambie aquí la dirección GPIB
    '*****************************
   VISAaddr = "5"
    errorStatus = viOpenDefaultRM(videfaultRM) 'abra la sesión visa
    'Abra la comunicación con el instrumento
    errorStatus = viOpen(videfaultRM, "GPIB0::" & VISAaddr & "::INSTR",0, 1000, vi)
   If errorStatus < VI_SUCCESS Then ' dar mensaje en caso de error
      Cells(1, 1) = "No se pudo abrir el puerto"
   End If
End Sub
Sub ClosePort()
   errorStatus = viClose(vi)
   'close the session
   errorStatus = viClose(videfaultRM)
End Sub
```
#### *Fin del Programa*

Aprendizaje

 $\overline{7}$ 

# Aprendizaje

El Agilent E3632A es un instrumento de grandes prestaciones, capaces de generar una alimentación limpia en corriente continua. Pero para poder aprovechar al máximo las características de funcionamiento de la fuente de alimentación, es necesario observar determinadas precauciones básicas al conectar la fuente de alimentación para su utilización en el banco del laboratorio o como fuente de alimentación controlada. En este capítulo se describe el funcionamiento básico de las fuentes de alimentación lineales y se incluyen detalles concretos del funcionamiento y la utilización de la fuente de alimentación de CC Agilent E3632A:

- Introducción sobre el funcionamiento de Agilent E3632A, [página 139](#page-140-0)
- Características de salida, [página 141](#page-142-0)
- Cómo conectar la carga, [página 145](#page-146-0)
- Cómo ampliar el rango de tensión y corriente, [página 149](#page-150-0)
- Programación remota, [página 150](#page-151-0)
- Fiabilidad, [página 152](#page-153-0)

# <span id="page-140-0"></span>Introducción al funcionamiento de Agilent E3632A

Las fuentes de alimentación reguladas en serie fueron introducidas hace muchos años y su utilización aún está muy extendida. La técnica básica de diseño, que no se ha modificado con el paso de los años, consiste en colocar un elemento de control en serie con el rectificador y el dispositivo de carga. La figura 7-1 muestra un esquema simplificado de una fuente de alimentación regulada con un elemento en serie, en el que el elemento en serie se dibuja como una resistencia variable. Los circuitos de control de realimentación controlan de manera continua la salida y ajustan la resistencia en serie para mantener una tensión de salida constante. Dado que la resistencia variable de la figura 7-1 es en realidad uno o más transistores de potencia que funcionan en modo *lineal* (clase A), las fuentes de alimentación provistas de este tipo de regulador suelen recibir frecuentemente la denominación de fuentes de alimentación lineales. Las fuentes de alimentación lineales presentan muchas ventajas, ofreciendo normalmente el sistema más sencillo y eficaz de satisfacer unos requisitos de altas prestaciones y baja potencia.

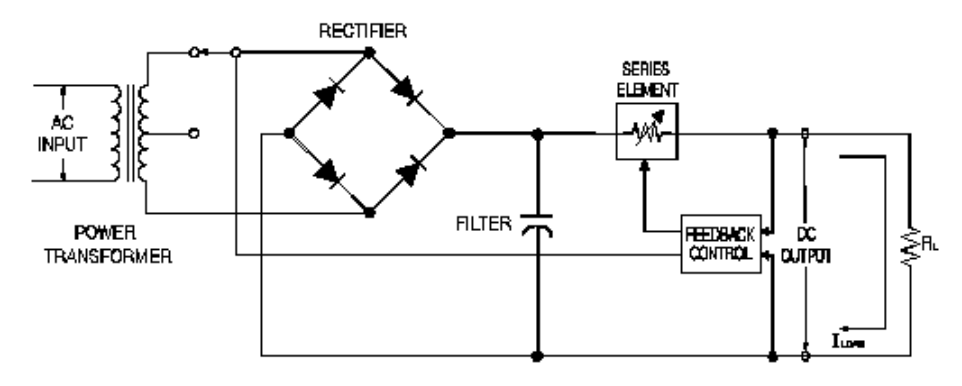

#### **Figura 7-1. Diagrama de fuente de alimentación serie sencilla con selección por contactos**

A fin de mantener baja la tensión en la resistencia en serie, algunas fuentes de alimentación utilizan la regulación previa al puente rectificador. En la figura 7-1 se muestra cómo se utiliza en la Agilent E3632A un transformador para el control del contacto. Esta es una de las diversas técnicas existentes que emplean semiconductores en la prerregulación al objeto de reducir la potencia disipada a través del elemento en serie.

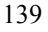

#### Capítulo 7 Aprendizaje **Introducción al funcionamiento de Agilent E3632A**

En términos de prestaciones, las fuentes de alimentación reguladas lineales presentan propiedades de regulación de gran precisión, respondiendo con gran rapidez a las variaciones que se produzcan en la línea y en la carga. Por consiguiente, su tiempo de regulación de línea y de carga y el tiempo de restablecimiento transitorio son superiores a los de otras fuentes de alimentación que emplean otras técnicas de regulación. Estas fuentes también muestran unos bajos niveles de rizado y ruido, son tolerantes ante cambios de la temperatura ambiental y, dada la sencillez de sus circuitos, presentan una gran fiabilidad.

La Agilent E3632A contiene una fuente de alimentación regulada lineal. Está controlada por un circuito de control que proporciona tensión para programar las salidas. La fuente envía a los circuitos de control tensiones que representan las salidas de los terminales. Los circuitos de control reciben información procedente del panel frontal, y envían su información a la pantalla. De manera semejante, los circuitos de control "hablan" con el interfaz remoto sobre entradas y salidas con los interfaces GPIB y RS-232. El interfaz remoto está puesto a tierra y está ópticamente aislado del circuito de control y de la fuente de alimentación.

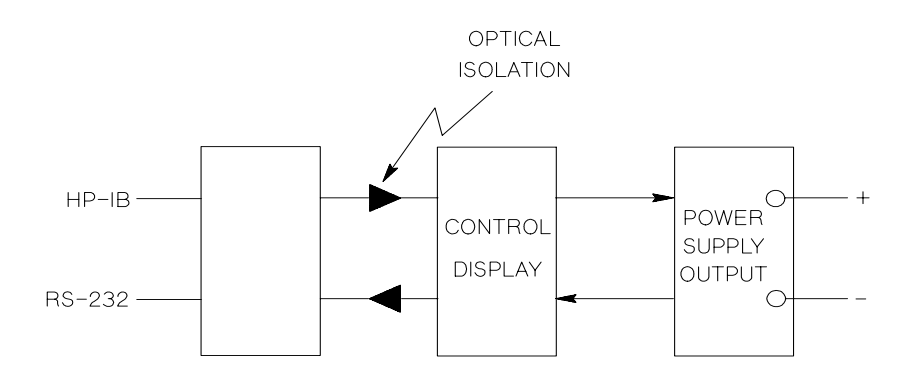

**Figura 7-2. Diagrama de bloques de la fuente de alimentación en el que se muestra el aislamiento óptico**

## <span id="page-142-0"></span>Características de salida

Una fuente de alimentación de tensión constante ideal tendría una impedancia de salida de cero en todas las frecuencias. De este modo, tal como se muestra en la figura 7-3, la tensión permanecería perfectamente constante a pesar de cualquier cambio en la corriente de salida exigido por la carga.

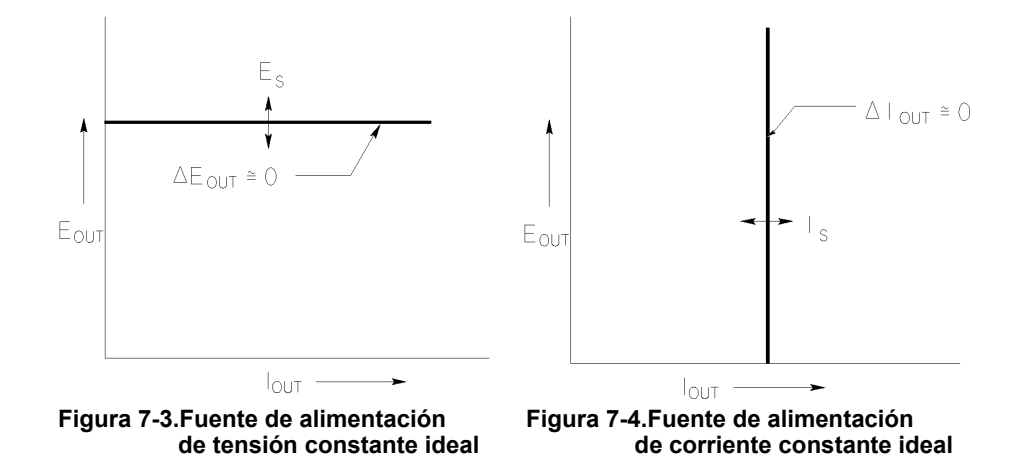

La fuente de alimentación de corriente constante ideal presenta una impedancia de salida infinita en todas las frecuencias. De este modo, y tal como refleja la figura 7-4, la fuente de alimentación de corriente constante ideal recibiría un cambio en la impedancia modificando su tensión de salida en la proporción necesaria para mantener su corriente de salida en un valor constante.

La salida de la fuente de alimentación E3632A puede funcionar tanto en la modalidad de tensión constante (CV) como en la modalidad de corriente constante (CC). En determinadas condiciones de fallo, la fuente de alimentación no podrá funcionar en la modalidad CV o CC, y perderá le regulación.

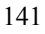

#### Capítulo 7 Aprendizaje **Características de salida**

La figura 7-5 muestra las modalidades de funcionamiento de la salida de la fuente de alimentación Agilent E3632A. El punto de funcionamiento de una fuente se situará por encima o por debajo de la línea  $R_L = R_C$ . Esta línea representa una carga en la que la tensión de salida y la corriente de salida son iguales a las configuraciones de tensión y de corriente. Cuando la carga  $R<sub>L</sub>$  es mayor que  $R_C$ , prevalecerá la tensión de salida, ya que la corriente será menor que la configuración de corriente. La fuente de alimentación estará entonces en la modalidad de tensión constante. La carga del punto 1 presenta un valor de resistencia relativamente elevado (en comparación con  $R_C$ ), la tensión de salida se situaría en la configuración de la tensión, y la corriente de salida sería inferior a la configuración de corriente. En este caso la fuente de alimentación se encuentra en la modalidad de tensión constante, actuando la configuración de la corriente como un límite de corriente.

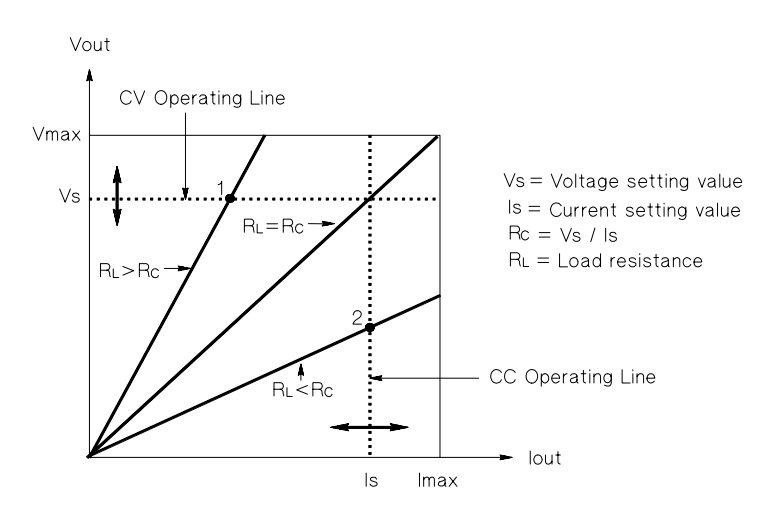

**Figura 7-5. Características de salida**

Cuando la carga  $R_L$  es inferior a  $R_C$ , prevalecerá la corriente de salida, ya que la tensión será inferior a la tensión configurada. La fuente de alimentación se encuentra en la modalidad de corriente constante. La carga del punto 2 presenta una resistencia relativamente baja, la tensión de salida es inferior a la configuración de tensión, y la corriente de salida se encuentra en la configuración de la corriente. La fuente de alimentación está en la modalidad de corriente constante, actuando la configuración de tensión como límite de tensión.
Capítulo 7 Aprendizaje **Características de salida**

#### **Estado sin regulación**

En caso de que la fuente de alimentación se situara en una modalidad de funcionamiento diferente de CV o de CC, la fuente de alimentación estaría *sin regulación*. En esta modalidad la salida no resulta predecible. Esta situación de falta de regulación podría deberse a que la tensión de la línea de CA se encuentra por debajo de las especificaciones. Esta situación de ausencia de regulación podría producirse momentáneamente. Por ejemplo cuando se programa la salida para un salto de tensión importante; el condensador de salida o una importante carga capacitiva se cargarán en la configuración límite de corriente. Durante la rampa ascendente de la tensión de salida la fuente de alimentación se encontrará en la modalidad de ausencia de regulación. Durante la transición de CV a CC, como por ejemplo cuando se corta la salida, podría producirse brevemente durante esta transición este estado de ausencia de regulación.

#### **Señales accidentales**

Una fuente de alimentación ideal presenta una salida de CC perfecta sin señales en los terminales o desde los terminales con la puesta a tierra. La fuente de alimentación presenta en la práctica un ruido finito a través de los terminales de salida, y una corriente finita circulará entre cualquier impedancia conectada desde cualquier terminal con la puesta a tierra. Al primero se le denomina *ruido de tensión en modo normal* y a la segunda *ruido de corriente en modo común*.

El ruido de tensión en modo normal se presenta en forma de rizo relacionado con la frecuencia de la línea más algo de ruido aleatorio. Ambos ruidos presentan valores muy reducidos en Agilent E3632A. Una cuidadosa disposición del cableado y el alejamiento de los circuitos de la fuente de alimentación de dispositivos eléctricos y de otras fuentes de ruido mantendrán bajos estos valores.

El ruido en modo común puede constituir un problema en los circuitos de gran sensibilidad que estén remitidos a puesta a tierra. Cuando un circuito está remitido a puesta a tierra, circulará una débil corriente de CA, relacionada con la línea, de bajo nivel, desde los terminales de las salidas hacia la toma de tierra. Cualquier impedancia de puesta a tierra creará una caída de tensión igual al flujo de corriente multiplicado por la impedancia. Para reducir este efecto al mínimo, se puede conectar a tierra el terminal de salida en el terminal de salida. Del mismo modo, cualquier impedancia de puesta a tierra deberá tener una impedancia complementaria de puesta a tierra para cancelar cualquier tensión que se pudiera generar. Si el circuito no está remitido a puesta a tierra, por lo general no suele ser un problema el ruido de la línea de alimentación en modo común.

 $\overline{\mathbf{7}}$ 

#### Capítulo 7 Aprendizaje **Características de salida**

También cambiará la salida debido a cambios en la carga. Al aumentar la carga la corriente de salida provocará una pequeña caída en la tensión de salida de la fuente de alimentación debido a la impedancia de salida R. Cualquier resistencia existente en los cables de conexión vendrá a sumarse a esta resistencia, incrementando la caída de tensión. La utilización del cable de enganche más grande posible reducirá al máximo la caída de tensión. El uso de conductores de medición remota en las cargas compensará la resistencia en los conductores de carga.

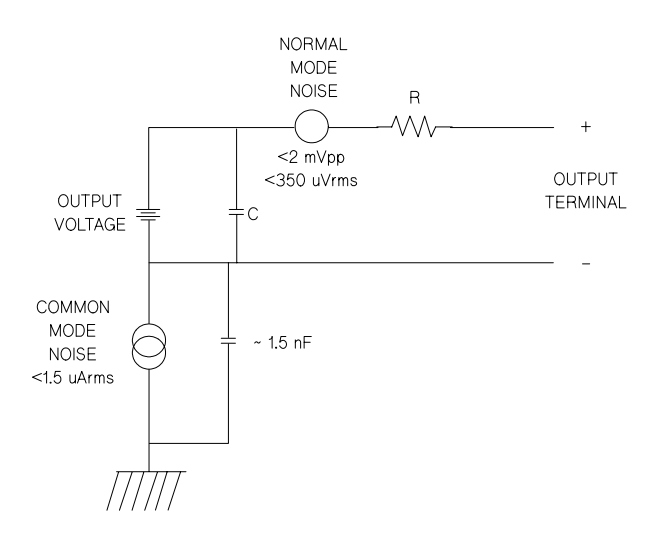

#### **Figura 7-6. Diagrama simplificado de las fuentes de ruido en modo común y en modo normal Fuentes de ruido**

Cuando la carga cambia muy rápidamente, como cuando se cierra un contacto de relé, la inductancia del cable de enganche y de la salida de la fuente de alimentación darán lugar a la aparición de impulsos parásitos en la carga. Estos impulsos parásitos estarán en función de la velocidad de cambio de la corriente de carga. Cuando se prevén cambios muy rápidos en la carga, el mejor sistema para reducir al máximo estos impulsos parásitos de tensión es un condensador con una resistencia en serie baja, dispuesto en paralelo con la fuente de alimentación y cercano a la carga.

Capítulo 7 Aprendizaje **Cómo conectar la carga**

## Cómo conectar la carga

## **Aislamiento de salida**

La salida de la fuente está aislada de la puesta a tierra. Cualquier terminal de salida puede conectarse a tierra, o se puede conectar una fuente de tensión externa entre cualquier salida de terminal y masa. No obstante, los terminales de salida deben mantenerse dentro de ±60 V cc cuando se utilizan barras metálicas de cortocircuitos para conectar la salida (+) al terminal de medición  $(+)$  y la salida (-) al terminal de medición (-) o dentro de  $\pm$ 240 V cc de masa cuando se sustituyen las barras metálicas de cortocircuitos sin aislamiento por conductores aislados o se retiran de los terminales para que el operador no tenga acceso a los conductores de salida sin aislamiento. Por razones de comodidad, en el panel frontal hay un terminal de puesta a tierra.

#### **Cargas múltiples**

Al conectar múltiples cargas a la fuente de alimentación, cada una de ellas deberá conectarse a los terminales de salida empleando cables de conexión diferentes. Esto reduce los efectos de acoplamiento mutuo entre las cargas y aprovecha al máximo la baja impedancia de salida de la fuente de alimentación. Los diferentes pares de cables deberán ser todo lo cortos que sea posible, y deberán ser cables trenzados o apantallados para reducir la inductancia de los conductores y el ruido de contacto. Si se utiliza un cable blindado, conecte uno de los extremos al terminal de masa de la fuente de alimentación y deje desconectado el otro extremo.

Si las consideraciones de cableado exigen la utilización de terminales de distribución que estén alejados de la fuente de alimentación, conecte los terminales de salida a los terminales de distribución mediante un par de cables trenzados o apantallados. Conecte por separado cada carga a los terminales de distribución.

| <b>AWG</b>                                             | 10   | 12   | 14   | 16   | 18   | 20   | 22   | 24   | 26    | 28    |
|--------------------------------------------------------|------|------|------|------|------|------|------|------|-------|-------|
| <b>Corriente</b><br>máxima<br>sugerida<br>$(amps)^*$   | 40   | 25   | 20   | 13   | 10   |      | 5    | 3,5  | 2,5   | 1,7   |
| $m\Omega$ /ft                                          | 1,00 | 1.59 | 2,53 | 4.02 | 6.39 | 10.2 | 16.1 | 25.7 | 40.8  | 64.9  |
| $m\Omega/m$                                            | 3,3  | 5,2  | 8,3  | 13,2 | 21.0 | 33.5 | 52.8 | 84.3 | 133,9 | 212.9 |
| *Conductor único en aire libre a 30 °C con aislamiento |      |      |      |      |      |      |      |      |       |       |

**Tabla 7-1. Valores de los cables**

**Precaución** *Para observar los requisitos de seguridad, los cables de carga deberán ser lo suficientemente resistentes como para no sobrecalentarse al transportar la corriente de salida de cortocircuito de la fuente de alimentación.*

#### **Lectura remota de tensión**

Generalmente, una fuente de alimentación que funciona en la modalidad de tensión constante logra sus regulaciones óptimas de línea y carga, su impedancia más baja de salida, desviación, niveles de rizado y ruido, y restablecimiento transitorio más rápido en los terminales de salida de la fuente de alimentación. Si la carga está separada de los terminales de salida por un conductor, algunas de estas características de funcionamiento se reducirán en los terminales de carga en un porcentaje proporcional a la impedancia de los conductores de carga si se compara con la impedancia de salida de la fuente de alimentación.

Con la lectura remota de tensión, función incorporada en la fuente de alimentación Agilent E3632A, es posible conectar la entrada del amplificador de realimentación de tensión directamente a los terminales de carga para que el regulador ejecute su función en relación con los terminales de carga y no en relación con los terminales de salida de la fuente de alimentación. De esta forma, la tensión en los terminales de salida de la fuente de alimentación varía según el grado necesario para compensar la caída de tensión en los terminales de carga, gracias a lo cual se mantiene constante dicha tensión.

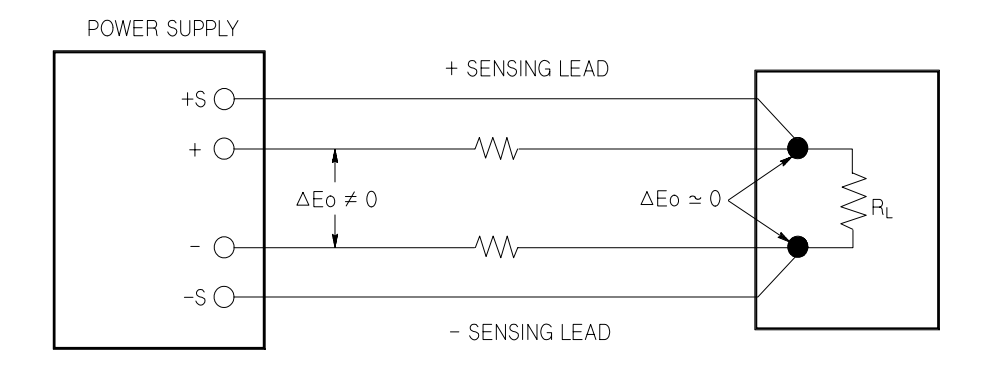

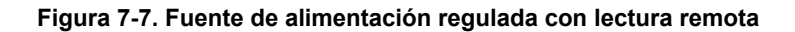

## **Consideraciones sobre la carga**

#### **Carga capacitiva**

En la mayoría de los casos, la fuente de alimentación será estable con prácticamente cualquier capacitancia de carga. Los condensadores de carga importante pueden provocar oscilaciones en la respuesta transitoria de la fuente de alimentación. Es posible que determinadas combinaciones de capacitancia de carga, de resistencia serie equivalente, y de inductancia de los conductores de la carga den lugar a inestabilidad. Si sucediera esto, con frecuencia se podrá resolver este problema aumentando o reduciendo la capacitancia de carga total.

Los condensadores de carga importante pueden hacer que la fuente de alimentación se sitúe momentáneamente en la modalidad de CC o en la modalidad de ausencia de regulación al reprogramar la tensión de salida. La rapidez de respuesta de la tensión de salida estará limitada a la configuración de corriente dividida por la capacitancia de carga total (interna y externa).

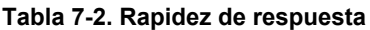

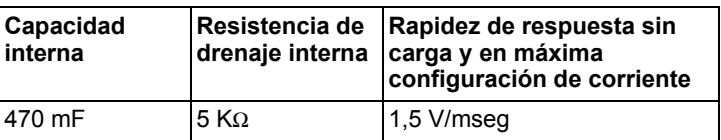

#### **Carga inductiva**

Las cargas inductivas no presentan problemas de estabilidad de bucle en la modalidad de tensión constante. En la modalidad de corriente constante las cargas inductivas forman una resonancia en paralelo con el condensador de salida de la fuente de alimentación. Por lo general esto no incide sobre la estabilidad de la fuente de alimentación, pero puede dar lugar a oscilaciones de la corriente de la carga.

#### **Carga de impulso**

En algunas aplicaciones la corriente de carga varía periódicamente desde un valor mínimo a un valor máximo. El circuito de corriente constante limita la corriente de salida. Se pueden obtener algunos cargas de pico que superen el límite de corriente debido al condensador de salida. Para mantenerse dentro de las especificaciones de salida, el límite de corriente debe ser mayor que la corriente de pico esperada o la fuente se situará en la modalidad de CC o en la modalidad de ausencia de regulación durante breves períodos.

7

#### Capítulo 7 Aprendizaje **Cómo conectar la carga**

#### **Carga de corriente inversa**

Una carga activa conectada a la fuente puede de hecho suministrar una corriente inversa a la fuente durante una parte de su ciclo de trabajo. No se puede suministrar corriente a una fuente desde una fuente externa sin correr el riesgo de perder regulación así como de que se produzcan posibles daños. Estos efectos se pueden evitar mediante una carga previa de la salida con un resistor regulador de la carga de prueba. a la fuente durante una parte de su ciclo de trabajo. No se puede suministrar corriente a una fuente desde una fuente externa sin correr el riesgo de perder regulación así como de que se produzcan posibles daños. Estos efectos se pueden evitar mediante una carga previa de la salida con un resistor regulador de la carga de prueba más el valor de la corriente que la carga retira de la fuente debe ser inferior a la corriente máxima de la fuente.

## Cómo ampliar el rango de tensión y de corriente

La fuente de alimentación puede suministrar tensiones y corrientes superiores a sus salidas nominales máximas si la tensión de la línea de alimentación se encuentra en su valor nominal o por encima de éste. Su utilización se puede ampliar hasta en un 3% por encima de la salida nominal sin dañar la fuente de alimentación, aunque no se puede garantizar que en esta región, el rendimiento se ajuste a las especificaciones. Si se mantiene la tensión de alimentación en el límite superior del rango de tensión de entrada, la fuente de alimentación probablemente funcionará de acuerdo con las especificaciones. La fuente de alimentación permanecerá con más probabilidad dentro de las especificaciones si sólo se supera una de las salidas de tensión o de corriente.

#### **Conexiones en serie**

Se puede llevar a cabo una utilización en serie de dos o más fuentes de alimentación hasta el valor de aislamiento de salida de cualquiera de ellas, para obtener una tensión mayor que la que se podría disponer con sólo una de ellas. Las fuentes de alimentación conectadas en serie pueden utilizarse con una única carga para ambas fuentes de alimentación o con una carga diferente para cada una de las fuentes. La fuente de alimentación cuenta con un diodo de polaridad invertida conectado en los terminales de salida, de modo que si se utiliza en serie con otras fuentes de alimentación, no se produzcan daños si se cortocircuita la carga o si se activa una fuente de alimentación con independencia de las demás fuentes configuradas en serie.

Cuando se utiliza la conexión en serie, la tensión de salida es la suma de las tensiones de cada una de las fuentes de alimentación. La corriente será la corriente de cualquiera de las fuentes de alimentación. Para poder obtener la tensión total es necesario ajustar todas y cada una de las fuentes de alimentación.

## **Conexiones paralelas**

Dos o más fuentes de alimentación que incorporan la función de paso automático CV/CC se pueden conectar en paralelo para obtener una corriente de salida mayor que la que se podría disponer a partir de una sola fuente. La corriente total de salida es la suma de las corrientes de salida de cada una de las fuentes. Los controles de la tensión de salida de una de las fuentes de alimentación deben configurarse en la tensión de salida deseada. La otra fuente de alimentación debe configurarse para una tensión de salida levemente superior. La fuente con la configuración de tensión de salida más alta suministrará su salida de corriente constante y reducirá su tensión de salida hasta que sea igual a la salida de la otra fuente. Por su parte, la otra fuente se mantendrá en la modalidad de tensión constante y sólo suministrará aquella fracción de su corriente de salida nominal que sea necesaria para satisfacer la demanda total de carga.

 $\overline{\mathbf{7}}$ 

### Programación remota

Durante la programación remota, a las fuentes de alimentación reguladas de tensión constante se les reclamará que modifiquen rápidamente su tensión de salida. El factor más importante que limita la velocidad de estos cambios de tensión de la salida es el condensador de salida y el resistor regulador de la carga.

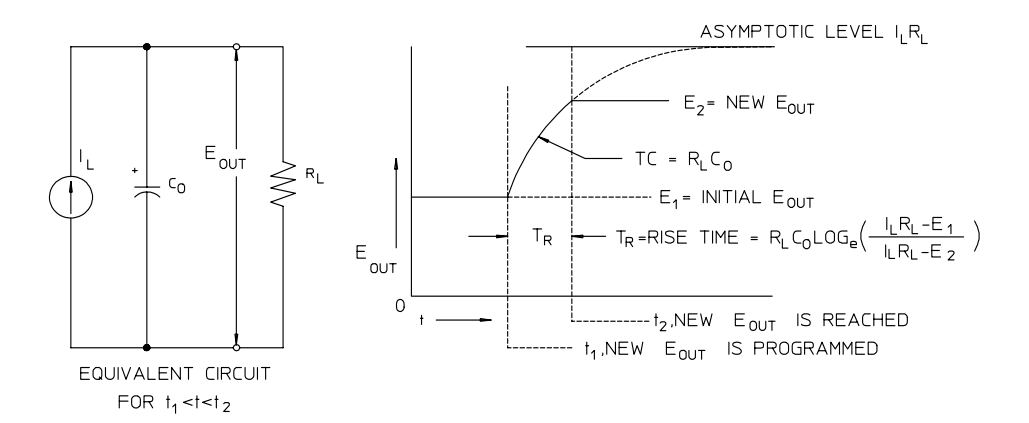

#### **Figura 7-8. Velocidad de respuesta - Programación ascendente (Plena carga)**

En la figura 7-8 se muestra el circuito equivalente así como la naturaleza de la forma de onda de la tensión de salida durante la programación ascendente de la fuente de alimentación. Cuando se programa la nueva salida, el circuito regulador de la fuente de alimentación detecta que la salida es inferior a la deseada, y activa el regulador en serie en su valor máximo I<sub>L</sub>, en el límite de corriente o en la configuración de corriente constante.

Esta corriente constante  $I_1$  carga el condensador de salida  $C_0$  y el resistor regulador de la carga  $R_1$ . De este modo la salida aumenta exponencialmente con un tiempo constante R<sub>LC</sub> hacia el nivel de tensión  $I_1R_1$ , un valor superior a la nueva tensión de salida que se está programando.

Cuando este aumento exponencial alcanza el nivel de tensión últimamente programado, el amplificador de tensión constante reasume su función reguladora normal y mantiene constante la salida. De este modo, el tiempo de incremento se puede determinar de manera aproximada mediante la fórmula que se recoge en la figura 7-8.

#### Capítulo 7 Aprendizaje **Programación remota**

Si no hay conectado ningún resistor regulador de la carga al terminal de salida de la fuente de alimentación, la tensión de salida aumentará linealmente a una velocidad de C<sub>O</sub>/I<sub>L</sub> cuando se programe de manera ascendente,  $T_R = C_0(E_2 - E_1)$  $E_1$  )/ $I_L$ , el tiempo de programación ascendente más breve posible.

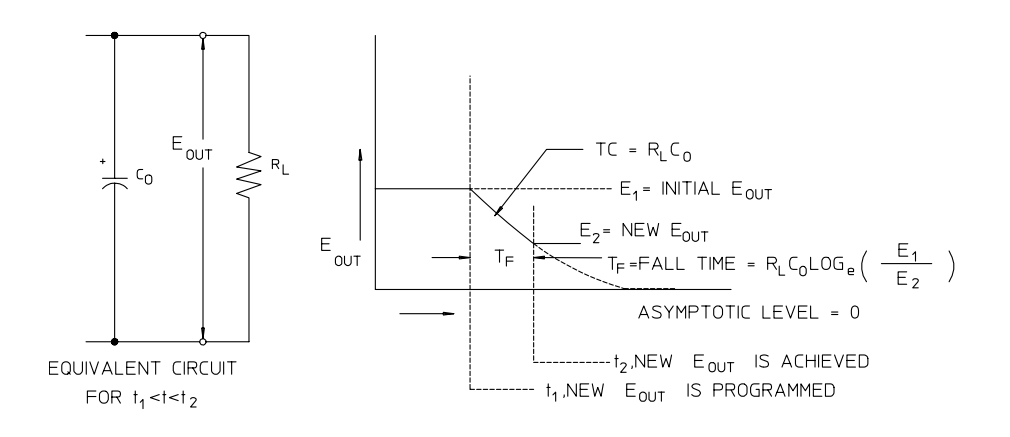

**Figura 7-9. Velocidad de respuesta - Programación descendente**

La figura 7-9 muestra que cuando la fuente de alimentación se programa de manera descendente, el regulador detecta que la tensión de salida es superior a la deseada y desactiva completamente los transistores en serie. Dado que el circuito de control no puede en modo alguno hacer que los transistores en serie del regulador conduzcan hacia atrás, el condensador de salida sólo puede descargarse mediante el resistor regulador de la carga y la fuente de corriente interna  $(I<sub>S</sub>)$ .

La tensión de salida decae linealmente con una pendiente de  $I_S/C_O$  sin carga, y detiene su caída al alcanzar la nueva tensión de salida que se había solicitado. Si se conecta una carga plena, la tensión de salida caerá exponencialmente más rápido.

Dado que la velocidad de programación ascendente se ayuda de la conducción del transistor de regulación serie, en tanto que la programación descendente no cuenta normalmente con elementos activos que le ayuden en la descarga del condensador de salida, las fuentes de alimentación de laboratorio normalmente se programan más rápidamente de manera ascendente que descendente.

Capítulo 7 Aprendizaje **Fiabilidad**

## Fiabilidad

La fiabilidad los equipos electrónicos de semiconductores dependen en gran medida de la temperatura de los componentes. Cuanto menor sea la temperatura de éstos mayor será su fiabilidad. La Agilent E3632A incorpora circuitos para la reducción de la disipación de potencia interna de la fuente de alimentación, y consiguientemente para la reducción del calor interno de ésta. La disipación de potencia interna máxima se produce con la corriente máxima. La disipación de potencia interna se incrementa además conforme se reduce la tensión de salida. El ventilador interno de la Agilent 3632A resulta esencial para mantener bajas las temperaturas internas. Para facilitar la refrigeración de la Agilent 3632A, sus laterales y parte posterior deben mantenerse sin ningún tipo de obstrucción.

Especificaciones

## Especificaciones

En las siguientes páginas se recogen las especificaciones de *funcionamiento*. Estas especificaciones están garantizadas con un rango de temperatura de entre 0 y 40°C y con carga resistiva. Las características *complementarias*, que no están garantizadas, son descripciones de funcionamiento determinadas bien por diseño o bien empíricamente. La *guía de servicio* incluye procedimientos para la verificación de las especificaciones de funcionamiento.

## Especificaciones de funcionamiento

## **Valores nominales de salida** (@ 0 °C - 40 °C) Gama baja 0 a +15 V/0 a 7 A<br>Gama alta 0 a +30 V/0 a 4 A

0 a +30 V/0 a 4 A

**Precisión de programación**[1] 12 meses (@ 25 °C ± 5 °C), ±(% de salida + desviación)

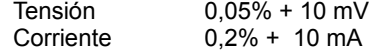

**Precisión de relectura de comprobación**[1] 12 meses (mediante GPIB y RS-232 o el panel frontal en relación con la salida real @ 25 °C ± 5 °C), ±(% de salida + desviación)

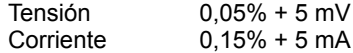

**Rizado y ruido** (con salidas aisladas de tierra o con algún terminal de salida puesto a tierra, de 20 Hz a 20 MHz)

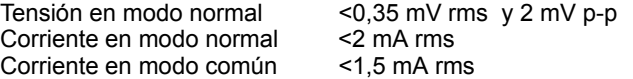

**Regulación de carga**, ±(% de salida + desviación) Variación de la tensión o la corriente de salida para cualquier variación de la carga dentro de los intervalos con la lectura remota conectada

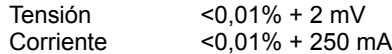

**Regulación de línea**, ±(% de salida + desviación) Variación de la tensión o la corriente de salida para cualquier variación de la línea dentro de los intervalos

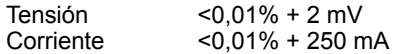

[1]La precisión de las especificaciones se entiende después de una hora de calentamiento sin carga y después de una calibración a 25 °C.

8

#### Capítulo 8 Especificaciones **Especificaciones de funcionamiento**

#### **Resolución de programación**

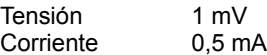

#### **Resolución de relectura de comprobación**

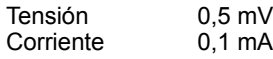

#### **Resolución del panel frontal**

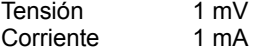

#### **Tiempo de respuesta transitoria**

Menos de 50 mseg para la recuperación de salida hasta 15 mV a raíz de un cambio en la corriente de salida desde carga plena a media carga o viceversa

#### **Tiempo de procesamiento de comandos**

Se precisan menos de 100 mseg de tiempo medio para que la tensión de salida empiece a cambiar después de la recepción de datos digitales cuando la fuente de alimentación está conectada directamente a GPIB o RS-232.

#### **Precisión OVP y OCP**, ±(% de salida + desviación)

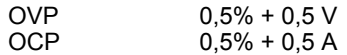

Tiempo de activación : Tiempo medio para que la salida empiece a caer después de surgir una condición OVP o OCP.

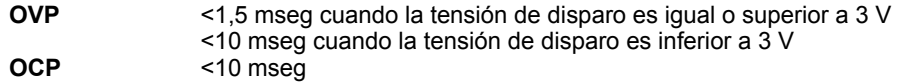

## Características complementarias

#### **Rango de programación de salidas** (máximos valores programables)

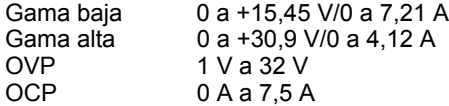

#### **Capacidad de detección remota**

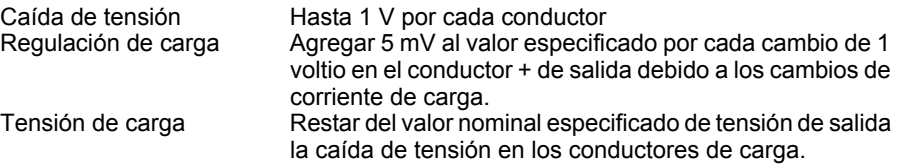

#### **Coeficiente de temperatura,** ±(% de salida + desviación)

Cambio máximo de salida/relectura por °C después de un calentamiento de 30 minutos<br>Tensión 0,01% + 3 mV Tensión  $0,01\% + 3$  mV<br>Corriente  $0,02\% + 3$  mA  $0,02% + 3$  mA

#### **Estabilidad**, ±(% de salida + desviación)

Tras un calentamiento de 1 hora, cambio en la salida después de 8 horas con carga y línea de temperatura ambiente constantes

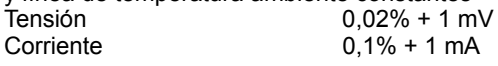

**Velocidad de programación de tensión:** Tiempo máximo necesario para que la tensión de salida se establezca dentro del 1% de su excursión total (para carga resistiva). Excluido el tiempo de procesamiento del comando.

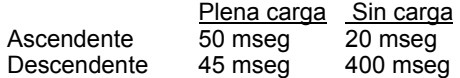

8

#### Capítulo 8 Especificaciones **Características complementarias**

#### **Aislamiento de terminales de salida** (máximo, desde conexión a tierra)

 ±60 V cc al conectar conductores de cortocircuito sin aislamiento a la salida (+) del terminal de medición (+) y a la salida (-) del terminal de medición (-). ±240 V cc al conectar conductores de cortocircuito con aislamiento a la salida (+) del terminal de medición (+) y a la salida (-) del terminal de medición (-).

#### **Valores nominales de entrada de CA** (configurables a través del selector del panel posterior)

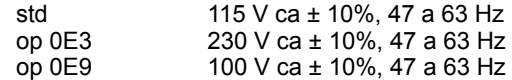

#### **Potencia máxima de entrada**

500 VA con plena carga

#### **Refrigeración**

Refrigeración por ventilador

#### **Temperatura de trabajo**

De 0 a 40 °C para una salida nominal plena. Con temperaturas más elevadas, la corriente de salida se rebaja linealmente al 50% a 55 °C de temperatura máxima.

#### **Sobredesviación de la tensión de salida**

Al conectar o desconectar la alimentación de corriente alterna, la salida más la sobredesviación no superará 1 V si el control de salida está configurado en menos de 1 V. Si el control de salida está configurado en 1 V o más, no se produce sobredesviación.

#### **Lenguaje de programación**

SCPI (Comandos Estándar para Instrumentos Programables)

#### **Memoria de almacenamiento de estados**

Tres (3) estados almacenados configurados por el usuario

#### **Intervalo de calibración recomendado**

1 año

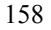

#### Capítulo 8 Especificaciones **Características complementarias**

#### **Dimensiones\***

213 mm (anchura) x 133 mm (altura) x 348 mm (profundidad) (8,4 x 5,2 x 13,7 pulgadas) *\*Véase información detallada a continuación.*

## **Peso**

Neto 9,5 kg (21 lb) Con embalaje 12 kg (26 lb)

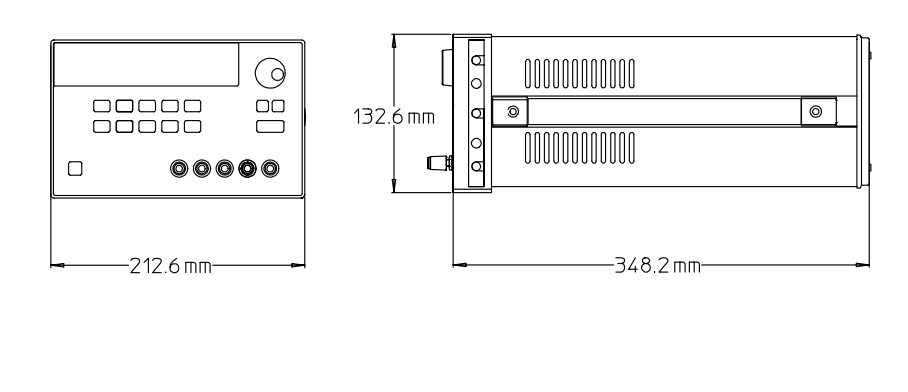

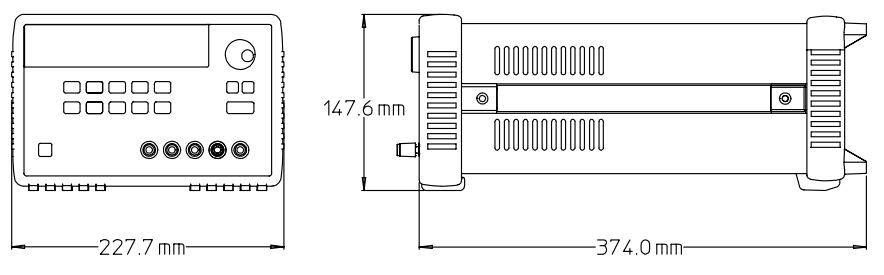

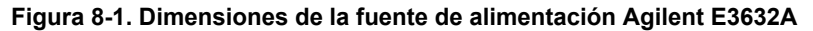

8

Capítulo 8 Especificaciones **Características complementarias**

## Indice

*Si le surgiera alguna pregunta acerca del funcionamiento de la fuente de alimentación, puede llamar, desde los Estados Unidos, al teléfono 1-800-452-4844 o ponerse en contacto con el representante más cercano de Agilent Technologies.*

#### **A**

accesorios 15 aislamiento de salida 145 aislamiento de terminales de salida 158 almacenar estados operativos 38 anunciadores 5 asterisco ( \* ) 112 autotest completo 50 ejecutar 50 encendido 50 autotest de encendido 28

#### **B**

barras verticales 71 bit de mensaje disponible (MAV) 104 bits de comienzo (RS-232) 60 bits de parada (RS-232) 60 bloqueo del mando de control 49 búfer de salida 102

#### **C**

cable de cruce 61 interfaz DTE-a-DTE 61 módem-eliminador 61 cable de alimentación 22 cable de interfaz adaptador de cableado 61 adaptadores cero-módem 61 cambiadores de género 61 conector DB-25 61 conector DB-9 61 cable del interfaz cable GPIB 15 cable RS-232 15 cables 61 cadena de errores 120 calibración cambiar el código de seguridad 67 código de seguridad 64 código de seguridad desactivado 64 desproteger 65 errores 127 intervalo (recomendado) 158 mensaje 68 proteger 64 recuento 68

utilización del panel frontal 65 calibrado 64 capacidad de detección remota 157 capacitancia de carga 147 capacitancia interna 147 características complementarias 157 características de salida 141 carga activa 148 cargar la batería 42 cargas múltiples 145 circuitos de control de realimentación 139 código 67 coeficiente de temperatura 157 cola de errores 120 comandos comunes (IEEE-488.2) 112 comandos de bajo nivel 76 comandos de calibración 94 comandos de configuración y utilización de salidas 80 comandos de informe de estado 106 comandos de sistema 90 comandos específicos de dispositivo 117 comandos no SCPI 117 comandos(calibración) CALibration:COUNt? 94 CALibration:CURRent:LEVel 94 CALibration:CURRent:PROTection 94 CALibration:CURRent[:DATA] 94 CALibration:DAC:ERRor 95 CALibration:SECure:CODE 95 CALibration:SECure:STATe 95 CALibration:SECure:STATe? 95 CALibration:STRing 95 CALibration:STRing? 95 CALibration:VOLTage:LEVel 96 CALibration:VOLTage:PROTection 96 CALibration:VOLTage[:DATA] 96 comandos(configuración y medición de salida) APPLy 79 comandos(configuración y medición de salidas) CURRent 80 CURRent:PROTection 82 CURRent:PROTection:CLEar 82

CURRent:PROTection:STATe 82

CURRent:PROTection:STATe? 82 CURRent:PROTection:TRIPped? 82 CURRent:PROTection? 82 CURRent:STEP 81 CURRent:STEP? 81 CURRent:TRIGgered 81 CURRent:TRIGgered? 81 CURRent? 81 MEASure 86 MEASure:CURRent? 86 VOLTage 83 VOLTage:PROTection 84 VOLTage:PROTection:CLEar 85 VOLTage:PROTection:STATe 85 VOLTage:PROTection:STATe? 85 VOLTage:PROTection:TRIPped? 85 VOLTage:PROTection? 85 VOLTage:RANGe 85 VOLTage:RANGe? 86 VOLTage:STEP 84 VOLTage:STEP? 84 VOLTage:TRIGgered 84 VOLTage:TRIGgered? 84 VOLTage? 83 comandos(de sistema) \*IDN? 92 \*RCL { 1 | 2 | 3 } 93 \*RST 92 \*SAV { 1 | 2 | 3 } 93 \*TST? 93 DISPlay {OFF | ON} 90 DISPlay:TEXT 90 DISPlay:TEXT:CLEar 90 DISPlay:TEXT? 90 DISPlay? 90 OUTPut {OFF | ON} 90 OUTPut:RELay {OFF | ON} 91 OUTPut:RELay? 91 OUTPut? 90 SYSTem:BEEPer 91 SYSTem:ERRor? 91 SYSTem:VERSion? 92 comandos(disparo) \*TRG 89 INITiate 89 TRIGger:DELay 89 TRIGger:DELay? 89 TRIGger:SOURce 89 TRIGger:SOURce? 89 comandos (informe de estado)

## **Indice**

#### **Indice**

## **Indice**

\*CLS 107 \*ESE 107 \*ESE? 107 \*ESR? 107 \*OPC 107 \*OPC? 107 \*PSC { 0 | 1 } 107 \*PSC? 108 \*SRE 108 \*SRE? 108 \*STB? 108 \*WAI 108 STATus:QUEStionable:CONDition? 106 STATus:QUEStionable:ENABle 107 STATus:QUEStionable:ENABle? 107 STATus:QUEStionable? 106 SYSTem:ERRor? 106 comandos(interfaz RS-232) Ctrl-C 97 SYSTem:LOCal 97 SYSTem:REMote 97 SYSTem:RWLock 97 comandos(medición y configuración de salida) APPLy? 79 condiciones de error 50 conector GPIB 59 RS-232 (serie) 60 conexión a un ordenador o terminal conector GPIB 59 conexión serie DB-25 62 conexión serie DB-9 61 conexiones paralelas 149 conexiones(fuentes de alimentación) conexiones en serie 149 conexiones paralelas 149 consideración sobre carga carga capacitiva 147 consideraciones de carga carga de corriente inversa 148 carga de impulso 147 carga inductiva 147 consulta de byte de estado (\*STB) 104 consulta de revisión del firmware 52 control de la pantalla (panel frontal) 51 controlador del bus, interrumpir 104 corchetes 71, 110 corriente inversa 148 cuadro de caracteres 60

#### **D**

datos de consulta 102 de 68 desactivar las salidas 48 descripciones de teclas (panel frontal) 3 Desprotección 65 detener una salida 114 dimensiones de la fuente de alimentación 158 diodo de polaridad invertida 149 dirección GPIB configuración de fábrica 28 configurar la dirección GPIB 56 dirección, controlador del bus de GPIB 54 dirección, GPIB 55-56 disipación de potencia 152 dos puntos 111 DSR (Grupo de Datos Listo) 62 DTE (Equipo Terminal de Datos) 62 DTR (Terminal de Datos Listo) 62

#### **E**

efectos de acoplamiento 145 efectos de acoplamiento mutuo 145 Ejemplo para C++ 131 Ejemplo para Excel 97 133 elemento en serie 139 errores autotest 126 calibración 127 ejecución 121 especificaciones de funcionamiento 155 estabilidad 147, 157 estabilidad de bucle 147 estado de salida (activada, desactivada) 48 estado sin regulación (condición) 143 estancamiento 63 estructura jerárquica 109

## **F**

fiabilidad 152 formato de comandos 110 fuente de alimentación de corriente constante ideal 141 fuente de alimentación de tensión constante ideal 141

fuente de alimentación ideal 143 fuente de disparo bus (software) 77 disparo interno inmediato 77 fuente de tensión externa 145 fuente regulada con un elemento en serie 139 fusible de línea (100, 115 o 230 V ca) 27

#### **G**

GPIB conector 59 configuración del interfaz 59 controlador del bus 55 dirección del bus 55

#### **I**

IEEE-488 información de conformidad 118 IEEE-488.2 comandos comunes 112 impedancia de salida 141 impulsos parásitos de tensión 144 Index 161 inspección inicial verificación eléctrica 19 verificación mecánica 19 instalación 19 interrupción de solicitud de intervención (SRQ) 103

#### **K**

Kit 62 kit de adaptadores, Agilent 34399A 61 kit de cables , Agilent 34398A 61 kit de cables, Agilent 34398A 62 kit de soporte de bastidor bandeja deslizante 21 kit de adaptador 20 kit de alas 21 kit de bloqueo 21 kit de carro 21 panel auxiliar 21

#### **L**

lectura de respuesta a una consulta 77 lectura remota de tensión conexiones 47

en el panel frontal 46 lenguaje de programación 158 límite corriente 36 límite de tensión 34 Los 110

#### **M**

memoria de almacenamiento de estados 158 memoria no volátil 38 mensajes de error 120 modalidad de corriente constante (CC) 141-142 modalidad de límites 33 modalidad de medida 28 modalidad de tensión constante (CV) 141-142 módem 61

#### **O**

OCP(Protección contra Sobrecorriente) activar el circuito OCP 43 ajustar el nivel de OCP 43 comprobar el funcionamiento de OCP 44 configurar el nivel de disparo 43 eliminar la condición de sobrecorriente 44 utilización desde el interfaz remoto 45 opciones de fuente de disparo disparo de bus (software) 87 disparo inmediato 88 orden de llegada (FIFO) 120 OVP (Protección contra Sobretensión) activar OVP 40 ajustar el nivel OVP 40 comprobar el funcionamiento de OVP 41 configurar el nivel de disparo 40 eliminar la condición de sobretensión 41 utilización desde el interfaz remoto 42

#### **P**

palabra(s) clave(s) nivel inferior 109 raíz 109 segundo nivel 109

tercer nivel 109 panel frontal anunciadores 5 descripciones de teclas 3 esquema 2 introducción a la utilización 33 panel posterior conector del interfaz GPIB (IEEE-488) 6 conector del interfaz RS-232 6 esquema 6 parámetros MIN y MAX 111 parámetros SCPI booleanos 113 cadena 113 discretos 113 numéricos 113 paréntesis rectangulares 71 paréntesis triangulares 71 peso de la fuente de alimentación 159 posiciones de memoria (1-3) 93 potencia de entrada (máxima) 158 precisión de programación 155 precisión de relectura de comprobación 155 precisión OVP y OCP 156 programación remota 150 programas de aplicación 130 protocolo de intercambio de señales DTR/DSR 62 punto y coma 111

#### **R**

rango de programación de salidas 157 rapidez de respuesta 147 recuperar estados operativos 38 refrigeración 19, 158 registro de activación 98 registro de estado dudoso 100 registro de eventos 98 registro de eventos estándar 101 registro de resumen de byte de estado 102 regulación de carga 155 regulación de línea 155 requisitos de alimentación 22 resistencia de drenaje interna 147 resistencia en serie 139 resistencia variable 139 resistor

activación de estado dudoso 100 byte de estado 102 comando de activación de eventos de estados 101 estado dudoso 100 eventos de estado dudoso 100 eventos estándar 101 registro de activación 98 registro de eventos 98 resumen de byte de estado 102 resistor de carga de prueba 148 resolución de programación 156 resolución de relectura de comprobación 156 resolución del panel frontal 156 respuesta de programación ascendente 150 respuesta de programación descendente 151 rezado y ruido 155 RS-232 configuración 60 formato de cuadro de datos 60 interfaz 54 localización de averías 63 ruido modo común 144 modo normal 144 ruido de corriente en modo común 143

ruido de tensión en modo normal 143

## **S**

**SCPI** comandos confirmados 115-116 comandos no SCPI 117 consulta de versión 53 específico de dispositivo 117 finalizadores de comandos 112 información de conformidad 115 introducción al lenguaje 109 registros de estado 98 versión 53, 115 selección de la tensión de alimentación 22 selección de paridad (RS-232) 55 selección del interfaz remoto 54 separadores de comandos dos puntos 111 punto y coma 111 sintaxis de comandos 110

#### **Indice**

sistema de árbol 109 sobretensión de la tensión de salida 158 soporte de bastidor dos instrumentos uno al lado del otro 21 en una bandeja deslizante 21 para un solo instrumento 20

subsistemas 109

## **T**

temperatura de almacenamiento 158 temperatura de trabajo 158 tensión flotante con aislamiento 18 sin aislamiento 17 terminales de distribución 145 tests básicos test de encendido 28 verificación de salida 29-30 verificación preliminar 27 tiempo de activación 156 tiempo de procesamiento de comandos

156 tiempo de respuesta transitoria 156 tipos de parámetros (SCPI) 113

#### **U**

utilización en corriente constante 36-37 utilización en serie, conexión 149 utilización en tensión constante 34-35

valores de los cables 145 valores nominales de los fusibles 27 valores nominales de salida 155 velocidad de programación de tensión 157 velocidad de respuesta programación ascendente 150 programación descendente 151 velocidad de transmisión 55, 60 verificación preliminar 27 salida de corriente 30 salida de tensión 29 verificación de encendido 28 VFD 17 VISA 130 VISA, funcionalidad 131 visa.dll 130

**V**

## 164

# **Indice**

## **DECLARATION OF CONFORMITY**

according to ISO/IEC Guide 22 and EN 45014

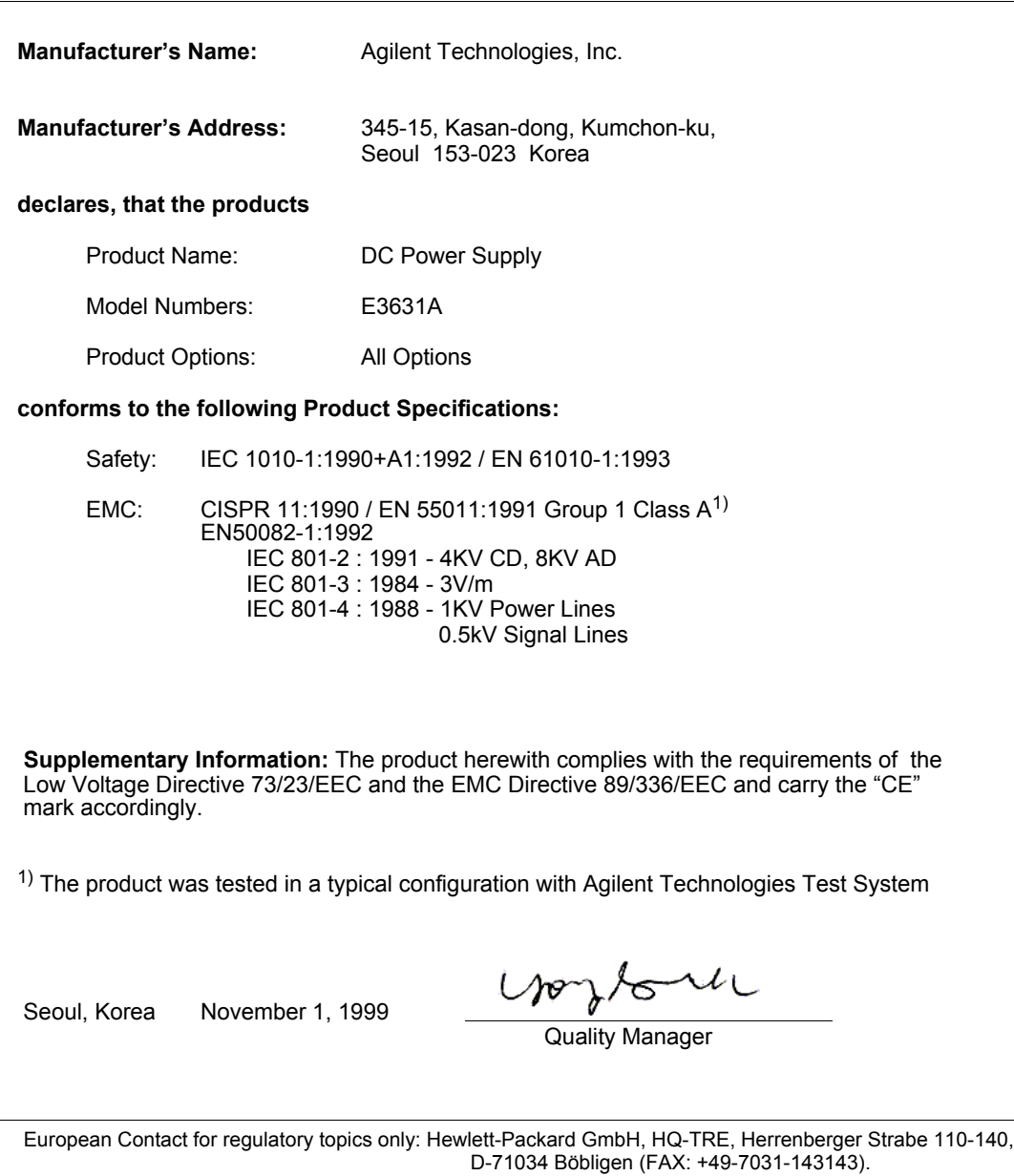